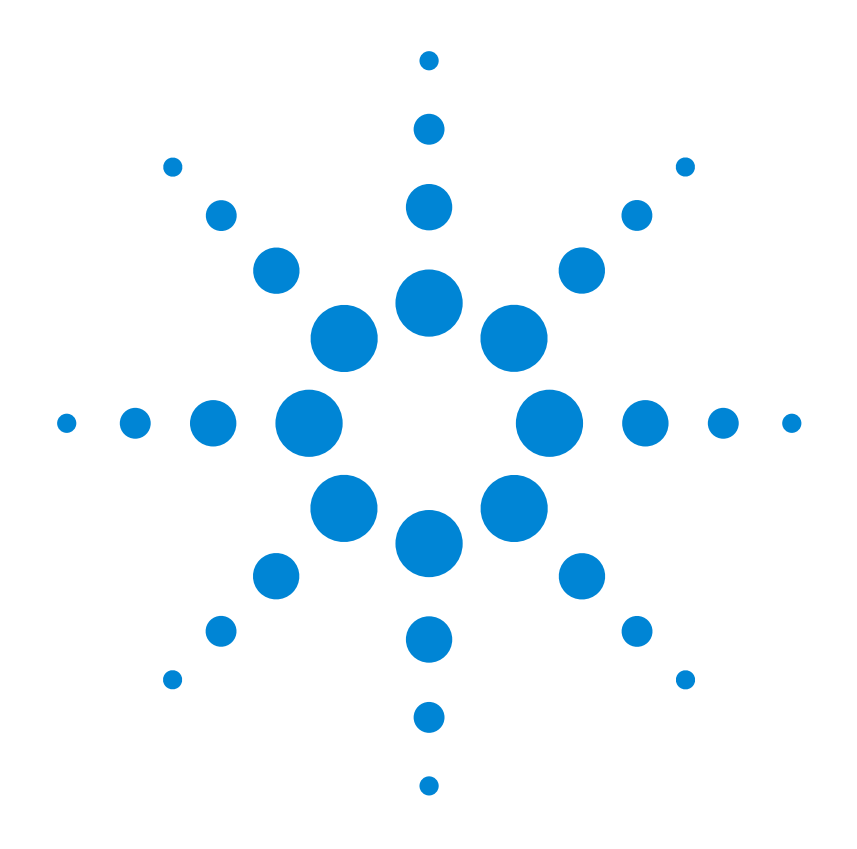

# **Benutzerhandbuch**

**Agilent Technologies E3633A und E3634A DC-Stromversorgungen**

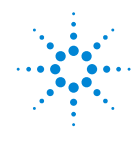

**Agilent Technologies** 

Copyright<br>© 1998 - 2000 Agilent Technologies<br>Alle Rechte vorbehalten.

#### **Drucklegende**

1. Auflage, November 1998<br>2. Auflage, Oktober 2000

Neuauflagen sind vollständige Überarbeitungen des Handbuchs. Update-Pakete, die zwischen den einzelnen Auflagen erscheinen, enthalten Ergänzungs- und Austauschseiten, die vom Benutzer in das vorhandene Handbuch einzufügen sind. Das Datum auf der Titelseite ändert sich nur bei Erscheinen einer neuen Auflage.

#### Warenzeichen

Windows, Windows 95 und Windows NT sind eingetragene Warenzeichen der Firma Microsoft Corp.

#### **Bestätigung**

Agilent Technologies bestätigt, daß dieses Produkt zum Zeitpunkt der Auslieferung ab Werk den veröffentlichten technischen Daten entspricht. Agilent bescheinigt weiter, daß die Kalibrierungsmessungen im **United States National Institute** of Standards and Technology (früher National Bureau of Standards) – im Rahmen der Möglichkeiten der Kalibrierungseinrichtungen dieses Instituts – und an den Kalibrierungseinrichtungen anderer Mitglieder der International Standards Organization nach vollzogen werden können.

#### Gewährleistung

Für dieses Agilent-Produkt wird für die Dauer von drei Jahren ab dem Zeitpunkt der Lieferung eine Garantie gegen Material- und Fertigungsfehler gewährt. Wird das Produkt in andere Agilent-Produkte integriert (wird dies ein Bestandteil davon), so können für dieses Produkt die Gewährleistungsfrist und -bedingungen aufgehoben werden. Während der Gewährleistungsfrist werden nachweislich fehlerhafte Produkte von Agilent nach eigenem Ermessen entweder instandgesetzt oder ausgetauscht. Die Gewährleistungsfrist beginnt mit dem Tag der Auslieferung oder, falls das Produkt von Agilent installiert wird, mit dem Tag der Installation.

#### Rücksendung im Gewährleistungsfall

Zur Inanspruchnahme von Wartungs- oder Reparaturarbeiten<br>im Rahmen der Gewährleistung muß das Produkt an eine von Agilent autorisierte Service-<br>Einrichtung eingesandt werden.

Beim Versand des Produkts an Agilent für Service-Arbeiten im Rahmen der Gewährleistung gehen die Versandkosten zu<br>Lasten des Käufers; die Rück sendekosten trägt Ágilent. Bei Einsendungen aus dem Aus-<br>land gehen alle Versandkosten. steuer- und Zollgebühren zu Lasten des Käufers.

#### Gewährleistungs beschränkungen

- - - ---------------<br>Die oben aufgeführte Gewähr-<br>leistung gilt nicht für Schäden, die durch unsachgemäßen Betrieb entstanden sind oder<br>die auf die Verwendung von nicht durch Agilent autorisierter Soft- oder Firmware zurückzuführen sind. Der Ausschluß gilt ebenso, wenn Modifikationen oder Servicearbeiten durch nicht von Agilent autorisierte Reparaturzentren durchgeführt wurden. Agilent übernimmt keine weitergehende Garantie für die Eignung des Gerätes für ra die Eigening des Gerates re<br>irgendeine spezielle Anwendung. Weitergehende Ansprüche, insbesondere auf Ersatz ----, ---- -- ------- - ---- -----<br>von Folgeschäden, können nicht geltend gemacht werden.<br>Dies gilt nicht, soweit gesetzlich zwingend gehaftet wird.

.<br>Für den Einbau einer Schaltung in dieses Produkt trägt ausschließlich der Käufer die Verantwortung. Agilent haftet nicht für vom Käufer inte grierte Schaltungen oder für Funktionsstörungen von Agilent Produkten die aus einer derartigen Schaltung resultieren.

Weitere ausdrückliche oder stillschweigende, schriftliche oder mündliche Garantien werden nicht gewährt<br>Agilent schließt insbeson dere die stillschweigende Garantien für Marktfähigkeit und Eignung für einen bestimmten Zweck aus.

For transactions in Australia and New Zealand: The warranty terms contained in this statement, except to the extent lawfully permitted, do not exclude, restrict, or modify and are in addition to the mandatory statutory rights applicable to the sale of this product.

#### **Haftungsausschluß**

Dem Käufer werden allein und ausschließlich die hier aufgeführten Entschädigungen gewährt. Agilent ist nicht für irgendwelche, direkten, indirekten, besonderen, zufälligen oder nachfolgenden Schäden<br>(einschließlich Vermögensschäden oder Datenverluste) haftbar, gleichgültig, ob diese<br>auf Garantien, Verträge, Vertragsverstöße oder andere juristische Konzepte gestützt sind.

#### **Hinweis**

Die in diesem Handbuch ent. haltenen Informationen können ohne vorherige Ankündigung geändert werden.

Agilent übernimmt keinerlei Gewährleistung, auch nicht hinsichtlich der gesetzlichen Gewährleistungspflicht, der Marktfähigkeit oder der Eignung für irgend einen bestimmten Zweck.

Agilent übernimmt keine Haftung für Fehler, die in diesem Handbuch enthalten sind, oder für zufällige oder Folgeschäden im Zusammenhang mit der Lieferung, Leistungsfähigkeit<br>oder Verwendung dieses Materials. Vervielfältigung, Anpassung oder Übersetzung<br>ist gemäß den Bestimmungen des Urheberrechtsgesetzes ohne vorherige schriftliche Genehmigung verboten.

# Rechtliche Einschränkungen

Die Software und Dokumentation wurden vollständig auf eigene Kosten entwikkelt. Je nach zutreffender Klausel werden sie als "kommerzielle Computer Software" gemäß Computer-Contware<br>
252.227-7013 (Okt. 1988),<br>
DFARS 252.211-7015 (Mai 1991)<br>
oder DFARS 252.227-7014 (Juni 1995), als "kommerzielle Kompoor, as kommerziele Rom<br>ponente" gemäß der Definition<br>in FAR 2.101(a), als "nutzungs-<br>beschränkte Computer-Software" gemäß der Definition in<br>FAR 52.227-19 (Juni 1987) (oder einer vergleichbaren<br>Agentur- oder Vertragsregelung) ausgeliefert und lizensiert. Sie verfügen nur über die jenigen Rechte, die für derartige Software und Dokumentation in der anwendbaren FAR-<br>oder DFARS-Klausel oder der Agilent-Standard-Software-Vereinbarung für das betref-<br>fende Produkt definiert sind.

#### Sicherheitshinweise

Der Austausch von Ersatzteilen und das Durchführen nicht genehmigter Modifikationen sind nicht erlaubt. Senden Sie im Service Fall das Produkt an ein Agilent-Vertriebs- und Service-Zentrum ein um die Sicherheitsfunktionen zu erhalten.

Sicherheitssymbole

# **Warnung**

Dieses Symbol weist auf eine Tätigkeit, eine Prozedur oder dergleichen hin, die bei fehler-<br>hafter Durchführung zu Personenschäden führen kann.

#### **Vorsicht**

Dieses Symbol weist auf eine Tätigkeit, eine Prozedur oder<br>dergleichen hin, die bei fehlerhafter Durchführung zu Schäden oder zur Zerstörung von Teilen oder des gesamten<br>Gerätes oder zu dauerhaftem Datenverlust führen kann.

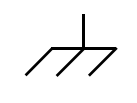

Symbol für Schutzerde.

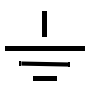

Symbol für Gehäusemasse.

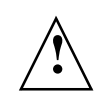

Beachten Sie die im Handbuch enthaltenen Warn- und Vorsichtshinweise, um das Risiko von Verletzungen oder einer Beschädigung von Geräten zu vermeiden. An und in diesem Gerät können gefährlich hohe Spannungen auftreten

#### Warnung

Dieses Gerät enthält keine vom Benutzer zu wartenden Teile Wartungsarbeiten dürfen nur von geschulten Service-Technikern ausgeführt werden.

#### Warnung

Zur Vermeidung von Brandgefahr darf die Netzsicherung nur durch eine Sicherung gleichen Typs, gleichen Nennstroms und gleicher Abschaltcharakteristik ersetzt werden

Handbuch-Teilenummer: E3634-90411

Druckdatum: Oktober 2000 Ausgabe 2 Printed in Malaysia Die Stromversorgungen Agilent E3633A und Agilent E3634A sind programmierbare DC-Stromversorgungen mit 200 Watt Ausgangsleistung, einfachem Ausgang, zwei Ausgangsbereichen sowie GPIB und RS-232-Schnittstellen. Durch ihre hervorragenden Eigenschaften im manuellen Betrieb wie im Systembetrieb sind diese Stromversorgungen vielseitig einsetzbar.

# Leistungsmerkmale im manuellen Betrieb

- Ein Ausgang, zwei Ausgangsbereiche
- Bequeme Drehknopfsteuerung
- Gut ablesbare Vakuum-Fluoreszenz-Anzeigen
- Hohe Genauigkeit und hohe Auflösung
- Spannungsfernfühlung
- Überspannungs- und Überstromschutz
- Ausgang ein-/ausschaltbar
- Ausgezeichnete Last- und Netzregelung, geringe Welligkeit und geringes Rauschen
- Speicher für Geräteeinstellungen
- Tragbares, stabiles und rutschfestes Gehäuse
- Frontseitige und rückseitige Ausgangsklemmen
- Abrufen und Durchsehen der Fehlermeldungen am Display

# Flexibilität im Systembetrieb

- GPIB (IEEE-488) und RS-232-Schnittstellen (Standard)
- Kompatibel zu SCPI (Standard Commands for Programmable Instruments)
- I/O-Konfiguration bequem von der Frontplatte aus
- Software-Kalibrierung, keine internen Justierungen erforderlich

# DC-Stromversorgungen Agilent E3633A und Agilent E3634A

Die Frontplatte auf einen Blick

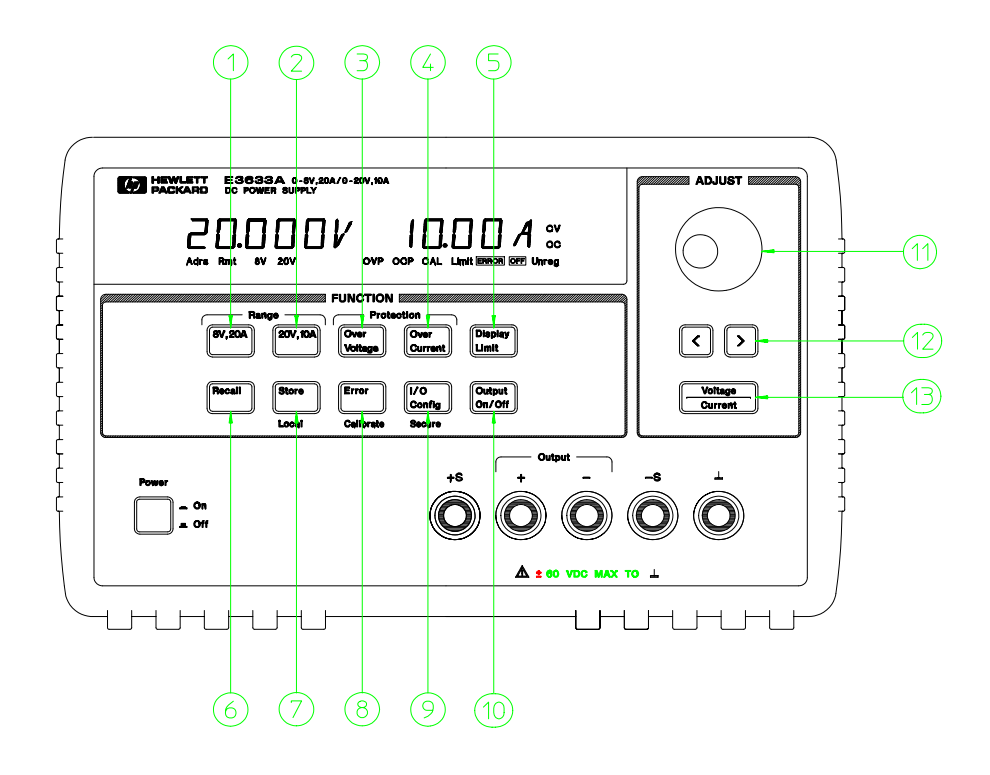

- **1** Taste "Bereichswahl 8V/20A" (Agilent E3633A) Taste "Bereichswahl 25V/7A" (Agilent E3634A)
- **2** Taste "Bereichswahl 20V/10A" (Agilent E3633A) Taste "Bereichswahl 50V/4A"
- (Agilent E3634A)
- **3** Taste "Überspannungsschutz"
- **4** Taste "Überstromschutz"
- **5** Taste "Grenzwerte"
- **6** Taste "Geräteeinstellung abrufen "
- **7** Taste "Geräteeinstellung abspeichern/ Lokalbetrieb"
- **8** Taste "Fehler/Kalibrierung"
- **9** Taste "I/O-Konfiguration/Sicherung"
- **10** Taste "Ausgang Ein/Aus"
- **11** Drehknopf
- **12** Tasten "Dezimalstellenwahl"
- **13** Taste "Spannung/Strom"

- **1 Taste "Bereichswahl 8V/20A\* oder 25V/7A\*\*"** Wählt einen der beiden Bereiche 8V/20A oder 25V/7A und erlaubt Ausgabe bis zu den vollen Nennwerten 8V/20A bzw. 25V/7A.
- **2 Taste "Bereichswahl 20V/10A\* oder 50V/4A\*\*"** Wählt einen der beiden Bereiche 20V/120A oder 50V/4A und erlaubt Ausgabe bis zu den vollen Nennwerten 20V/10A bzw. 50V/4A.
- **3 Taste "Überspannungsschutz"** Aktiviert/deaktiviert die Funktion Überspannungsschutz, legt die Ansprechspannung fest und löscht den Überspannungszustand.
- **4 Taste "Überstromschutz"** Aktiviert/deaktiviert die Funktion Überspannungsschutz, legt den Ansprechstrom fest und löscht den Überstromzustand.
- **5 Taste "Begrenzungswerte anzeigen"** Zeigt die Spannungs- und Strombegrenzungswerte im Display an und erlaubt deren Einstellung mit Hilfe des Drehknopfs.
- **6 Taste "Geräteeinstellung abrufen"** Ruft eine zuvor gespeicherte Geräteeinstellung aus dem Speicherberich "1", "2" oder "3" ab.
- **7 Taste " Geräteeinstellung ablegen/Lokalbetrieb"**1 Legt die aktuelle Geräteeinstellung im Speicherbereich "1", "2" oder "3" ab / bzw. setzt die Stromversorgung aus der Betriebsart Fernsteuerung in die manuelle Lokalsteuerung zurück.
- **8 Taste "Fehler/Kalibrierung"2** <sup>2</sup> Zeigt im Display die während Betrieb, Selbsttest oder Kalibrierung aufgetretenen Fehler-Codes (vor einer Kalibrierung muß das Gerät durch Eingabe eines Paßwortes entsperrt werden). Weitere Informationen über die Kalibrierung finden Sie im Service Guide.
- 9 Taste "I/O-Konfiguration/Sperre"<sup>3</sup> Konfiguriert die Stromversorgung für Fernprogrammierungsbetrieb bzw. sperrt/entsperrt die Stromversorgung für Kalibrierung. Weitere Informationen über das Sperren/Entsperren finden Sie im Service Guide.
- **10 Taste "Ausgang Ein/Aus"** Aktiviert/deaktiviert den Ausgang der Stromversorgung.
- **11 Drehknopf** Vergrößert (bei Drehung im Uhrzeigersinn) oder verkleinert (bei Drehung entgegen dem Uhrzeigersinn) die blinkende Ziffer.
- **12 "Dezimalstellenwahl"** Verschiebt den Cursor (blinkende Ziffer) nach rechts oder links.
- **13 Taste "Spannung/Strom"** Wählt die Funktion des Drehknopfs (Einstellung der Spannung oder des Stroms).

 $^1$ Wenn die Stromversorgung sich in der Betriebsart "Fernprogrammierung"  $\,$ befindet, kann diese Taste als Taste "**Loca**l" benutzt werden.

 $^2$ Sie können die Betriebsart "Kalibrieren" aktivieren, indem Sie diese Taste beim Einschalten der Stromversorgung gedrückt halten.

 $^3$ Wenn die Stromversorgung sich in der Betriebsart "Kalibrierung" befindet. können Sie diese Taste zum Sperren/Entsperren verwenden.

\*Für Agilent 3633A \*\*Für Agilent E3634A

# Spannungs- und Strombegrenzungs-Einstellung von der Frontplatte aus

Sie können Spannungs- und Strombegrenzungs-Einstellungen von der Frontplatte aus folgendermaßen durchführen.

Verwenden Sie zur Änderung der Spannungs- und Strombegrenzungswerte die Taste für die Wahl der Spannungs-/Strom-Einstellung, die beiden Tasten zur Wahl der Auflösung und den Drehknopf.

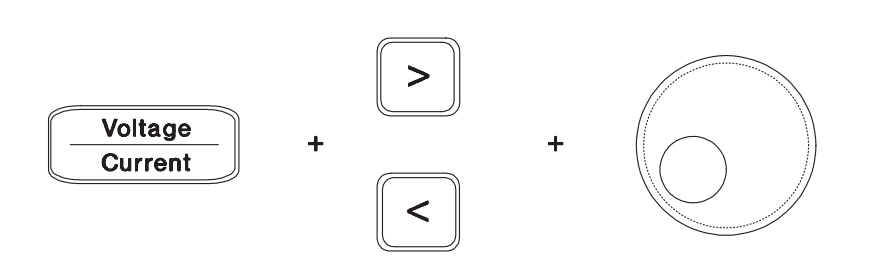

- **1** Nach dem Einschalten der Stromversorgung wählen Sie mit Hilfe der Taste "Bereichswahl" den gewünschten Bereich.
- **2** Zur Anzeige der Begrenzungswerte auf dem Display drücken Sie die Taste . **Display Limit**
- **3** Verschieben Sie den Cursor (blinkende Ziffer) mit Hilfe der beiden Tasten "Dezimalstellenwahl" zur gewünschten Stelle und ändern Sie dort den Wert mit Hilfe des Drehknopfes auf den gewünschten Spannungsbegrenzungswert. Wenn das Display wegen seines Time-Out abschaltet, drücken Sie nochmals die Taste **Display Limit**
- 4 Durch Drücken der Taste (*V*oltage) bringen Sie den Drehknopf in die Betriebsart "Strombegrenzung".
- **5** Verschieben Sie den Cursor mit Hilfe der beiden Tasten "Dezimalstellenwahl" zur geeigneten Stelle und ändern Sie dort den Wert mit Hilfe des Drehknopfes auf den gewünschten Strombegrenzungswert.
- **6** Drücken Sie nun die Taste (On/Off ) zur Aktivierung des Ausgangs. Nach etwa fünf Sekunden geht das Display automatisch in die Betriebsart "Ausgabe-Überwachung" und zeigt die Werte von Ausgangsspannung und -strom; das Display geht jedoch sofort in diese Betriebsart über, wenn Sie nochmals die  $\begin{bmatrix} \text{Output} \ \text{On/Off} \ \end{bmatrix}$ drücken.

# **Anmerkun g** *Alle Tasten und Steuerungseinrichtungen der Frontplatte können mit Fernsteuerungsbefehlen deaktiviert werden. Die Stromversorgungen Agilent E3633A und Agilent E3634A müssen sich in der Betriebsart "Lokal" befinden, damit die Tasten und Steuerungseinrichtungen der Frontplatte funktionieren können.*

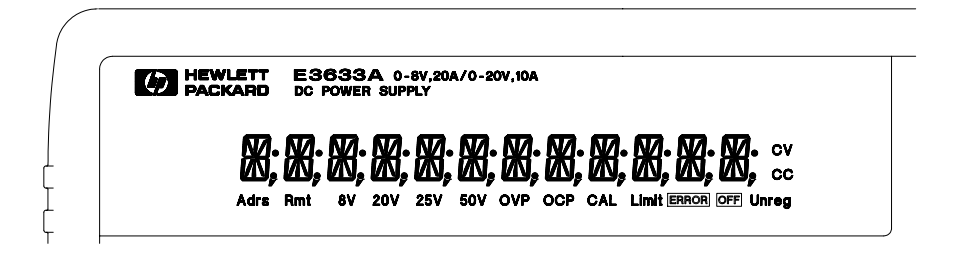

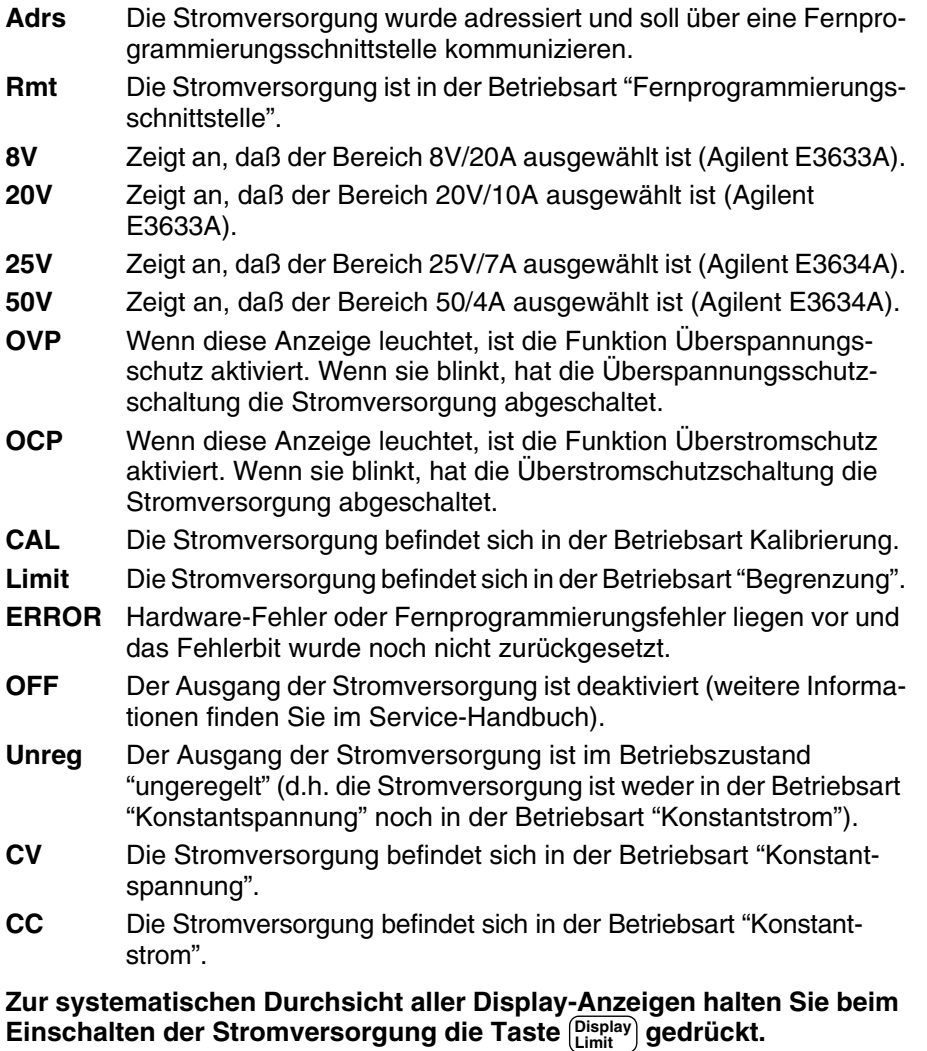

# Die Rückwand auf einen Blick

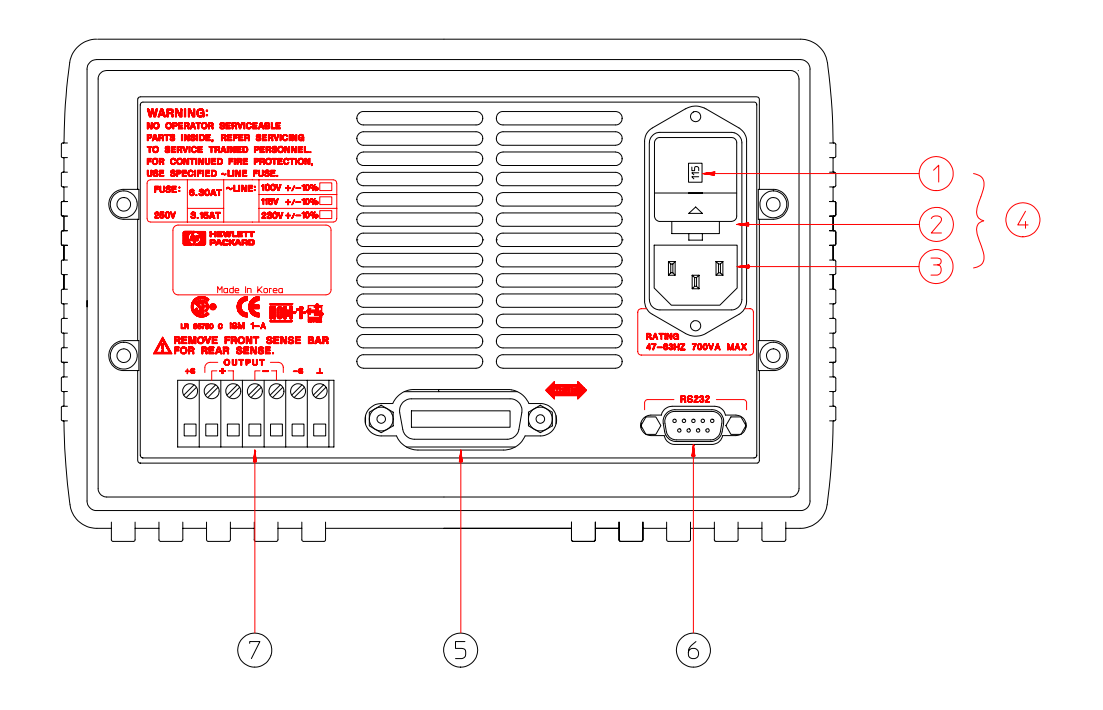

- **1** Netzspannungseinstellung
- **2** Netzsicherungshalterung
- **3** Netzspannungseingang
- **4** Netzanschlußmodul
- **5** GPIB-(IEEE-488)-Schnittstelle
- **6** RS-232-Schnittstelle
- **7** Rückseitige Ausgangsklemmen

# $\textbf{V}$ erwenden Sie die frontseitige Taste $\binom{VO}{\text{Config}}$  für die folgenden **Funktionen:**

- Auswahl der Schnittstelle GPIB oder RS-232 (siehe Kapitel 3).
- Einstellen der GPIB-Busadresse (siehe Kapitel 3).
- Einstellen der Baudrate und Parität für RS-232 (siehe Kapitel 3).
- 6

# Inhalt dieses Buches

Allgemeine Informationen Kapitel 1 enthält eine allgemeine Beschreibung Ihrer Stromversorgung sowie Anweisungen für deren Überprüfung, den Netzanschluß und die Wahl der Netzspannung.

Inbetriebnahme Kapitel 2 stellt sicher, daß Ihre Stromversorgung ihre Nennleistung erbringt und auf Bedienung von der Frontplatte richtig reagiert.

Frontplattenbetrieb Kapitel 3 beschreibt ausführlich die Verwendung der Frontplattentasten zum Betreiben der Stromversorgung von der Frontplatte aus. Dieses Kapitel erklärt auch, wie Sie Ihre Stromversorgung für die Fernprogrammierungsschnittstelle konfigurieren und gibt eine kurze Einführung-<u>.</u><br>in die Kalibrierungsfunktionen.

Fernsteuerungsschnittstelle Referenzinformation Kapitel 4 enthält Referenzinformation, die Ihnen beim Programmieren Ihrer Stromversorgung über die Fernprogrammierungsschnittstelle helfen soll. Dieses Kapitel erklärt auch, wie man Zustandsmeldungen programmiert.

Fehlermeldungen Kapitel 5 verzeichnet die Fehlermeldungen, die bei Ihrer Arbeit mit der Stromversorgung auftreten können. Jeder Eintrag enthält Informationen, die Ihnen bei der Diagnose und Beseitigung des Problems helfen sollen.

Anwendungsprogramme Kapitel 6 beschreibt einige Anwendungen über die Fernprogrammierungsschnittstelle, die Ihnen dabei helfen sollen. Programme für Ihre Anwendungen zu entwickeln.

Tutorial Kapitel 7 beschreibt grundlegende Funktionen linearer Stromversorgungen und spezifische Einzelheiten für Betrieb und Anwendung der beiden Stromversorgungen Agilent E3633A und Agilent E3634A .

Spezifikationen Kapitel 8 enthält die Spezfikationen dieser beiden Strom--<br>versorgungen.

*Wenn Sie noch Fragen bezüglich des Betriebes Ihrer Stromversorgung haben, rufen Sie einfach bei Ihrem nächstgelegenen Agilent Technologies-Vertriebsbüro an.*

*Wenn Ihr Agilent E3633A oder Agilent E3634A innerhalb von drei Jahren seit dem Kauf ausfällt, wird Agilent das Gerät kostenlos reparieren oder ersetzen. Wenden Sie sich auch hierfür an das nächstgelegene Agilent Technologies-Vertriebsbüro.*

# Inhaltsverzeichnis

# Kapitel 1 Allgemeine Informationen

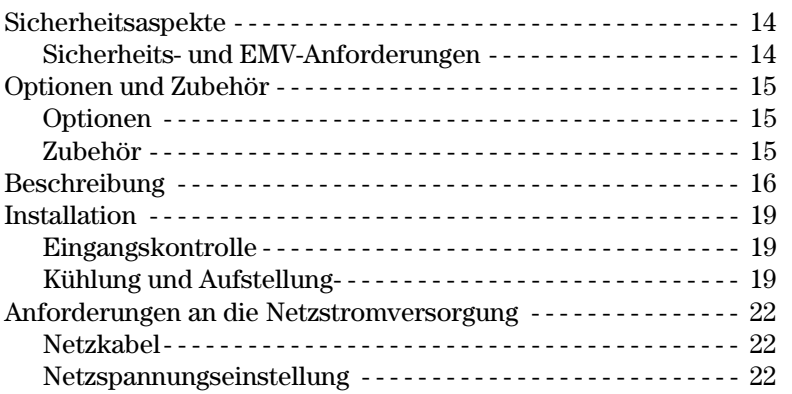

# Kapitel 2 Inbetriebnahme

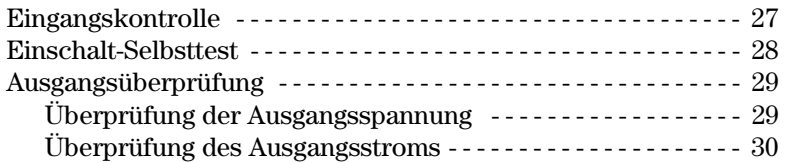

# Kapitel 3 Frontplattensteuerung

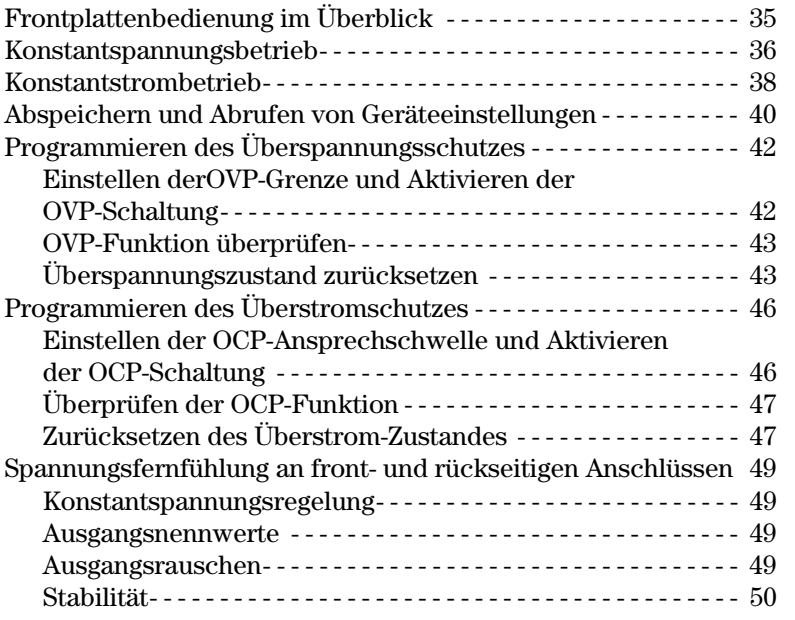

# Inhaltsverzeichnis

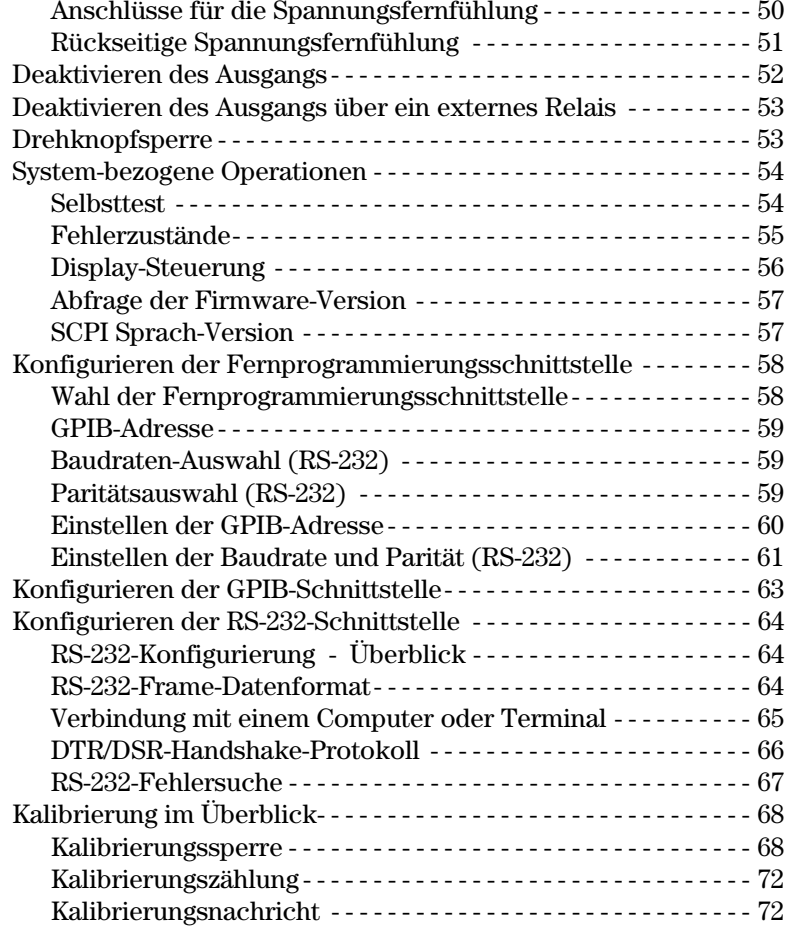

# Kapitel 4 Fernprogrammierungsschnittstelle -<br>Referenzinformationen

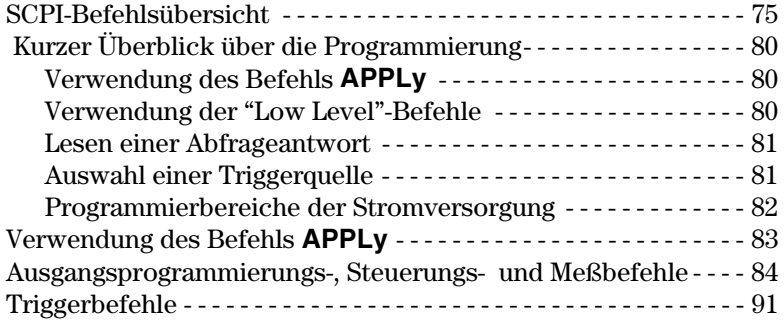

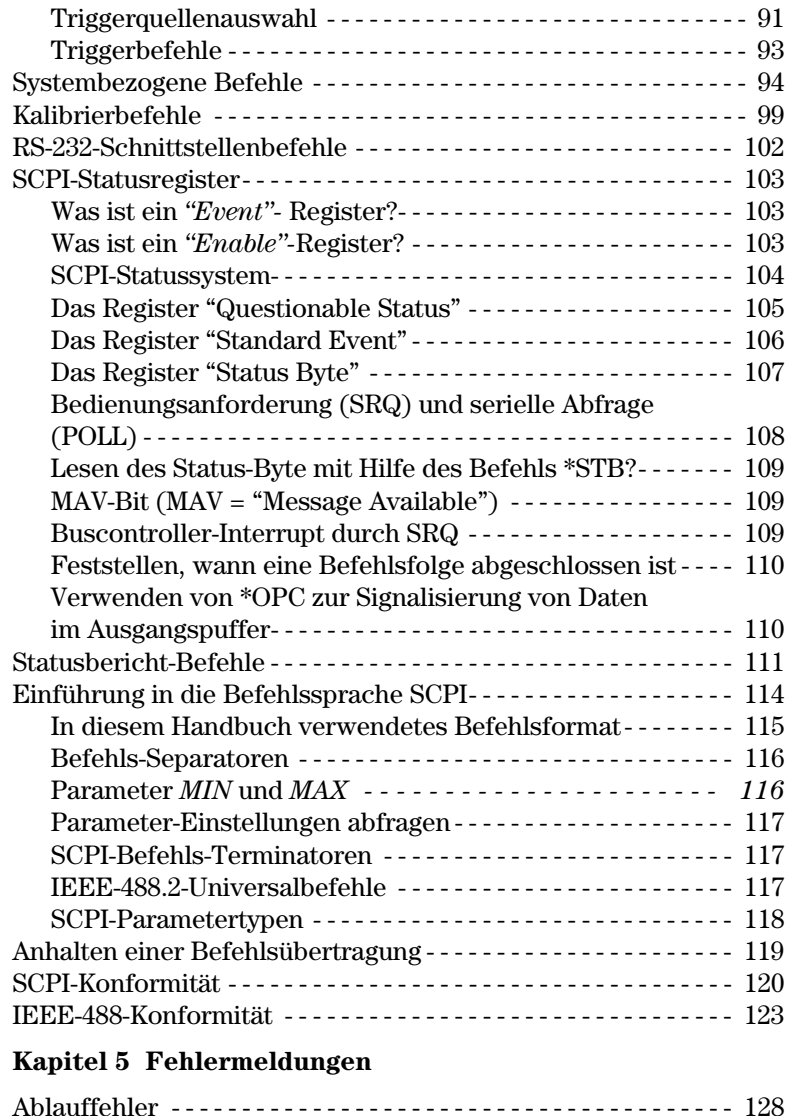

# Kapitel 6 Anwendungsprogramme

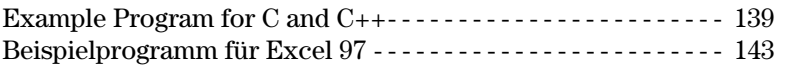

 $\textbf{Selbsttestfehler}\ \cdots \cdots \cdots \cdots \cdots \cdots \cdots \cdots \cdots \cdots \ 133$ <--[! D](#page-135-0)

# **Inhaltsverzeichnis**

# Kapitel 7 Tutorial

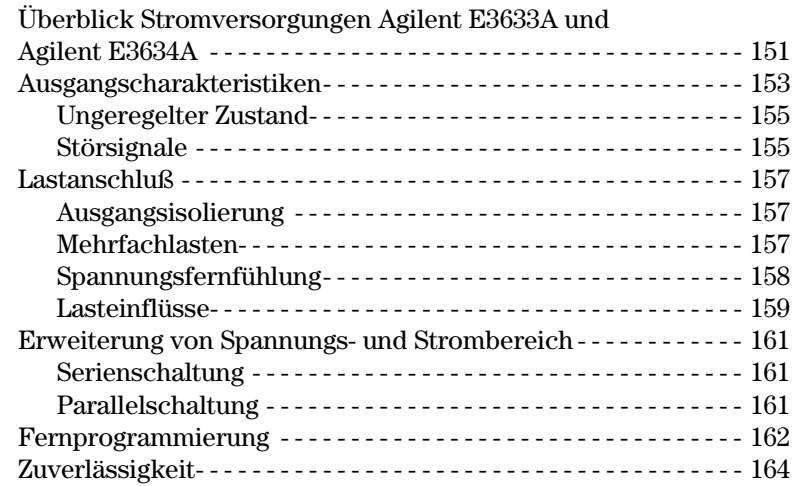

# Kapitel 8 Spezifikationen

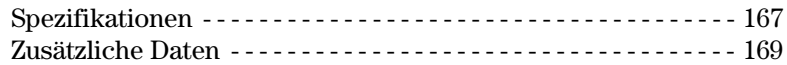

<span id="page-14-0"></span>Allgemeine Informationen

# <span id="page-15-0"></span>Allgemeine Informationen

Dies ist das Benutzerhandbuch für Ihre DC-Stromversorgungen Agilent E3633A und Agilent E3634A. Soweit nicht anders angegeben. gelten die Informationen in diesem Handbuch für beide Modelle.

Dieses Kapitel enthält eine allgemeine Beschreibung Ihrer Stromversorgung und weiterhin Anweisungen für die Eingangskontrolle. Aufstellung und Kühlung bei manuellem oder Gestellbetrieb. Netzspannungseinstellung und Netzanschluß.

# Sicherheitsaspekte

Diese Stromversorgung ist ein Gerät der Sicherheitsklasse I. was bedeutet, daß sie über einen Schutzkontaktanschluß verfügt. Dieser muß durch ein Netzkabel mit dreipoligem Stecker geerdet werden.

Vor Installation oder Betriebsaufnahme sollten Sie die Stromversorgung überprüfen und dieses Handbuch auf Sicherheitsmarkierungen und -anweisungen -<br>durchsehen. Sicherheitsinformationen für spezifische Prozeduren finden Sie an den ieweiligen Stellen in diesem Handbuch. Beachten Sie auch die allgemeinen Sichereheitshinweise am Anfang dieses Handbuchs.

# **Sicherheits- und EMV-Anforderungen**

Diese Stromversorgung erfüllt konstruktionsgemäß die folgenden Sicherheitsund EMV-Vorschriften:

- IEC 1010-1(1990)/EN 61010-1(1993) + A2 (1995); Safety Requirements for Electrical Equipment for Measurement, Control, and Laboratory Use
- CSA C22.2 No.1010.1-92: Safety Requirements for Electrical Equipment for Measurement, Control, and Laboratory Use
- $\bullet$  EN50082-1(1992):

IEC 1000-4-2(1995): Electrostatic Discharge Requirements IEC 1000-4-3(1995): Radiated Electromagnetic Field Requirements IEC 1000-4-4(1995): Electrical Fast Transient/Burst Requirements  $EN61000-4-5(1995)$ : Surge Requirements EN61000-4-6(1995): Conducted Radio Frequency Immunity Requirements EN61000-4-8(1993): Magnetic Field Requirements  $EN61000-4-11(1994)$ : Voltage dips, short, interruption and var Requirement

<sup>14</sup>

- <span id="page-16-0"></span>• Low Voltage Directive 73/23/EEC
- EMC Directive 89/336/EEC
- EN 55011(1991) Group 1, Class A/CISPR 11(1990): Limits and Methods of Radio Interference Characteristics of Industrial, Scientific, and Medical (ISM) Radio - Frequency Equipment

# Optionen und Zubehör

# Optionen

Optionen "0E3" und "0E9" legen fest, welche Eingangsspannung werkseitig eingestellt wird. Die Standardeinstellung ist 115 Vac  $\pm$  10%, 47 - 63 Hz. Weiterführende Informationen über die Änderung der Einstellung siehe "Netzspannungseinstellung", ab Seite 22 in diesem Kapitel.

#### **Beschreibung** Option

- 0E3 Eingangsspannung 230 Vac  $\pm$  10%, 47-63 Hz
- 0E9 Eingangsspannung 100 Vac  $\pm$  10%, 47-63 Hz
- 1CM Gestelleinbausatz (Agilent-Teile-Nr. 5063-9243)
- 910 Zusätzlicher Satz Handbücher (in der gleichen Sprache wie der beim Auftrag gewählte Satz Handbücher)\*

# Zubehör

Die nachfolgend aufgeführten Zubehörteile können Sie bei Ihrem örtlichen Agilent Technologies-Verkaufsbüro zusammen mit der Stromversorgung oder auch getrennt davon bestellen.

Agilent-

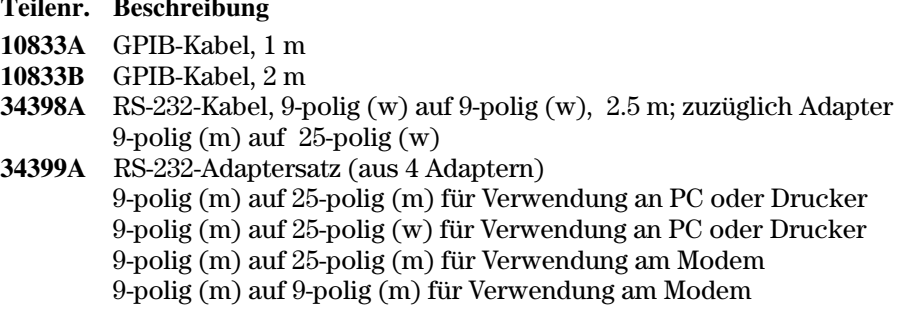

\*Einen zusätzlichen Satz Benutzer- und Service-Handbücher (in Englisch) können Sie mit der Agilent-Teilenummer E3634-90000 bestellen.

# <span id="page-17-0"></span>Beschreibung

Die beiden DC-Stromversorgungen Agilent E3633A und Agilent E3634A vereinen Programmierbarkeit mit den Leistungsmerkmalen einer Linearstromversorgung und sind daher für anspruchsvolle Systemanwendungen bestens geeignet. Sie sind sowohl von der Frontplatte aus lokal programmierbar als auch fernprogrammierbar über die Schnittstellen GPIB und RS-232. Weiterhin verfügen sie über zwei Ausgangsbereiche, einen für höheren Strom bei niedrigerer Spannung und einen für niedrigeren Strom bei höherer Spannung. Den jeweils benötigten Bereich können Sie von der Frontplatte aus oder über die Fernprogrammierungsschnittstellen auswählen.

Leistungsmerkmale:

• Einfachausgang mit zwei Bereichen: 8V/20A bzw. 20V/10A (Agilent E3633A).

25V/7A bzw. 50V/4A (Agilent E3634A)

- Betriebsarten "Konstantspannung" (CV) oder "Konstantstrom" (CC)
- Überspannungsschutz (OVP) und Überstromschutz (OCP)
- Drei Speicherbereiche (1 bis 3) für benutzerdefinierte Geräteeinstellungen
- Automatischer Einschalt-Selbsttest
- Fernfühlung für die Lastspannung an den front- oder rückseitigen Klemmen
- Benutzerkalibrierung vom Bedienfeld aus oder über die Fernprogrammierungsschnittstellen

Die Bedienungsmöglichkeiten vom Bedienfeld aus:

- Bequeme Drehknopfsteuerung
- Auswahl des Ausgangsbereichs
- Aktivieren/Deaktivieren von Überspannungs- und Überstromschutz (OVP und OVC)
- Einstellen der Überpannungs- und Überstrom-Grenzwerte
- Zurücksetzen von Überspannungs- und Überstromzuständen
- Einstellen und anzeigen der Spannungs- und Strombegrenzung
- Ablegen und aufrufen von Geräteeinstellungen
- Rücksetzen der Stromversorgung von Fernsteuerung auf Lokalsteuerung
- Abrufen und Durchsehen der Fehlermeldungen am Display
- Kalibrierung der Stromversorgung einschl. Anderung des Sicherungscode
- Konfigurieren der Stromversorgung für die Fernprogrammierungsschnittstellen
- Aktivieren/Deaktivieren der Ausgänge

# **1**

.<br>Bei Betrieb über die Fernprogrammierungsschnittstelle kann die Stromversorgung sowohl Empfänger als auch Sender von Nachrichten sein. Über einen externen Controller können Sie die Stromversorgung anweisen, ihren Ausgang einzurichten und die Statusdaten über GPIB oder RS-232 zurück zu schicken. Die Betriebsmöglichkeiten umfassen:

- Spannungs- und Stromprogrammierung
- Spannungs- und Stromrückmeldung
- Rückmeldung der momentanen und gespeicherte Geräteeinstellungen
- Fehlersuche in der Programmierungssyntax
- Vollständiger Selbsttest

Das VFD (Vacuum-Fluorescent Display) der Frontplatte bietet:

- Anzeige der Istwerte der Spannungs- und Stromausgabe (Betriebsart "Meter")
- Oder Anzeige der Grenzwerte für die Spannungs- und Stromausgabe (Betriebsart "Limit")
- Feststellen von Betriebsart oder Betriebszustand über das Anzeigenfeld
- Feststellen der Fehlerart aus den Fehlercodes (Fehlermeldungen)

Verbindungen mit dem Stromversorgungsausgang und zur Gehäuseerde werden über Schraubklemmen an Frontplatte und Gehäuserückwand vorgenommen.

**Warnun g** *Wenn eine Ausgangsklemme der Stromversorgung mit einem externen Potential über ± 60 Vdc verbunden ist, stellt dies eine Gefahrenquelle für den Benutzer dar. In diesem Falle ist die Verwendung nicht-isolierter Brücken zur Verbindung der Plus-Klemme mit der Plus-Fühlerklemme und der Minus-Klemme mit der Minus-Fühlerklemme verboten.*

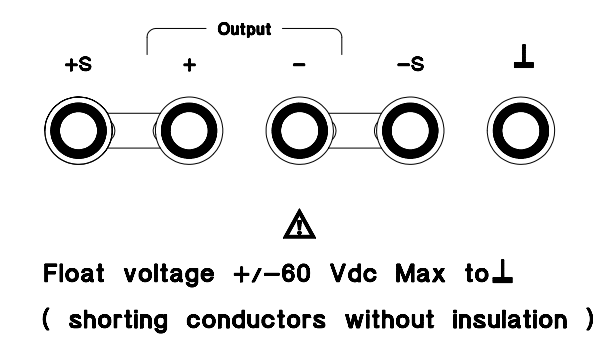

# Warnung

Wenn Sie die nicht-isolierten Brücken entweder durch isolierte ersetzt oder von den Anschlußklemmen entfernt haben, so daß für das Bedienungspersonal kein Zugang zu nicht-isolierten Brücken mehr möglich ist, darf eine Ausgangsklemme der Stromversorgung mit einem externen Potential bis  $\pm 240$  Vdc verbunden sein. Die Isolation externer Kabel muß für die vorliegende Spannung ausreichend dimensioniert sein.

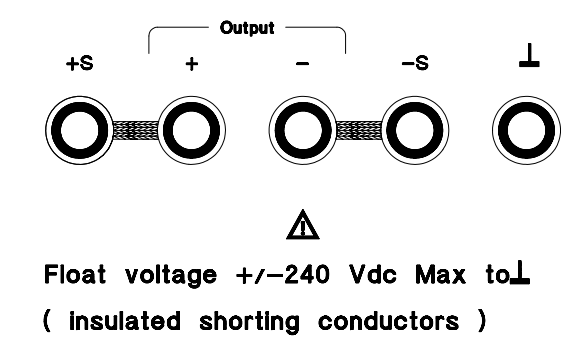

Die Stromversorgung wird mit einem abnehmbaren dreiadrigen Schutzleiterkabel ausgeliefert. Die Netzsicherung ist herausnehmbar und befindet sich an der Gehäuserückwand. Sie können die Stromversorgung vom Bedienfeld aus kalibrieren, aber auch mit Hilfe eines Controllers über eine der beiden Schnittstellen GPIB oder RS-232. Korrekturfaktoren sind in einem nichtflüchtigen Speicher abgelegt und werden während der Ausgabeprogrammierung benutzt. Die Kalibrierung vom Bedienfeld aus oder über einen Controller macht das Abnehmen des Gerätedeckels oder das Herausnehmen der Stromversorgung aus Ihrem Systemgestell überflüssig. Gegen unerlaubte Kalibrierung können Sie sich durch Verwendung der Kalibrierungs-Sperrfunktion schützen.

# <span id="page-20-0"></span>Installation

# **Eingangskontrolle**

Bei der Lieferung Ihrer Stromversorgung sollten Sie das Gerät sorgfältig auf erkennbare Transportschäden untersuchen. Wenn Sie etwas finden. informieren Sie bitte sofort den Spediteur und das nächstgelegene Agilent-Verkaufsbüro. Gewährleistungsinformation ist vorn in diesem Handbuch enthalten.

Bewahren Sie die Originalverpackung auf für den Fall, daß Sie die Stromversorgung später einmal zu Agilent Technologies-zurückschicken müssen. Wenn-Sie die Stromversorgung zum Kundendienst zurückschicken, befestigen Sie bitte einen Anhänger mit Angabe der Modellnummer und des Eigentümers und fügen Sie eine kurze Problembeschreibung bei.

# **Mechanische Überprüfung**

Mit dieser Prüfung stellen Sie sicher, daß keine Tasten oder Drehknöpfe defekt sind. Gehäuse und Oberflächen frei von Beulen und Kratzern sind und das Display keine Kratzer oder Risse zeigt.

# **Elektrische Überprüfung**

Das Kapitel 2 beschreibt die Prozedur zur Erstinbetriebnahme, deren erfolgreicher Abschluß zuverlässig verifiziert, daß die Stromversorgung spezifikationsgemäß arbeitet. Ausführliche elektrische Verifikationsprozeduren finden Sie im Service-Handbuch.

# **Kühlung und Aufstellung**

#### **Kühlung**

Die Stromversorgung arbeitet im Temperaturbereich von  $0^{\circ}\mathrm{C}$  bis  $40^{\circ}\mathrm{C}$  mit voller Leistung und von 40°C bis 55°C mit etwas verringertem Ausgangsstrom. Ein Ventilator kühlt die Stromversorgung durch einen Luftstrom von der Rückwand zu beiden Seitenwänden. Der Einbau in ein Agilent-Gestell behindert den Luftstrom nicht.

# **Manueller Betrieb**

Ihre Stromversorgung muß an einer Stelle plaziert werden, die für ausreichende Luftzirkulation genügend Raum neben und hinter dem Gerät läßt. Für den Gestelleinbau müssen die Gummifüße entfernt werden.

# Kapitel 1 Allgemeine Informationen Installation

# Gestelleinbau

Ihre Stromversorgung kann mit einem von drei verfügbaren Bausätzen in ein 19-Zoll-Standardgestell eingebaut werden. Der Gestelleinbausatz für ein einzelnes Gerät ist als Option 1CM (Teilenummer 5063-9243) mit Einbauanweisung und Einbauteilen erhältlich. Einbauanweisung und erforderliche Teile sind Bestandteil der Einbausätze. Neben eine Stromversorgung Agilent E3633A oder E3634A kann jedes andere Meßgerät gleicher Größe vom Typ Agilent- System II in das Gestell eingebaut werden.

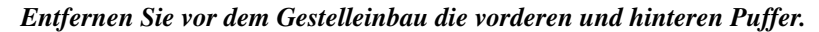

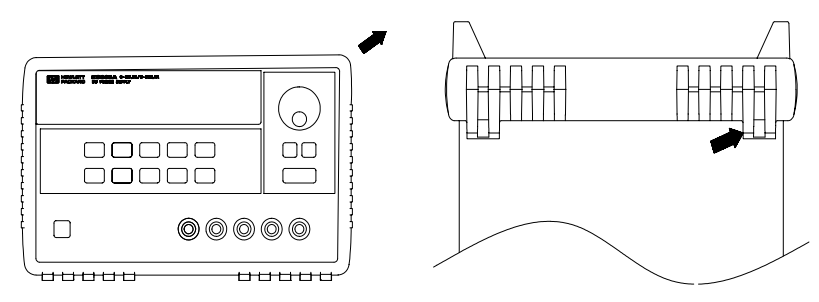

# Zum Entfernen der Gummipuffer dehnen Sie eine Ecke und streifen ihn ab.

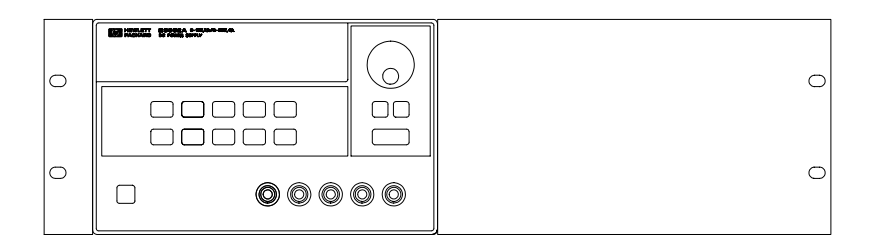

Für den Gestelleinbau nur eines Gerätes bestellen Sie den Adaptersatz 5063-9243.

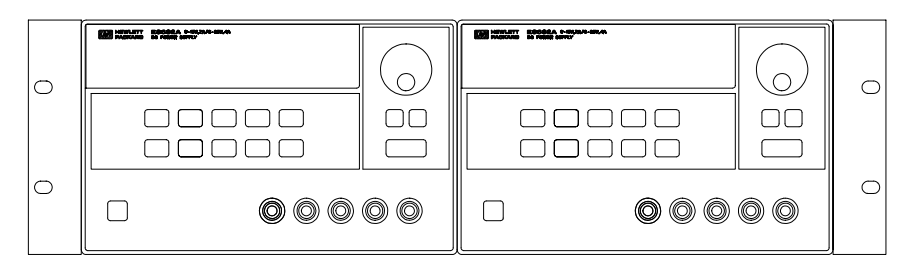

**Für den Gestelleinbau zweier Geräte nebeneinander bestellen Sie den Adaptersatz 5061-9694 und das Flanschkit 5063-9214.**

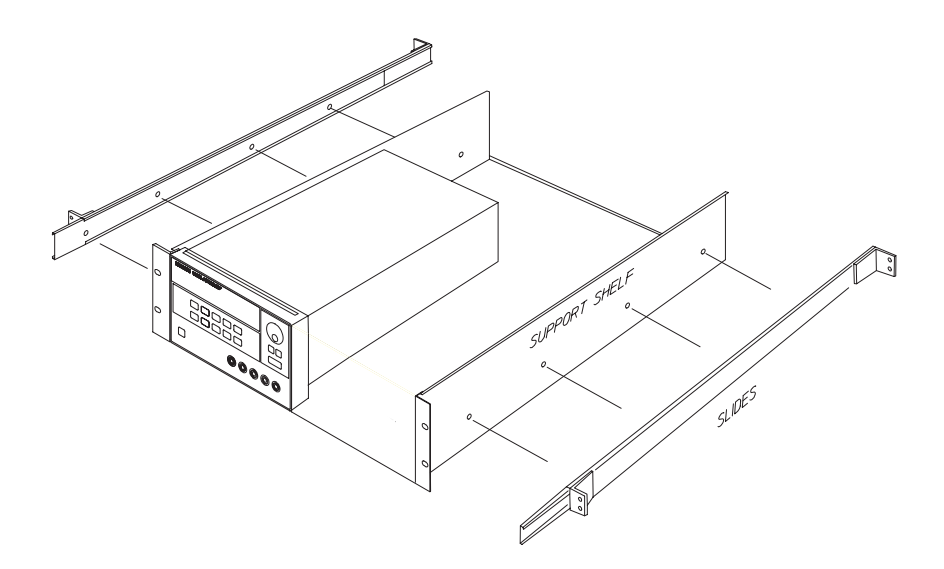

**Für den Einbau von einem oder zwei Geräten in einem Auszug bestellen Sie das Auszugskit 5063-9256 und das Schubladenkit 1494-0015.**

# <span id="page-23-0"></span>Anforderungen an die Netzstromversorgung

Sie können Ihre Stromversorgung an jeder einphasigen Wechselstromquelle mit nominell 100 V. 115 V oder 230 V Wechselspannung bei 47 bis 63 Hz betreiben. Auf der Geräterückwand der Stromversorgung ist die werkseitig eingestellte Eingangsspannung angegeben. Falls erforderlich, verändern Sie diese Netzspannungseinstellung gemäß der Beschreibung auf der nächsten Seite.

# **Netzkabel**

Werkseitig wird jede Stromversorgung mit einem für seinen Standort geeigneten Netzkabel ausgerüstet: Ihr Netzkabel ist ein dreiadriges Schutzleiterkabel. Sollte ein falsches Kabel beigefügt sein, rufen Sie bitte die nächste Agilent-Verkaufsniederlassung an. Ihre Stromversorgung ist nur dann geerdet. wenn der Kabelstecker in eine dazu passende Steckdose eingesteckt ist. Betreiben Sie Ihre Stromversorgung nicht ohne ausreichende Verbindung zwischen Gehäuse und Erde.

# **Netzspannungseinstellung**

Die Netzspannungseinstellung erfordert die Anpassung zweier Komponenten: Netzspannungswähler und Netzsicherung am Netzmodul an der Gehäuserückwand: hierzu gehen Sie wie folgt vor:

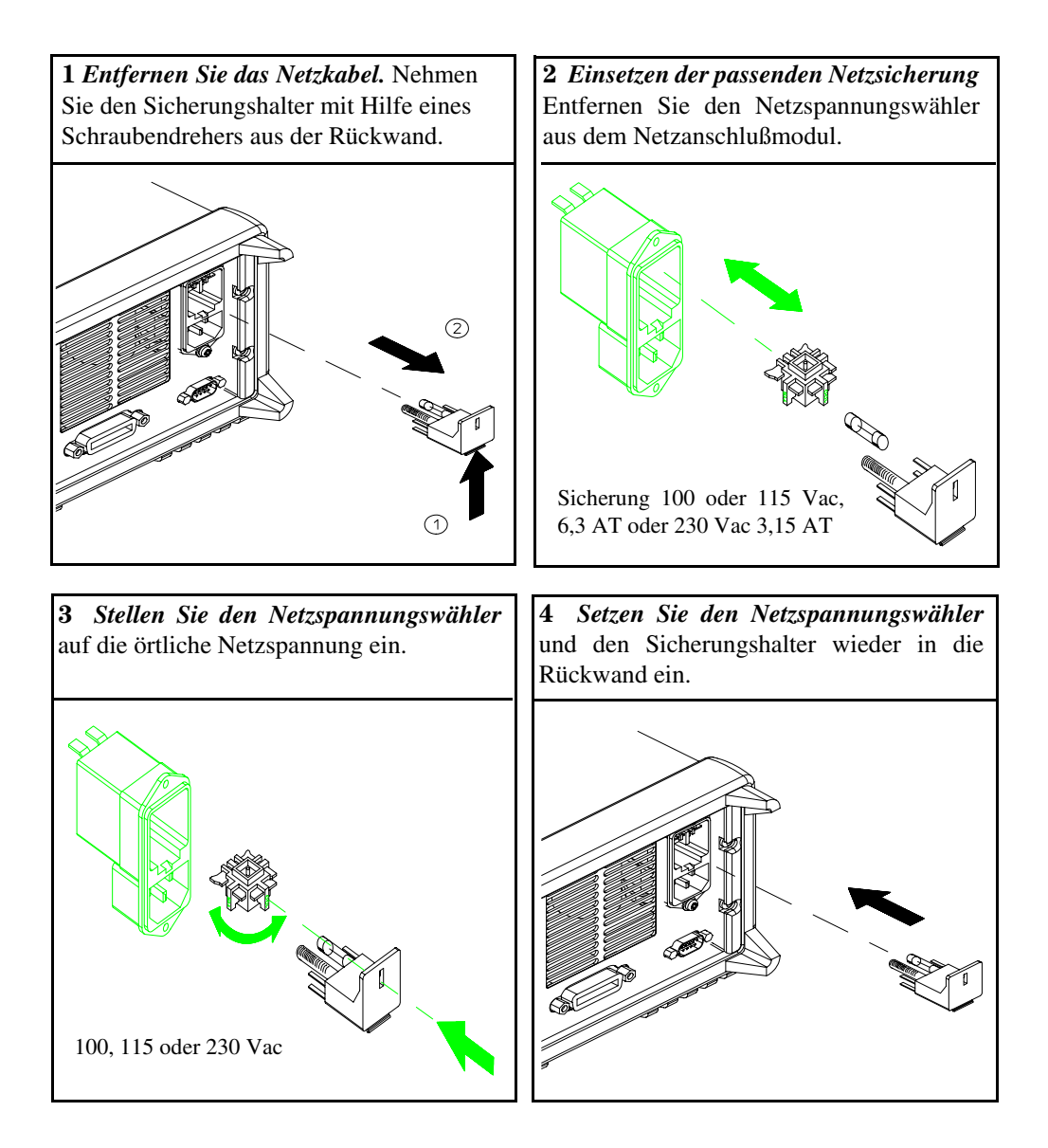

Kapitel 1 Allgemeine Informationen **Anforderungen an die Netzstromversorgung**

 $\overline{24}$ 

Inbetriebnahme

# Inbetriebnahme

Dieses Kapitel beschreibt drei elementare Tests. Der automatische Einschalttest stellt einen Selbsttest dar, der die internen Mikroprozessoren überprüft und dem Benutzer eine visuelle Überprüfung des Displays ermöglicht. Der Ausgangstest überprüft, ob die Stromversorgung die spezifizierten Ausgangswerte liefert und auf Befehle von der Frontplatte richtig reagiert. Vollständige Leistungs- und Verifikationstests finden Sie im Service-Handbuch.

Dieses Kapitel wendet sich an erfahrene wie weniger erfahrene Benutzer, denn es macht auf gewisse Überprüfungen aufmerksam, die Sie vor der Inbetriebnahme durchführen sollten.

In diesem ganzen Kapitel ist die jeweils zu drückende Taste am linken Rand angegeben.

# Eingangskontrolle

Die folgenden Schritte helfen Ihnen bei der Nachprüfung, daß Ihre Stromversorgung betriebsbereit ist.

# 1 Prüfen Sie die Liste der gelieferten Gegenstände.

Überprüfen Sie, daß Sie mit Ihrer Stromversorgung alle folgenden Gegenstände erhalten haben. Sollte irgend etwas fehlen, so benachrichtigen Sie bitte das nächstgelegene Agilent Technolgies-Vertriebsbüro.

- $\Box$  Ein den Normen Ihres Landes entsprechendes Netzkabel
- $\Box$  Dieses Benutzerhandbuch
- $\Box$  Ein Service-Handbuch
- $\Box$  Ein Kalibrierungszertifikat

# 2 Prüfen Sie die Netzspannungseinstellung an der Gehäuserückwand nach.

Die Netzspannung wurde werkseitig auf den für Ihr Land richtigen Wert eingestellt. Ändern Sie bitte die Spannungseinstellung, falls sie doch nicht korrekt sein sollte. Die Einstellmöglichkeiten sind: 100, 115 oder 240 Vac.

# 3 Prüfen Sie nach, daß die richtige Netzsicherung eingesetzt ist.

Werkseitig wurde die für Ihr Land richtige Sicherung eingesetzt. Für den Betrieb bei 100 oder 115 Vac müssen Sie eine Sicherung 6,3AT verwenden, bei 240 Vac eine Sicherung 3,15AT.

# 4 Netzkabel anschließen und Stromversorgung einschalten.

Beim Einschalten wird das Display der Frontplatte hell und ein automatischer Einschalt-Selbsttest läuft ab.

Siehe "Netzspannungseinstellung" auf Seite 22 in Kapitel 1. Wenn Sie die Netzspannungseinstellung ändern oder die Netzsicherung wechseln müssen, lesen Sie bitte zuvor den Abschnitt "Netzspannungseinstellung" im Kapitel 1.

Ersatzsicherungen 6,3AT erhalten Sie unter der Agilent-Teilenr. 2110-1030. Ersatzsicherungen 3,15AT erhalten Sie unter der Agilent-Teilenr. 2110-1031.

 $27$ 

# Einschalt-Selbsttest

Nach dem Einschalten führt die Stromversorgung automatisch einen Selbsttest durch, bei dem die internen Mikroprozessoren überprüft werden und Sie Gelegenheit haben, die Display-Anzeigen zu kontrollieren. Nach Betätigung des Netzschalters läuft die nachfolgend beschriebene Sequenz ab.

1 Während des Selbsttests leuchtet das Display kurz auf.

Wenn Sie sämtliche Display-Anzeigen überprüfen möchten, halten Sie beim Einschalten des Gerätes die Taste (Display) gedrückt.

2 Die GPIB Adresse bzw. "RS-232" wird ebenfalls etwa eine Sekunde lang angezeigt.

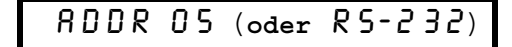

Die GPIB-Adresse wird im Werk auf "5" eingestellt. Wenn Sie die Stromversorgung nicht zum ersten Mal einschalten, wird unter Umständen eine andere GPIB-Adresse oder "RS-232" angezeigt.

Siehe "Konfigurieren der Fernprogrammierungsschnittstelle" in Kapitel 3 ab Seite 58, falls Sie die Konfiguration der Fernprogrammierungsschnittstelle ändern möchten.

3 Folgende Anzeigen leuchten: "8V"\* or "25V"\*\*, "OVP", "OCP" and "OFF". Alle anderen Anzeigen sind aus.

Die Stromversorgung geht in den Einschalt/Reset-Zustand: Der Ausgang ist deaktiviert (die Anzeige OFF leuchtet); der Bereich 8/20A\* oder 25V/7A\*\* ist gewählt (die Anzeige 8V\* oder 25V\*\* leuchtet); und der Drehknopf hat die Funktion "Spannungseinstellung". Beachten Sie, daß auch die Anzeigen OVP und OCP aufleuchten.

# 4 Aktivieren der Ausgänge.

Die Anzeige OFF erlischt und die Anzeigen 8V\* or 25V\*\*, OVP, OCP und CV leuchten. Der Cursor (die blinkende Ziffer) kann mit dem Drehknopf verschoben werden. Beachten Sie, daß das Display sich in der Betriebsart "Meter" befindet. In dieser Betriebsart zeigt das Display die aktuelle Ausgangsspannung und den aktuellen Ausgangsstrom an.

Hinweis

Output)<br>On/Off

Wenn während des Selbsttests ein Fehler auftritt, leuchtet die Anzeige **ERROR** auf. Für weitere Informationen siehe "Fehlermeldungen" ab Seite 125 in Kapitel 5.

> \*Für Agilent E3633A \*\*Für Agilent E3634A

# Ausgangsüberprüfung

Die nachfolgenden Prozeduren überprüfen, ob die Stromversorgung die spezifizierten Ausgangswerte erreicht und auf Betriebsanweisungen von der Frontplatte ordnungsgemäß reagiert. Informationen über vollständige Leistungsund Verifizierungstests finden Sie im Service-Handbuch.

Benutzen Sie bei jedem Schritt die am linken Rand angegebene Taste.

# Überprüfung der Ausgangsspannung

Die nachfolgenden Schritte verifizieren die grundlegenden Spannungsfunktionen ohne Last.

# 1 Stromversorgung einschalten.

Die Stromversorgung geht in den "Einschalt/Reset"-Zustand; der Ausgang ist deaktiviert (die Anzeige OFF leuchtet); einer der Bereiche 8V/20A\* oder 25V/ 7A\*\* ist gewählt (die Anzeige 8V\* bzw. 25V\*\* leuchtet); und der Drehknopf hat die Funktion "Spannungseinstellung".

# 2 Ausgänge aktivieren.

 $\overline{\Box}$ 

Output)<br>On/Off

 $(\circledcirc)$ 

 $\curvearrowleft$ 

Die Anzeige OFF verschwindet und die Anzeigen 8V\* bzw. 25V\*\*, OVP, OCP, und CV werden eingeschaltet. Die blinkende Ziffer kann mittels des Drehknopfs verändert werden. Beachten Sie, daß das Display sich in der Betriebsart Messen befindet. Dies bedeutet, daß das Display die Momentanwerte von Ausgangsspannung und -Strom anzeigt.

# 3 Überprüfen, daß das Voltmeter auf Drehknopfsteuerung ordnungsgemäß reagiert (in den beiden Bereichen 8V/20A\* oder 25V/7A\*\*)

Drehen Sie den Einstellknopf im und gegen den Uhrzeigersinn und überprüfen Sie, daß das Voltmeter auf die Knopfsteuerung reagiert und das Amperemeter einen Wert nahe Null anzeigt.

# 4 Überprüfen, daß die Spannung zwischen Null und dem vollen Nennwert verändert werden kann.

Drehen Sie den Knopf, bis das Voltmeter 0 Volt anzeigt, und dann, bis es "8.0"\*  $bzw.$  "25.0"\*\* anzeigt.

 $^1$  Sie können beim Einstellen der Spannung die Auflösungs-Wahltaste dazu benutzen, die blinkende Stelle nach rechts oder links zu verschieben.

\*Für Agilent E3633A\*\* Für Agilent E3634A I

# **Überprüfung des Ausgangsstroms**

Die nachfolgenden Schritte verifizieren die grundlegenden Stromfunktionen bei kurzgeschlossenem Ausgang.

# 1 Stromversorgung einschalten.

Die Stromversorgung geht in den "Einschalt/Reset"-Zustand: die der Ausgang ist deaktiviert (die Anzeige OFF leuchtet); einer der Bereiche 8V/20A\* oder 25V/7A\*\* ist gewählt (die Anzeige 8V\* bzw. 25V\*\* leuchtet); und der Drehknopf hat die Funktion "Spannungseinstellung".

# 2 Kurzschlußverbindung zwischen den Ausgangsklemmen (+) und (-) mit einem isolierten Testkabel herstellen.

Verwenden Sie eine für den Maximalstrom ausreichende Leitungsstärke. (Siehe "[Tabelle 7-1 Leitungsdimensionierung](#page-158-0)" auf Seite 157 in Kapitel 7.)

# 3 Ausgang aktivieren.

Die Anzeige OFF verschwindet und die Anzeigen 8V\* bzw. 25V\*\*, OVP, und OCP erscheinen. Die Anzeigen CV oder CC "leuchten abhängig vom Widerstand der Testleitung auf. Die blinkende Ziffer kann mittels des Drehknopfs verändert werden. Beachten Sie, daß das Display sich in der Betriebsart "Messen" befindet. Dies bedeutet, daß das Display die Momentanwerte von Ausgangsspannung und -Strom anzeigt.

# 4 Begrenzungsspannung auf 1,0 V einstellen.

Das Display in die Betriebsart "Grenzwerte" schalten (die Anzeige Limit beginnt zu blinken). Die Begrenzungsspannung auf 1.0 V einstellen, um die Betriebsart "Konstantstrom" zu erzwingen; die Anzeige CC leuchte<u>t auf</u>. Zur Rückkehr in die Betriebsart "Normal" drücken Sie wieder die Taste (Limit<sup>9</sup>), oder Sie warten einige Sekunden auf das Time-Out des Displays.

# 5 Drehknopf für Stromeinstellung konfigurieren, um zu überprüfen, daß das Amperemeter auf Drehknopfsteuerung ordnungsgemäß reagiert.

Drehen Sie in der Betriebsart "Messen" (die Anzeige Limit ist erloschen) den Einstellknopf im und gegen den Uhrzeigersinn und überprüfen Sie, daß das Amperemeter auf die Drehknopfsteuerung reagiert und das Voltmeter einen Wert nahe Null anzeigt (das Voltmeter zeigt den Spannungsabfall über den Testleitungen an).

\*Für Agilent E3633A \*\*Für Agilent E3634A

30

**Output On/Off**

**Display Limit**

**Power**

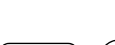

**Voltage Current**

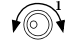

# 6 Überprüfen, daß der Ausgangsstrom zwischen Null und dem vollen Nennwert verändert werden kann.

Drehen Sie den Knopf, bis das Amperemeter 0 Ampere anzeigt, und dann, bis es "20.0 A" \* bzw. "7.0 A" \*\* anzeigt.

7 Stromversorgung abschalten und Kurzschlußverbindung vom Ausgang entfernen.

 $^1$ Beim Einstellen der Stromstärke können Sie die blinkende Ziffer mit Hilfe der Auflösungswahltasten nach rechts oder links verschieben.

**Hinweis** *Wenn beim Ausgangstest ein Fehler auftritt, leuchtet die Anzeige* **ERROR** *auf. Für weitere Informationen [siehe "Fehlermeldungen" ab Seite 125 in Kapitel 5](#page-126-0).*

\*Für Agilent E3633A \*\*Für Agilent E3634A

Kapitel 2 Inbetriebnahme **Ausgangsüberprüfung**

<span id="page-34-0"></span>Frontplattensteuerung

# Frontplattensteuerung

Inzwischen haben Sie gelernt, die Stromversorgung zu installieren und Startoperationen auszuführen. Im Rahmen der Startoperationen wurden Sie kurz in die Bedienung von der Frontplatte aus eingeführt, als Sie lernten, wie die elementaren Spannungs- und Stromfunktionen überprüft werden. Dieses Kapitel beschreibt nun in allen Einzelheiten die Verwendung der Frontplatten-Tasten für die Nutzung Ihrer Stromversorgung.

- Frontplattensteuerung im Überblick, ab Seite 35
- Konstantspannungsbetrieb, ab Seite 36
- Konstantstrombetrieb, ab Seite 38
- $\bullet$  Abspeichern und Aufruf von Geräteeinstellungen, ab Seite 40
- $\bullet$  Programmieren des Überspannungsschutzes, ab Seite 42
- Programmieren des Überstromschutzes, ab Seite 46
- Spannungsfernfühlung, ab Seite 49
- Deaktivieren des Ausgangs, ab Seite 52
- Deaktivieren des Ausgangs über ein exterenes Relais, ab Seite 53
- Drehknopfsperre, ab Seite 53
- Systembezogene Operationen, ab Seite 54
- Konfigurieren der Fernprogrammierungsschnittstelle, ab Seite 58
- Konfigurieren der GPIB-Schnittstelle, ab Seite 63
- Konfigurieren der RS-232-Schnittstelle, ab Seite 64
- Kalibrierung im Überblick, ab Seite 68

In diesem ganzen Kapitel wird die jeweils zu drückende Taste am linken Rand gezeigt.

**Hinweis** *Wenn Sie während des Arbeitens von der Frontplatte aus auf irgendwelche Fehlermeldungen stoßen, [Siehe "Fehlermeldungen", ab Seite 125 in Kapitel 5](#page-126-0).*
# Frontplattenbedienung im Überblick

Bevor Sie Ihre Stromversorgung benutzen, gibt Ihnen der folgende Abschnitt einen Überblick über die Frontplattentasten.

- Die Stromversorgung wurde werkseitig für die Betriebsart "Frontplattensteuerung" konfiguriert. Beim Einschalten wird die Stromversorgung automatisch in die Betriebsart "Frontplattensteuerung" gesetzt. In dieser Betriebsart können Sie die Frontplattentasten benutzen. Wenn die Stromversorgung sich in der Betriebsart "Fernprogrammierung" befindet, können-Sie jederzeit durch Drücken der Taste<sup>[Store</sup>] ("**Loca**l") zur Betriebsart "Frontplattensteuerung" zurückkehren. es sei denn, die Steckverbinder hat zuvor den Befehl "LOCAL LOCKOUT" empfangen. Wechsel zwischen diesen beiden Betriebsarten verursachen keine Änderungen der Ausgangsparameter.
- Die Stromversorgung verfügt über zwei Ausgangsbereiche. Dies bietet Ihnen höhere Spannung bei niedrigerem Strom oder niedrigere Spannung bei höherem Strom. Den jeweils benötigten Bereich können Sie von der Frontplatte aus oder über die Fernprogrammierungsschnittstelle wählen. Die Anzeige "8V" oder "20V" beim Agilent E3633A bzw. "25V" oder "50V" beim Agilent E3634A kennzeichnet den momentan gewählten Bereich.
- Wenn Sie die Taste (Display) drücken (die Anzeige "Limit" beginnt zu blinken), geht das Display in die Betriebsart "imit", und die momentanen Grenzwerte werden angezeigt. In dieser Betriebsart können Sie auch die Veränderungder Grenzwerte durch Drehen des Einstellknopfes beobachten. Wenn Sie die Taste (Display) erneut drücken oder das Time-Out des Displays (wenige Sekunden) abwarten, kehrt das Display in die Betriebsart "Messen" zurück (die Anzeige "Limit" schaltet ab). In dieser Betriebsart werden wieder die momentanen Werte von Ausgangsspannung und -strom angezeigt. ·
- Sie können die Ausgänge von der Frontplatte aus durch Drücken der Taste <del>"Output]</del> aktivieren bzw. deaktivieren. Sind die Ausgänge abgeschaltet, leuchtet die Anzeige "OFF", und die Ausgänge sind deaktiviert.
- Das Display informiert den Benutzer mit seinen Anzeigen über die momentanen Betriebsarten, d.h. die Geräteeinstellung der Stromversorgung und auch über Fehlermeldungen. Wenn beispielsweise die Stromversorgung in der Betriebsart "Konstantspannung" im Bereich 8V/20A\* oder 25V/7A\*\* arbeitet und von der Frontplatte aus gesteuert wird, dann leuchten die Anzeigen CV und 8V\* bzw. 25V\*\* auf. Wenn die Stromversorgung jedoch ferngesteuert wird, leuchtet zusätzlich auch die Anzeige "Rmt" auf, und wenn die Stromversorgung über die GPIB-Schnittstelle angesprochen wird. leuchtet auch die Anzeige "Adrs" auf. Siehe "*Display-Anzeigen*' auf Seite 5 für weitere Informationen.

\*Für Agilent E3633A \*\*Für Agilent E3634A

# Konstantspannungsbetrieb

Für Konstantspannungsbetrieb (CV = Constant Voltage) richten Sie die Stromversorgung folgendermaßen ein:

• Frontplattensteuerung

#### 1 Last an die Ausgangsklemmen anschließen.

.<br>Bei abgeschalteter Stromversorgung verbinden Sie eine Last mit den Aus- $\gamma$ gangsklemmen  $(+)$ - und  $(-)$ .

## 2 Stromversorgung einschalten.

Die Stromversorgung geht in den Einschalt/Reset-Zustand: der Ausgang ist deaktiviert (die Anzeige OFF leuchtet auf); der Bereich 8V/20A\* oder 25V/7A\*\* ist gewählt (die Anzeige 8V\* bzw. 25V\*\* leuchtet auf); und der Drehknopf hat die Funktion Spannungseinstellung.

Durch Drücken der Taste <sup>(200,104</sup>)\* oder <sup>(500,44</sup> )\*\* wechseln Sie in den Bereich 20V/10A\* bzw. 50V/4A\*\*. Die Anzeige 20V\* bzw. 50V\*\* leuchtet auf.

## 3 Display in die Betriebsart ""Limit" bringen.

Beachten Sie, daß die Anzeige **Limit** zu blinken beginnt und damit anzeigt, daß sich die Stromversorgung in der Betriebsart "Limit" befindet. In dieser Betriebsart können Sie im Display die momentan eingestellten Spannungs- und Strombegrenzungswerte ablesen.

In der Betriebsart "Konstantspannung" sind zwar die Spannungswerte in den beiden Betriebsarten "Messen" und "Grenzwerte" identisch, nicht jedoch die Stromwerte. Weiterhin können Sie in der Betriebsart "Messen" beim Betätigen des Drehknopfes die Änderung des Strombegrenzungswertes nicht beobachten. . Wir empfehlen daher, daß Sie das Display in die Betriebsart "Grenzwerte" bringen, damit Sie in der Betriebsart "Konstantspannung" bei jedem Drehen des Knopfes die Änderung des Strombegrenzungswertes beobachten können.

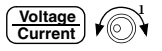

## 4 Gewünschten Strombegrenzungswert mit dem Drehknopf einstellen.

Überprüfen Sie, daß die Anzeige Limit immer noch blinkt. Wählen Sie für den Drehknopf die Funktion Stromeinstellung. Die zweite Stelle des Amperemeters blinkt dann. Sie können die Position des Blinkens mittels der Tasten

\*Für Agilent E3633A \*\*Für Agilent E3634A

36

 $\Box$ 

**Display Limit**

#### Kapitel 3 Frontplattensteuerung **Konstantspannungsbetrieb**

"Dezimalstellenwahl" verschieben und den Wert der blinkenden Ziffer mit dem Drehknopf verändern. Stellen Sie den gewünschten Strombegrenzungswert ein.

#### 5 Gewünschte Ausgangsspannung mit dem Drehknopf einstellen.

Überprüfen Sie, daß die Anzeige **Limit** immer noch blinkt. Wählen Sie für den Drehknopf die Funktion Spannungseinstellung. Die zweite Stelle des Voltmeters blinkt dann. Verschieben Sie bei Bedarf das Blinken mit den Tasten "Dezimalstellenwahl" und stellen Sie die gewünschte Ausgangsspannung mit dem Drehknopf ein.

#### 6 Zur Betriebsart "Messen" zurückkehren.

Drücken Sie die Taste (Bisplay) oder warten Sie einige Sekunden auf das Time-Out des Displays. Beachten Sie, daß die Anzeige Limit erlischt und das Display die Nachricht "OUTPUT OFF" anzeigt.

#### 7 Ausgang aktivieren.

Die Anzeige OFF erlischt und die Anzeigen 8V\* (oder 25V\*\*) bzw. 20V\* (oder **50V**<sup>\*\*</sup>), OVP, OCP und CV erscheinen. Beachten Sie, daß das Display sich in der Betriebsart "Messen" befindet. Dies bedeutet, daß das Display die Momentanwerte von Ausgangsspannung und -Strom anzeigt.

Weitere Informationen über die Anzeigen **OVP** und **OCP** finden Sie in den Abschnitten "Programmieren des Überspannungsschutzes" auf Seite 42 und "Programmieren des Überstromschutzes"" auf Seite 46.

#### 8 Betriebsart "Konstantspannung" verifizieren.

Wenn Sie die Stromversorgung in der Betriebsart "Konstantspannung" betreiben, dann verifizieren Sie jetzt, daß die Anzeige CV leuchtet. Falls die Anzeige CC leuchtet, wählen Sie einen höheren Strombegrenzungswert.

**Anmerkun g** *Wenn im Konstantspannungsbetrieb eine Laständerung zu einer Überschreitung der Strombegrenzung führt, geht die Stromversorgung automatisch in den Konstantstrombetrieb über, und die Ausgangsspannung sinkt entsprechend ab.*

#### • Fernprogrammierung:

CURRent {<current>|MIN|MAX} *Strom einstellen* VOLTage {<Spannung>|MIN|MAX} *Spannung einstellen* OUTPut ON *Ausgang aktivieren*

 $^1$ Sie können beim Einstellen des Stroms die blinkende Position mit den Tasten "Dezimalstellenwahl" seitlich verschieben.

\*Für Agilent E3633A \*\*Für Agilent E3634A

**Output On/Off**

**Display Limit**

**Voltage Current**

ī

# Konstantstrombetrieb

Für Konstantstrombetrieb (CC = Constant Current) richten Sie die Stromversorgung folgendermaßen ein:

• Frontplattensteuerung:

#### 1 Last an die Ausgangsklemmen anschließen.

Bei abgeschalteter Stromversorgung verbinden Sie eine Last mit den Ausgangsklemmen  $(+)$ - und  $(-)$ .

#### 2 Stromversorgung einschalten

Die Stromversorgung geht in den Einschalt/Reset-Zustand; der Ausgang ist deaktiviert (die Anzeige OFF leuchtet auf); der Bereich 8V/20A\* oder 25V/7A\*\* ist gewählt (die Anzeige 8V\* bzw. 25V\*\* leuchtet auf); der Drehknopf hat die Funktion Spannungseinstellung.

Durch Drücken der Taste (200,104)\* oder (500,44)\*\* wechseln Sie in den Bereich 20V/10A\* bzw. 50V/4A\*\*. Die Anzeige 20V\* bzw. 50V\*\* leuchtet auf.

#### 3 Display in die Betriebsart "Grenzwerte" bringen.

Beachten Sie, daß die Anzeige Limit zu blinken beginnt und damit anzeigt, daß sich die Stromversorgung in der Betriebsart "Limit" befindet. In dieser können Sie im Display die momentan eingestellten Spannungs- und Strombegrenzungswerte ablesen.

In der Betriebsart "Konstantstrom" sind zwar die Spannungswerte in den beiden Betriebsarten "Messen" und "Grenzwerte" identisch, nicht jedoch die Spannungswerte. Weiterhin können Sie in der Betriebsart "Messen" beim Betätigen des Drehknopfes die Änderung des Spannungsbegrenzungswertes nicht beobachten. Wir empfehlen daher, daß Sie das Display in die Betriebsart "Grenzwerte" bringen, damit Sie in der Betriebsart "Konstantstrom" bei jedem Drehen des Knopfes die Änderung des Spannungsbegrenzungswertes beobachten können.

∕ী∖

#### 4 Gewünschten Spannungsbegrenzungswert mit dem Drehknopf einstellen.

Überprüfen Sie, daß die Anzeige Limit immer noch blinkt, was bedeutet, daß der Drehknopf die Funktion Spannungseinstellung hat. Die zweite Stelle des Voltmeters blinkt ebenfalls. Sie können die Position des Blinkens mittels der

\*Für Agilent E3633A \*\*Für Agilent E3634A

38

 $\Box$ 

Display<br>Limit

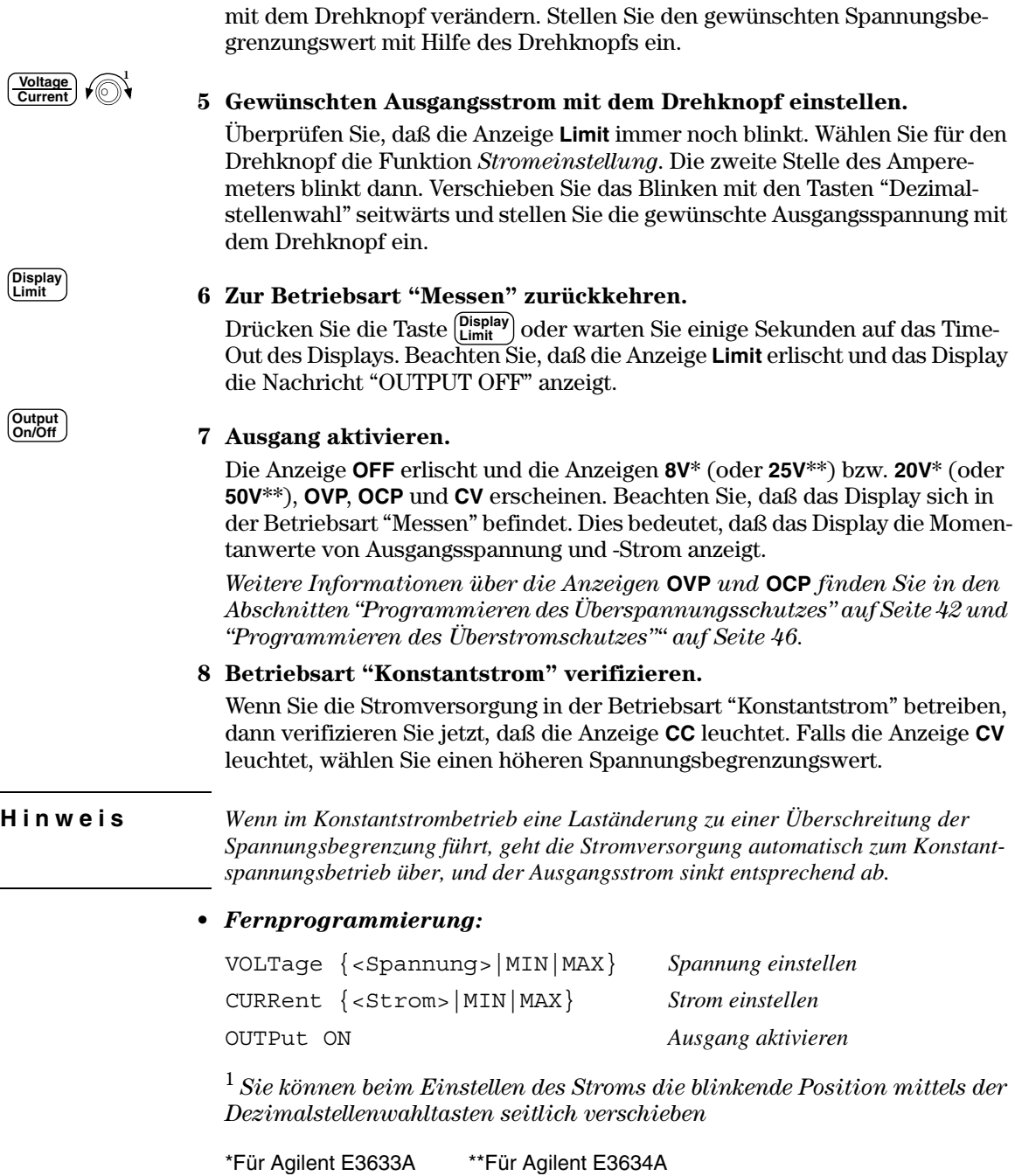

Tasten "Dezimalstellenwahl" verschieben und den Wert der blinkenden Ziffer

# Abspeichern und Abrufen von Geräteeinstellungen

Sie können bis zu drei Geräteeinstellungen nichtflüchtig abspeichern. Dies ermöglicht Ihnen, die gesamte Gerätekonfiguration mit wenigen Tastendrücken wieder abzurufen.

Die internen Speicherbereiche zur Speicherung von Geräteeinstellungen sind standardmäßig mit dem Einschalt/Reset-Zustand belegt. Weitere Informationen finden Sie in der Beschreibung des Befehls \*RST ab Seite 77 im Kapitel 4. Die folgenden Schritte zeigen Ihnen, wie Sie eine Geräteeinstellung abspeichern und wieder abrufen.

#### • Frontplattensteuerung:

#### 1 Stromversorgung für die gewünschte Betriebsart einrichten.

Die Speicherfunktion "erinnert sich" an den gewählten Ausgangsbereich, die eingestellten Grenzwerte für Spannung und Strom, den Ausgangszustand (ein/ aus), den OVP- und OCP-Zustand (ein/aus) mit zugehörigen Ansprechwerten.

#### 2 Betriebsart "Speicher" einschalten.

Drei Speicherbereiche (mit den Nummern 1, 2 und 3) stehen im nichtflüchtigen Speicher für die Ablage von je einer Geräteeinstellung zur Verfügung. Sie können jederzeit wieder abgerufen werden.

STORE 1

Diese Nachricht erscheint für etwa drei Sekunden auf dem Display.

## 3 Die aktuelle Geräteeinstellung im Speicherbereich "3" abspeichern.

Zur Wahl des Speicherbereichs Nummer 3 drehen Sie den Knopf nach rechts.

STORE 3

**Zum Rückgängigmachen** der Speicheraktion warten Sie entweder das Time-Out des Displays nach etwa drei Sekunden ab oder Sie drücken eine beliebige Funktionstaste außer der Taste (Store ). Die Stromversorgung kehrt damit in den Betriebszustand "normal" zurück und geht zu der durch den Tastendruck gewählten Funktion. Speichern Sie jetzt die Geräteeinstellung ab.

40

**Store** 

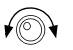

#### Kapitel 3 Frontplattensteuerung **Abspeichern und Abrufen von Geräteeinstellungen**

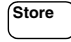

#### 4 Geräteeinstellung abspeichern.

Die Geräteeinstellung ist jetzt abgespeichert. Zum Abrufen der gespeicherten Einstellung führen Sie die nachfolgenden Schritte aus.

00 N E

**Recall**

∕⊚∖

**Recall**

#### 5 Betriebsart "Abruf (recall)" wählen. Der Speicherbereich "1" wird angezeigt.

RECALL 1

**3**

Diese Nachricht erscheint für etwa drei Sekunden auf dem Display.

#### 6 Gespeicherte Geräteeinstellung abrufen.

Zum Verändern der angezeigten Speicherbereichsnummer drehen Sie den Knopf nach rechts.

RECALL 3

Wenn dieser Einstellung nicht binnen drei Sekunden ein Tastendruck mit Recall I folgt, kehrt die Stromversorgung wieder in die normale Betriebsart zurück und ruft den Gerätezustand Nummer 3 NICHT ab.

#### 7 Gespeicherten Betriebszustand wiederherstellen.

Die Stromversorgung sollte jetzt wieder genau so konfiguriert sein wie zu dem Zeitpunkt, als Sie deren Zustand in den vorangehenden Schritten speicherten.

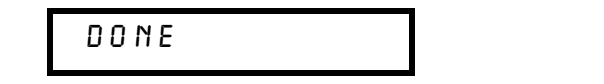

Diese Nachricht erscheint für etwa eine Sekunde auf dem Display.

#### • Fernprogrammierung:

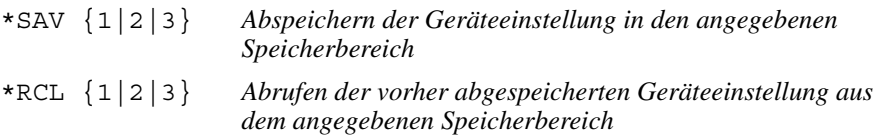

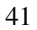

# <span id="page-43-0"></span>Programmieren des Überspannungsschutzes

Der Überspannungsschutz schützt die Last gegen Ausgangsspannungen, die einen spezifizierten Wert größer als der programmierte Schutzwert erreichen. Dies erfolgt durch Kurzschließen des Ausgangs mit Hilfe eines internen SCRs, wenn die Ansprechschwelle auf drei Volt oder höher eingestellt ist, oder durch Programmieren der Ausgangsspannung auf den Wert ein Volt, wenn die Ansprechschwelle unterhalb drei Volt liegt.

Die nachfolgenden Schritte zeigen, wie Sie die OVP-Ansprechschwelle einstellen, den Überspannungsschutz überprüfen und den OVP-Zustand zurücksetzen.

• Frontplattensteuerung:

# Einstellen der OVP-Grenze und Aktivieren der OVP-Schaltung

#### 1 Stromversorgung einschalten

Die Stromversorgung geht in den Einschalt/Reset-Zustand; der Ausgang ist deaktiviert (die Anzeige OFF leuchtet auf); der Bereich 8V/20A\* oder 25V/7A\*\* ist gewählt (die Anzeige 8V\* bzw. 25V\*\* leuchtet auf); der Drehknopf hat die Funktion Spannungssteuerung.

#### 2 Ausgang aktivieren.

Die Anzeige OFF verschwindet und das Display geht in die Betriebsart "Messen".

#### 3 Im OVP-Menü die Ansprechschwelle einstellen.

LEVEL 22.0V (E3633A) LEVEL 55.0V (E3634A)

Beim Eintritt in das OVP-Menu sehen Sie die obige Anzeige auf dem Display. Stellen Sie mit dem Drehknopf die gewünschte OVP-Ansprechschwelle ein. Beachten Sie, daß Sie die Ansprechschwelle nicht auf Werte, unter  $1,0$  V einstellen können.

\*Für Agilent E3633A \*\*Für Agilent E3634A

42

 $\begin{pmatrix} \overline{Over} \\ 3 \text{ Im } OV \end{pmatrix}$ 

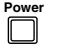

Output<br>On/Off

#### Kapitel 3 Frontplattensteuerung **Programmieren des Überspannungsschutzes**

4 OVP-Schaltung aktivieren.

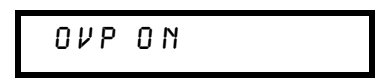

Nach Drücken der Taste (vo<sub>ltage</sub>) sehen Sie die obige Nachricht.

# **Over Voltage**

**Over Voltage**

# 5 Das OVP-Menü verlassen

CHANGED

Die Nachricht "CHANGED" erscheint für eine Sekunde, um anzuzeigen, daß die neue OVP-Ansprechschwelle nun gilt. Wenn die OVP-Einstellungen nicht verändert wurden, wird die Nachricht "NO CHANGE" angezeigt. Die Stromversorgung verläßt das OVP-Menü, und das Displav kehrt in die Betriebsart "Messen" zurück. Überprüfen Sie, daß die Anzeige OVP eingeschaltet ist.

# **OVP-Funktion überprüfen**

Zum Überprüfen der OVP-Funktion erhöhen Sie die Ausgangsspannung bis dicht unter die Ansprechschwelle. Dann erhöhen Sie die Ausgangsspannung mittels des Drehknopfes vorsichtig weiter, bis die OVP-Schaltung anspricht. Dies verursacht einen plötzlichen Abfall der Ausgangsspannung bis fast auf Null und das Blinken der Anzeige **OVP** und das Erscheinen der Anzeige **CC**. Im Display erscheint die Nachricht "OVP TRIPPED".

## **Überspannungszustand zurücksetzen**

Wenn der OVP-Zustand eintritt (die Nachricht "OVP TRIPPED" erscheint im Display), beginnt die Anzeige "OVP" zu blinken. Wenn dies durch eine externe Spannungsquelle wie etwa eine Batterie verursacht wurde, trennen Sie diese erst einmal ab. Setzen Sie dann den OVP-Zustand durch Annassung der Ausgangsspannung oder der OVP-Ansprechschwelle zurück.

Die nachfolgenden Schritte zeigen, wie Sie den Überspannungszustand zurücksetzen und zum Normalbetrieb zurückkehren können. In den nachfolgenden Schritten geht das Display nach wenigen Sekunden wegen Time-Out zu "OVP TRIPPED" zurück.

#### • Anpassung der Ausgangsspannung

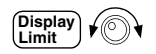

#### 1 Ausgangspannung reduzieren.

Reduzieren Sie nach dem Drücken der Taste (Eisplay) die Ausgangspannung unter die Ansprechschwelle. Die Anzeigen OVP und Limit beginnen zu blinken.

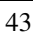

#### Kapitel 3 Frontplattensteuerung **Programmieren des Überspannungsschutzes**

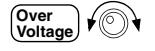

 $\frac{\text{Over}}{\text{Volting}}$  /  $\textcircled{1}$  /  $\textcircled{2}$  Zur Betriebsart "clear" übergehen.

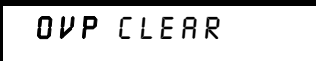

Durch zweimaliges Drücken der Taste (Voltage) gelangen Sie in die Betriebsart "OVP CLEAR". Im Display erscheint die Nachricht "OVP ON". Drehen Sie den Knopf nach rechts, bis obige Nachricht im Display erscheint.

**Over Voltage**

### 3 Überspannungszustand zurücksetzen und Menü verlassen.

Wenn Sie jetzt nochmals die Taste (Vetan) drücken, erscheint für eine Sekunde die Nachricht "DONE", und die blinkende Anzeige OVP verschwindet. Das Display kehrt in die Betriebsart "Messen" zurück. **Over Voltage**

• Anpassen der OVP-Ansprechschwelle.

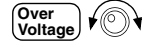

## 1 OVP-Ansprechschwelle erhöhen.

Zum Erhöhen der OVP-Ansprechschwelle drücken Sie die Taste (vo<sub>ltage</sub>) und drehen Sie den Knopf nach rechts.

## 2 In die Betriebsart "OVP CLEAR" gehen.

# OVP CLEAR

In die Betriebsart "OVP CLEAR" gelangen Sie durch Drücken der Taste (Woltage). Im Display erscheint die Nachricht "OVP ON". Drehen Sie den Knopf nach rechts, bis obige Nachricht im Display erscheint.

**Over Voltage**

**Over Voltage**

#### 3 Zurücksetzen des Zustands "Überspannung" und Verlassen des Menüs. Wenn Sie jetzt nochmals die Taste (Voltage) drücken, erscheint für eine Sekunde die Nachricht "DONE", und die blinkende Anzeige OVP verschwindet. Der Ausgang kehrt in die Betriebsart "Messen" zurück.

• Fernprogrammierung:

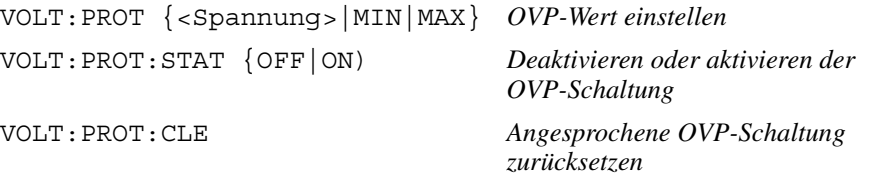

#### Kapitel 3 Frontplattensteuerung **Programmieren des Überspannungsschutzes**

**Hinweis** *Die OVP-Schaltung der Stromversorgung enthält einen SCR, der den Ausgang der Stromversorgung kurzschließt, sobald der Zustand "Überspannung" eintritt. Wenn eine externe Spannungsquelle, etwa eine Batterie am Ausgang angeschlossen ist und dadurch unbeabsichtigt den Überspannungs-Zustand auslöst, zieht der SCR dauerhaft einen starken Strom aus dieser Quelle; dadurch kann die Stromversorgung beschädigt werden. Um dies zu vermeiden, muß eine Diode in Serie mit dem Ausgang verbunden werden, wie in Abbildung 3-1 auf der nächsten Seite dargestellt.*

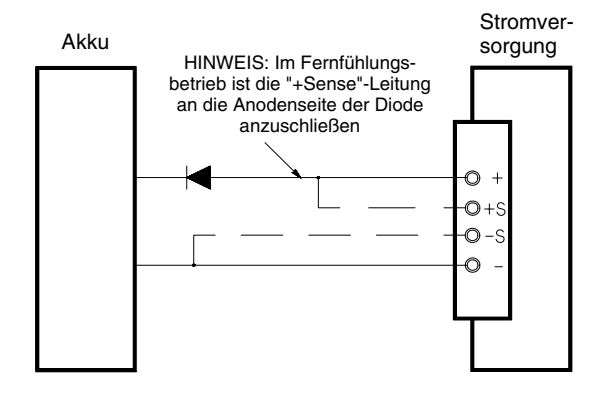

**Abbildung 3-1. Empfohlene Sicherheitsschaltung für das Laden einer Batterie**

# <span id="page-47-0"></span>Programmieren des Überstromschutzes

Die Überstromschutzschaltung schützt die Last gegen Ausgangsströme, die einen spezifizierten Wert größer als der programmierte Schutzwert erreichen. indem sie gegebenenfalls den Ausgangsstrom auf Null programmiert.

Die nachfolgenden Schritte zeigen, wie Sie die OCP-Ansprechschwelle einstellen, den Überstromschutz überprüfen und den Überstromzustand zurücksetzen.

• Frontplattensteuerung:

# **Einstellen der OCP-Ansprechschwelle und Aktivieren der OCP-Schaltung**

## 1 Stromversorgung einschalten.

Die Stromversorgung geht in den Einschalt/Reset-Zustand: der Ausgang ist deaktiviert (die Anzeige OFF leuchtet auf); der Bereich 8V/20A\* oder 25V/7A\*\* ist gewählt (die Anzeige 8V\* bzw. 25V\*\* leuchtet auf); der Drehknopf hat die Funktion Spannungseinstellung.

#### 2 Ausgang aktivieren.

Die Anzeige "OFF verschwindet, und das Display geht in die Betriebsart "Messen".

## 3 Im OCP-Menü die Ansprechschwelle einstellen.

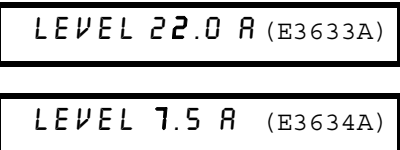

.<br>Beim Eintreten in das OCP-Menu sehen Sie die obige Anzeige auf dem Display. Stellen Sie mit dem Drekknopf die gewünschte OCP-Ansprechschwelle ein.

## **Over Current**

#### 4 Aktivieren der OCP-Schaltung.

**OCP ON** 

Sie sehen die obige Nachricht nach Drücken der Taste (Over<sub>net)</sub>.

\*Für Agilent E3633A \*\*Für Agilent E3634A

46

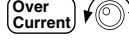

**Power**

**Output On/Off**

#### Kapitel 3 Frontplattensteuerung **Programmieren des Überstromschutzes**

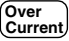

5 OCP-Menü verlassen.

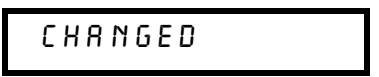

Die Nachricht "CHANGED" erscheint für eine Sekunde im Display um anzuzeigen, daß die neue OCP-Ansprechschwelle nun gilt. Falls die OCP-Einstellungen nicht verändert wurden, wird die Nachricht "NO CHANGE" angezeigt. Die Stromversorgung verläßt das OCP-Menü, und das Displav kehrt in die Betriebsart "Messen" zurück. Überprüfen Sie, daß die Anzeige OCP leuchtet.

## **Überprüfen der OCP-Funktion**

 $Z$ um Überprüfen der OCP-Funktion erhöhen Sie den Ausgangstrom bis dicht. unter die Ansprechschwelle. Dann erhöhen Sie den Ausgangsstrom mittels des Drehknopfes vorsichtig weiter, bis die OCP-Schaltung anspricht. Dies verur- $\,$ sacht einen plötzlichen Abfall des Ausgangsstroms bis auf Null und das Blinken $\,$ der Anzeige OCP. Im Display erscheint die Nachricht "OCP TRIPPED".

# **Zurücksetzen des Überstrom-Zustandes**

Wenn der OCP-Zustand eintritt (die Nachricht "OCP TRIPPED" erscheint im Display), beginnt die Anzeige "OCP" zu blinken. Wenn dies durch eine externe Spannungsquelle wie etwa eine Batterie verursacht wurde, trennen Sie diese erst einmal ab. Setzen Sie dann den OCP-Zustand durch Anpassung des Ausgangstroms oder der OCP-Ansprechschwelle zurück.

Die nachfolgenden Schritte zeigen, wie Sie den Überstromzustand aufheben und zum Gegentaktbetrieb zurückkehren können. In den nachfolgenden Schritten geht das Display nach wenigen Sekunden wegen Time-Out zu "OCP-TRIPPED" zurück.

• Anpassung des Ausgangsstroms

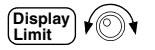

#### 1 Ausgangsstrom reduzieren

Drücken Sie (Limit<sup>y</sup>) und wählen Sie für <u>den D</u>rehknopf die Funktion *Stromein*-<u>Extelling</u>, indem Sie zweimal die Taste (Voltage) drücken. Reduzieren Sie an-<br>*stellung*, indem Sie zweimal die Taste (Voltage) drücken. Reduzieren Sie anschließend den Ausgangsstrom auf einen Wert unterhalb der OCP-Ansprechschwelle.

#### Kapitel 3 Frontplattensteuerung **Programmieren des Überstromschutzes**

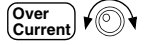

2 Betriebsart "clear" wählen.

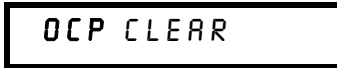

Durch zweimaliges Drücken der Taste (<sup>Over</sup>n) gelangen Sie in die Betriebsart OCP CLEAR. Die Nachricht "OCP ON" erscheint auf dem Display. Drehen Sie den Knopf nach rechts, bis die obige Nachricht auf dem Display erscheint.

### 3 Überstrom-Zustand zurücksetzen und Menü verlassen.

Wenn Sie jetzt nochmals die Taste (Sureau) drücken, verschwindet die blinkende Anzeige OCP, und es erscheint für eine Sekunde die Nachricht "DONE". Das Display kehrt in die Betriebsart "Messen" zurück. Der Drehknopf hat die Funktion Stromeinstellung. Beachten Sie, daß die Stromversorgung jetzt in der Betriebsart Konstantstrom arbeitet. **Over Current**

#### • Anpassen der OCP-Ansprechschwelle:

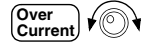

**Over Current**

**Over Current**

**Over Current**

#### 1 OCP-Ansprechschwelle erhöhen.

Drücken Sie (<sup>Over</sup>nt) und erhöhen Sie mit Hilfe des Drehknopfs die OCP-Ansprechschwelle.

## 2 Betriebsart "OCP CLEAR" wählen.

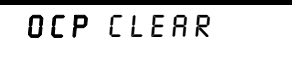

Wählen Sie durch zweimaliges Drücken der Taste die Betriebsart "OCP CLEAR". Die Meldung "OCP ON" erscheint im Display. Drehen Sie den Knopf nach rechts, bis die obige Meldung auf dem Display erscheint.

#### 3 Zustand "Überstrom" zurücksetzen und Menü verlassen

Wenn Sie jetzt die Taste (Over<sub>me)</sub> nochmals drücken, verschwindet die blinkende Anzeige OCP, und es erscheint für eine Sekunde die Nachricht "DONE". Das Display kehrt in die Betriebsart "Messen" zurück.

• Fernprogrammierung:

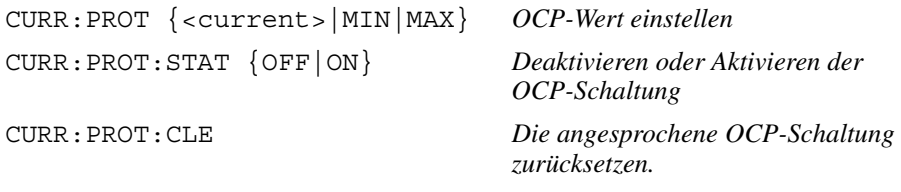

# Spannungsfernfühlung an front- und rückseitigen Anschlüssen

Die Spannungsfernfühlung dient dazu, die Regelung an der Last durchzuführen und die Verschlechterung der Regelung zu verringern, die durch den Spannungsabfall in den Leitungen zwischen Stromversorgung und Last eintreten würde.

Durch das Verkabeln der Stromversorgung für Spannungsfernfühlung wird die Spannung an der Last gemessen statt an den Ausgangsklemmen der Stromversorgung. Dadurch wird der Spannungsabfall über der Lastleitung kompensiert.

#### **Konstantspannungsregelung**

Die Lastregelungs-Spezifikationen (Kapitel 8) gelten für die Ausgangsklemmen der Stromversorgung. Für die Fernfühlung muß aufgrund der Änderung im Laststrom 5 mV pro Volt Spannungsabfall zwischen dem (+)-Fühlpunkt und der (+)-Ausgangsklemme zu dieser Spezifikation hinzugerechnet werden. Der Widerstand der Fühlleitungen sollte unter 0.5 W pro Leitung liegen, damit die obige Spezifikation eingehalten werden kann.

#### **Ausgangsnennwerte**

Die Nennwerte für Ausgangsspannung und -strom (Kapitel 8) gelten für die Ausgangsklemmen der Stromversorgung. Bei Fernfühlung muß für die Berechnung der maximalen Ausgangsspannung der Spannungsabfall in den Leitungenzur Lastspannung hinzugerechnet werden. Die Einhaltung der Spezifikationen kann nicht garantiert werden, wenn die maximale Ausgangsspannung überschritten wird. Bei einer Überschreitung der maximalen Ausgangsspannung kann die Stromversorgung in den Zustand "ungeregelt" übergehen. In diesem Fall leuchtet die Anzeige Unreg auf.

#### **Ausgangsrauschen**

Störsignale, die in die Fühlleitungen eingestreut werden, erscheinen auch am Ausgang der Stromversorgung und können die Regelung der Lastspannung störend beeinflussen. Verwenden Sie deshalb verdrillte Leitungen zum Minimieren externer Störeinstreuungen und führen Sie sie parallel zu den Lastleitungen. In stark gestörter Umgebung kann es erforderlich sein, abgeschirmte Leitungen zu verwenden. Erden Sie die Schirmung an nur einer Seite. nämlich an der Stromversorgung. *Verwenden Sie die Schirmung NICHT als* eine der Fühlleitungen.

#### Kapitel 3 Frontplattensteuerung Spannungsfernfühlung an front- und rückseitigen Anschlüssen

# **Stabilität**

Im Fernfühlungsbetrieb können die Leitungsinduktivitäten und Leitungskapazitäten zusammen mit der Lastkapazität unter Umständen ein parasitäres Filter bilden, das dann ein Bestandteil der Spannungsregelschleife ist. Die von diesem Filter erzeugte Phasenverschiebung kann die Stabilität der Stromversorgung beeinträchtigen, was das Einschwingverhalten verschlechtern kann. In schweren Fällen kann dies sogar zu Schwingungen führen. Um diese Möglichkeiten zu minimieren, verdrillen Sie die Lastleitungen, und halten Sie sie so kurz wie möglich. Da die Fühlleitungen auch Teil der Regelschleife der Stromversorgung sind, können zufällig unterbrochene Fühl- oder Lastleitungen beim Fernprogrammierungsbetrieb verschiedene unerwünschte Effekte haben. Sorgen Sie daher für sichere und dauerhafte Verbindungen.

# Anschlüsse für die Spannungsfernfühlung

Verbindungen zwischen den Fühl- und den Ausgangsklemmen der Stromversorgung sollten Sie entfernen, und die Fühlklemmen der Stromversorgung sollten mit der Last wie in Abbildung 3-2 dargestellt durch abgeschirmte Zweidraht-Leitungen verbunden werden. Verwenden Sie auf keinen Fall die Schirmung als eine der Fühlleitungen. Verbinden Sie das eine Schirmungsende lediglich mit der Gehäusemasse  $(\perp)$ , das andere Schirmungsende bleibt offen. Das Unterbrechen einer Fühlleitung verursacht eine Abnahme der Ausgangsspannung der Stromversorgung an den Lastleitungen. Achten Sie beim Anschluß der Fühlleitungen auf die Polarität.

Für lokale Spannungsfühlung (direkt an den Ausgangsklemmen der Stromversorgung) müssen Sie die (+)- bzw. (-)-Fühlklemme direkt mit der (+)- bzw. (-)-Ausgangsklemme verbinden.

Hinweis Verwenden Sie zum Anschließen der Last und für die Fernfühlung AUS-SCHLIESSLICH die frontseitigen Anschlüsse ODER AUSSCHLIESSLICH die rückseitigen Anschlüsse. Wenn Sie teils die vorderseitigen Anschlüsse und teils die rückseitigen Anschlüsse verwenden, kann die Stromversorgung beschädigt werden..

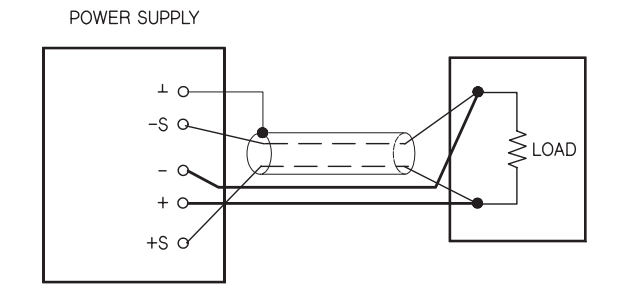

**3**

 **Abbildung 3-2. Verbindungen für die Spannungsfernfühlung**

# **Rückseitige Spannungsfernfühlung**

Auch die Rückwand der Stromversorgung enthält Fühlleitungsanschlüsse: sie ermöglichen auch für die rückseitigen Ausgänge der Stromversorgung den Fernfühlungsbetrieb. Die frontseitigen Klemmen liegen parallel zu den rückseitigen.

Die rückseitigen Klemmen können Leitungsstärken zwischen AWG 22 und AWG 10 aufnehmen.

.<br>Zur Minimierung von Ausgangsinstabilitäten sollten Sie die Leitungen möglichst kurz halten und eng zusammen geführte oder verdrillte Leitungen verwenden.

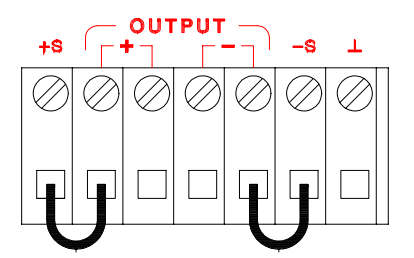

 **Abbildung 3-3. Rückseitige Verbindungen für lokale Fühlung.**

**Hinweis** *Für rückseitige lokale Spannungsfühlung müssen zuerst die frontseitigen Kurzschlußbügel entfernt und erst dann die rückseitigen Verbindungen gemäß Abbildung 3-3 hergestellt werden.*

# Deaktivieren des Ausgangs

Der Ausgang der Stromversorgung kann von der Frontplatte aus aktiviert oder deaktiviert werden.

Wenn der Ausgang im abgeschalteten Zustand ist, leuchtet die Meldung OFF. Die Anzeige OFF verschwindet, wenn der Ausgang aktiviert wird. Bei deaktiviertem Ausgang beträgt die Spannung 0 V und der Strom 0,02 A.

Der Ausgangszustand wird in einem nicht-flüchtigen Speicher abgelegt. Der Ausgang ist nach Aus- und Wiedereinschalten des Gerätes sowie nach einem Schnittstellen-Reset stets deaktiviert.

Auch bei deaktiviertem Ausgang sind einige Teile der Stromversorgung noch betriebsfähig, nämlich der Drehknopf, die beiden Tasten "Dezimalstellenwahl" und die Taste zur Strom-/Spannungswahl. Wenn das Display sich in der Betriebsart "Messen" befindet, können Sie die Änderung von Ausgangspannung und -strom durch das Drehen des Knopfes nicht sehen. Um die Änderungen bei deaktivierter Ausgang sehen oder überprüfen zu können, muß das Display sich in der Betriebsart "Limit" befinden.

## • Frontplattensteuerung:

Sie deaktivieren den Ausgang durch Drücken der Taste (Onfort), die zwischen den Zuständen "OFF" und "ON" wechselt.

#### • Fernprogrammierung:

OUTP  $\{OFF|ON\}$ 

Deaktivieren/aktivieren des Ausgangs

Deaktivieren des Ausgangs über ein externes Relais

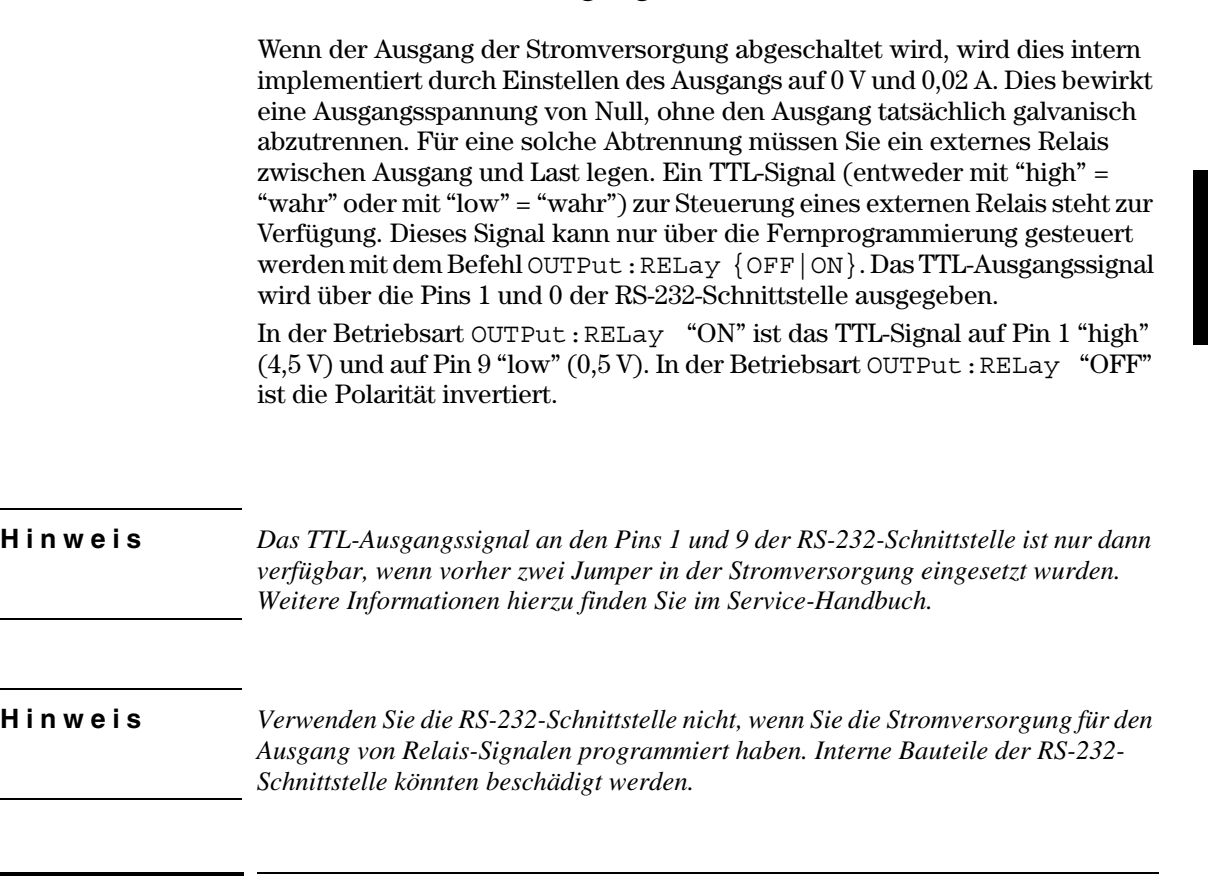

# Drehknopfsperre

Sie können den Drehknopf sperren, um irgendwelche unerwünschten Änderungen während eines Experiments zu verhindern oder die Stromversorgung unbeaufsichtigt lassen zu können. Zum Sperren verschieben Sie mit einer der beiden Tasten für die Wahl der Ziffernstelle (Soler Soler Soleh blinkende Position nach links oder rechts, bis sie verschwindet.

Beachten Sie, daß der Drehknopf und alle Frontplatten-Tasten deaktiviert sind, wenn die Stromversorgung sich in der Betriebsart "Fernprogrammierung" befindet.

# Systembezogene Operationen

Dieser Abschnitt enthält Informationen zu Themen wie Selbsttest, Fehlerzustände und Steuerung des Frontplattendisplays. Diese Informationen haben nicht direkt mit dem Einrichten der Stromversorgung zu tun, sind aber beim .<br>Betrieb der Stromversorgung wichtig.

## **Selbsttest**

Ein Einschalt-Selbsttest läuft beim Einschalten der Stromversorgung automatisch ab. Er überprüft, daß die Stromversorgung einsatzbereit ist. Dabei handelt es sich nicht um die komplette Testprozedur, die im unten beschriebenen vollständigen Selbsttest enthalten ist. Falls beim Einschalt-Selbsttest ein Fehler auftritt, erscheint die Anzeige ERROR.

- Ein vollständiger Selbsttest führt eine ganze Reihe von Tests durch und dauert etwa zwei Sekunden. Wenn alle seine Tests erfolgreich sind, können Sie darauf vertrauen, daß die Stromversorgung betriebsbereit ist.
- Wenn beim vollständigen Selbsttest kein Fehler auftritt, wird im Display die Meldung "PASS" angezeigt: wenn ein Fehler auftritt, erscheint die Meldung "FAIL", und die Anzeige ERROR leuchtet auf. In letzterem Fall muß das Gerät an Agilent Technologies zur Reparatur eingesandt werden. Hinweise hierzu finden Sie im Service-Handbuch.

## • Frontplattensteuerung:

Zur Ausführung des vollständigen Frontplatten-Selbsttestes halten Sie die Taste (Fecall) beim Einschalten der Stromversorgung so lange gedrückt, bis Sie einen langen Piepton hören. Der Selbsttest beginnt, wenn Sie die Taste nach dem Piepton loslassen.

#### • Fernprogrammierung:

\*TST?

Gibt "O" zurück bei Erfolg des vollständigen Selbsttests, andernfalls "1".

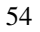

## Fehlerzustände

Wenn die Frontplatten-Anzeige ERROR aufleuchtet, wurden ein oder mehrere Fehler in der Hardware oder der Befehlssyntax entdeckt. Maximal 20 Fehlermeldungen können in der Fehlermeldungs-Warteschlange der Stromversorgung gespeichert werden. Kapitel 5 "Fehlermeldungen" enthält ab Seite 133 eine vollständige Liste der möglichen Fehlermeldungen.

- Fehlermeldungen werden aus der Warteschlange in der Reihenfolge ihres Auftretens entnommen (FIFO-Prinzip). Der erste ausgelesene Fehler ist der früheste unter den dort gespeicherten Fehlern. Die Fehlermeldungen werden durch das Auslesen über die Fernprogrammierungsschnittstelle gelöscht. Wenn alle gespeicherten Fehler ausgelesen sind, erlischt die Anzeige **ERROR.** Beim Auftreten eines jeden Fehlers piept die Stromversorgung einmal.
- Der Fehlermeldungspuffer faßt bis zu 20 Fehlermeldungen. Geht bei vollem Puffer eine weitere Fehlermeldung ein, wird die zuletzt im Puffer gespeicherte Fehlermeldung durch die Fehlermeldung -350 "Too many errors" ersetzt. Weitere Fehler werden nicht gespeichert, bevor Sie nicht Fehlermeldungen aus dem Puffer entfernen. Wenn bei einem Leseversuch aus dem Puffer dort keine Fehlermeldungen mehr gespeichert sind, antwortet die Stromversorgung mit +0, "No error" über die Fernprogrammierungsschnittstelle oder mit der Anzeige "NO ERRORS" auf dem Frontplattendisplay.
- Der Fehlermeldungspuffer wird erst durch den Befehl \*CLS (clear status) oder das Aus- und Einschalten der Stromversorgung gelöscht, ebenso durch das Auslesen des vollen Pufferinhaltes. Der Befehl \*RST (reset) löscht jedoch den Puffer nicht.

#### • Frontplattensteuerung:

Wenn die Stromversorgung sich in der Betriebsart "Fernprogrammierung" befindet, drücken Sie die Taste <sup>Store</sup> (Local) und gehen dadurch in die Betriebsart "Frontplattensteuerung

$$
B:ERR = 102
$$

Wenn die Anzeige "ERROR" leuchtet, drücken Sie zum Abrufen der Fehlermeldungen die Taste (Error). Mit dem Drehknopf können Sie die gespeicherten Fehlermeldungen durchlaufen. Zum Lesen des Fehlermeldungstextes drücken  $\text{Sie}$  | >  $\cdot$  ]. Zur Verkleinerung bzw. Vergrößerung der Durchlaufgeschwindigkeit des Textes auf dem Display drücken Sie die Taste | < | bzw. | > |. Wenn Sie das Menü verlassen oder das Time-Out des Displays von etwa 30 Sekunden abwarten, werden alle Fehler gelöscht.

#### • Fernprogrammierung

SYSTem: ERRor?

Lesen und Löschen eines einzelnen Fehlers aus der Fehlerwarteschlange

Fehler haben das folgende Format (der Fehlermeldungstext kann bis zu 80 Zeichen umfassen).

-102, "Syntax error"

# **Display-Steuerung**

Aus Sicherheitsgründen möchten Sie möglicherweise das Frontplattendisplay abschalten. Über die Fernprogrammierungsschnittstelle können Sie eine Nachricht aus 12 Zeichen auf der Frontplatte anzeigen.

- · Das Display kann nur über die Fernprogrammierungsschnittstelle aktiviert oder deaktiviert werden.
- Wenn das Display deaktiviert ist, gehen keine Ausgaben zum Display, und alle Anzeigen außer ERROR werden deaktiviert. Andere Frontplatten-Operationen sind vom Deaktivieren nicht betroffen.
- Der Display-Status wird in einem nicht-flüchtigen Speicher abgelegt; das Display wird beim Aus- und Wiedereinschalten des Gerätes, bei einem Reset über die Fernprogrammierungsschnittstelle oder bei Wechsel von "Remote" zu "Local" stets aktiviert.
- · Durch einen Befehl über die Fernprogrammierungsschnittstelle können Sie eine Nachricht auf das Frontplatten-Display bringen. Die Nachricht kann bis zu 12 Zeichen enthalten; alle weiteren Zeichen werden abgeschnitten. Kommas, Punkte und Strichpunkte teilen eine Zeichenposition mit dem vorangehenden Zeichen und werden daher nicht als eigene Zeichen gezählt. Wenn eine Nachricht dargestellt wird, werden keine sonstigen Ausgaben zum Display geleitet.
- Das Senden einer Nachricht über die Fernprogrammierungsschnittstelle an das Display hat Priorität über den Display-Zustand, d.h. die Nachricht wird gezeigt, auch wenn das Display deaktiviert ist.
- Der Display-Zustand wird automatisch aktiviert, wenn die Stromversorgung in die Betriebsart "lokal" zurückkehrt. Für die Rückkehr von der Fernprogrammierung zum Lokalbetrieb drücken Sie die Taste  $\left[\frac{\text{Store}}{\text{Local}}\right]$  (Local).

#### • Fernprogrammierung

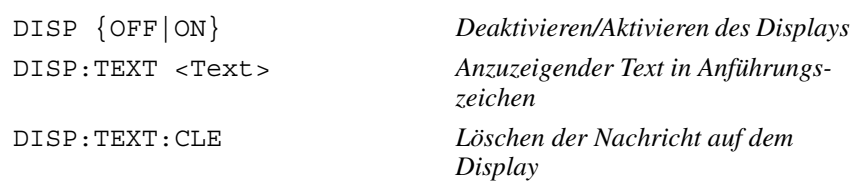

Der nachfolgende Befehl zeigt, wie Sie von einem Controller aus eine Nachricht im Display der Stromversorgung darstellen können.

```
"DISP: TEXT 'HELLO'"
```
## **Abfrage der Firmware-Version**

Die Stromversorgung verfügt über drei Mikroprozessoren für die Steuerung verschiedener interner Systeme. Sie können die Stromversorgung abfragen. welche Version der Firmware in jedem Mikroprozessor installiert ist.

- Sie können die Firmware-Version nur über die Fernprogrammierungsschnittstelle abfragen.
- Die Stromversorgung antwortet mit vier durch Kommas voneinander getrennten Feldern, wobei das vierte Feld einen Versions-Code aus drei Zahlen darstellt. Die erste Zahl ist die Firmware-Version des Hauptprozessors, die zweite die des I/O-Prozessors und die dritte die des Frontplattenprozessors.

#### • Fernprogrammierung

\*IDN? *Ergibt*

"HEWLETT-PACKARD, E3633A,  $0$ , X.X-X.X-X.X" (E3633A) "HEWLETT-PACKARD, E3634A,  $0$ , X.X-X.X-X.X" (E3634A) *Seien Sie sicher, daß die String-Variable für mindestens 40 Zeichen dimensioniert ist.*

# **SCPI Sprach-Version**

Die Stromversorgung ist in Übereinstimmung mit den Regeln und Vorschriften der derzeitigen Version von SCPI (Standard Commands for Programmable Instruments). Sie können die betreffende SCPI-Versionsnummer durch einen-Befehl über die Fernprogrammierungsschnittstelle erfahren.

.<br>Sie können die SCPI-Versionsnummer nur über die Fernprogrammierungsschnittstelle abfragen.

#### • Fernprogrammierung

SYST:VERS? *Abfrage der SCPI-Version*

Ein String in der Form "YYYY.V" wird zurückgeliefert, wobei YYYY das Jahr der Version darstellt und V die Versionsnummer für dieses Jahr (Beispiel:  $1996.0$ .

# Konfigurieren der Fernprogrammierungsschnittstelle

Bevor Sie die Stromversorgung über die Fernprogrammierungsschnittstelle programmieren können, müssen Sie sie zuvor dafür konfigurieren. Dieser <u>.</u><br>Abschnitt liefert Informationen hierzu. Weiterführende Informationen zur Prorammierung der Stromversorgung über die Fernprogrammierungsschnittstelle finden Sie unter "Fernprogrammierungsschnittstelle – Referenzinformationen" ab Seite 73.

# **Wahl der Fernprogrammierungsschnittstelle**

Die Stromversorgung besitzt auf der Rückwand zwei Schnittstellen, GPIB (IEEE-488) und RS-232. Es kann aber jeweils nur eine Schnittstelle aktiviert s<br>ein. Werkseitig ist GPIB selektiert.

*Die Fernprogrammierungsschnittstelle kann nur von der Frontplatte aus gewählt werden.*

- $\bullet$  Die getroffene Schnittstellenwahl wird in einem nicht-flüchtigen Speicher abgelegt und ändert sich nicht bei Stromabschaltung oder einem Schnittstellen-Reset.
- Wenn Sie die Schnittstelle GPIB auswählen, müssen Sie für Ihre Stromversorgung auch eine eindeutige Adresse auswählen. Die augenblickliche Adresse wird beim Einschalten der Stromversorgung kurz auf der Front- $\frac{1}{2}$  platte angezeigt. $^1$
- Ihr GPIB-Buscontroller hat seine eigene Adresse. Stellen Sie sicher, daß Sie diese Adresse für kein anderes Gerät am Interface-Bus verwenden. Controller von Agilent Technologies benutzen meist die Adresse "21".
- Wenn Sie die Schnittstelle RS-232 aktivieren, müssen Sie auch die zu benutzende Baudrate und Parität auswählen. Wenn Sie diese Schnittstelle gewählt haben, wird beim Einschalten der Stromversorgung "RS-232" kurz  $\frac{1}{2}$  and  $\frac{1}{2}$  and  $\frac{1}{2}$  and  $\frac{1}{2}$  and  $\frac{1}{2}$  and  $\frac{1}{2}$  and  $\frac{1}{2}$

<sup>D</sup>*Weitere Informationen über den Anschluß Ihrer Stromversorgung an einen Computer über die GPIB-Schnittstelle [finden Sie unter "Konfigurieren der GPIB-Schnittstelle"](#page-64-0)  [ab Seite 63.](#page-64-0)*

2 *Weitere Informationen über den Anschluß Ihrer Stromversorgung an einen Computer über die RS-232-Schnittstelle [finden Sie unter "Konfigurieren der RS-232-Schnittstel](#page-65-0)[le" ab Seite 64.](#page-65-0)*

### <span id="page-60-0"></span>**GPIB-Adresse**

Jedes Gerät an der GPIB-Schnittstelle muß eine eindeutige Adresse haben. Die Adresse der Stromversorgung können Sie auf jeden Wert zwischen 0 und 30 festlegen. Die momentane Adresse wird beim Einschalten der Stromversorgung auf der Frontplatte kurzzeitig angezeigt. Werkseitig wird die Adresse  $"05"$  eingestellt.

*Die GPIB-Adresse kann nur von der Frontplatte aus eingestellt werden.*

- Die Adresse wird in einem nicht-flüchtigen Speicher abgelegt und ändert sich nicht bei Stromabschaltung oder einem Schnittstellen-Reset.
- $\bullet$  Ihr GPIB-Buscontroller hat seine eigene Adresse. Stellen Sie sicher, daß Sie diese Adresse für kein anderes Gerät am Interface-Bus verwenden. Controller von Agilent Technologies benutzen meist die Adresse "21".

# **Baudraten-Auswahl (RS-232)**

Für den RS-232-Betrieb können Sie aus sechs Baudraten auswählen. Werkseitig ist 9600 baud eingestellt.

*Die Baudrate kann nur von der Frontplatte aus eingestellt werden.*

- $\bullet$  Wählen Sie eine der folgenden Raten: 300, 600, 1200, 2400, 4800, 9600 baud. Werkseitig ist 9600 baud eingestellt.
- $\bullet$  Die gewählte Baudrate wird in einem nicht-flüchtigen Speicher abgelegt und ändert sich nicht bei Stromabschaltung oder einem Schnittstellen-Reset.

#### **Paritätsauswahl (RS-232)**

Für den RS-232-Betrieb können Sie die Parität auswählen. Werkseitig ist "keine Parität" und "8 Datenbit" eingestellt.

*Die Parität kann nur von der Frontplatte aus eingestellt werden.*

- "None" (8 Datenbit, werkseitige Einstellung), "Even" (7 Datenbit), oder "Odd" (7 Datenbit). Wählen Sie eine der folgenden Einstellungen: None (8 Datenbit, werkseitige Einstellung), Even (7 Datenbit), oder Odd (7 Datenbit). Durch die Paritätswahl haben Sie indirekt auch die Anzahl der .<br>Datenbits festgelegt.
- $\bullet$  Die gewählte Parität wird in in einem nicht-flüchtigen Speicher abgelegt und ändert sich nicht bei Stromabschaltung oder einem Schnittstellen-Reset.

# **Einstellen der GPIB-Adresse**

Zum Konfigurieren der Stromversorgung für die GPIB-Schnittstelle gehen Sie folgendermaßen vor:

## 1 Betriebsart "Schnittstellenkonfiguration" wählen.

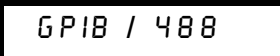

Wenn die Stromversorgung seit der werkseitigen Einstellung nicht verändert worden ist, sehen Sie die obige Nachricht. Wenn RS-232 erscheint, wählen Sie "GPIB / 488" durch Drehen des Knopfes nach rechts.

## 2 Betriebsart "GPIB-Adresseneinstellung" wählen.

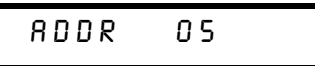

Werkseitig ist die GPIB-Adresse auf "05" eingestellt. Beachten Sie, daß eine andere GPIB-Adresse erscheinen kann, wenn die Stromversorgung gegenüber der werkseitigen Einstellung verändert worden ist.

#### 3 GPIB-Adresse mit Drehknopf ändern.

Die angezeigte Adresse wird durch Drehen des Knopfes nach links oder rechts verändert.

4 Änderung sichern, Betriebsart "Schnittstellenkonfiguration" verlassen.

# CHANGE SAVED

Die gewählte GPIB-Adresse wird in einem nicht-flüchtigen Speicher abgelegt und ändert sich nicht bei Stromabschaltung oder einem Schnittstellen-Reset. Die Stromversorgung zeigt eine Meldung, die aussagt, daß die Änderung jetzt wirksam ist. Die GPIB-Adresse wurde nicht verändert. Für eine Sekunde wird "NO CHANGE" angezeigt.

Hinweis Um die Betriebsart "Schnittstellenkonfiguration" zu verlassen, ohne weitere Änderungen vorzunehmen, drücken Sie die Taste "I/O Config", bis die Nachricht "NO CHANGE" erscheint.

60

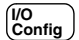

 $\begin{matrix} 1/\mathbf{O} \\ \hline \mathbf{Config} \end{matrix}$ 

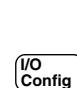

∙©

# Einstellen der Baudrate und Parität (RS-232)

Zum Konfigurieren der Stromversorgung für die RS-232-Schnittstelle gehen Sie folgendermaßen vor:

 $\begin{bmatrix} V & 0 \\ \text{Config} \end{bmatrix}$ 

 $\bigcirc$ 

1 Betriebsart "Schnittstellenkonfiguration" wählen.

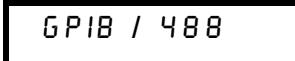

Wenn die Stromversorgung seit der werkseitigen Einstellung nicht verändert worden ist, sehen Sie die obige Nachricht.

Beachten Sie, daß im Falle einer zwischenzeitlichen Änderung der gewählten Fernprogrammierungsschnittstelle auf RS-232 die Nachricht "RS-232" angezeigt wird..

 $\bf{3}$ 

# 2 RS-232-Schnittstelle wählen

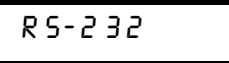

Sie können die RS-232-Schnittstelle durch Drehen des Knopfes nach links wählen.

$$
\overbrace{\text{Config}}^{\text{1/0}}\text{?}
$$

#### 3 Betriebsart "RS-232-Adresseneinstellung" und Baudrate wählen.

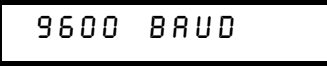

Werkseitig ist die Baudrate auf "9600" eingestellt. Wählen Sie über den Drehknopf eine der folgenden Einstellungen: 300, 600, 1200, 2400, 4800 oder 9600 baud.

 $\begin{pmatrix} I/O \\ Config \end{pmatrix}$ 

#### 4 Änderung sichern, Parität wählen.

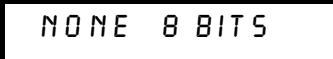

Werkseitig ist die Stromversorgung für 8 bit ohne Parität konfiguriert. Wählen Sie durch Drehen des Knopfes nach links oder rechts eine der folgenden Einstellungen: None 8 Bits, Odd 7 Bits, oder Even 7 Bits. Wenn Sie die Parität festlegen, wählen Sie indirekt die Anzahl der Datenbits.

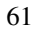

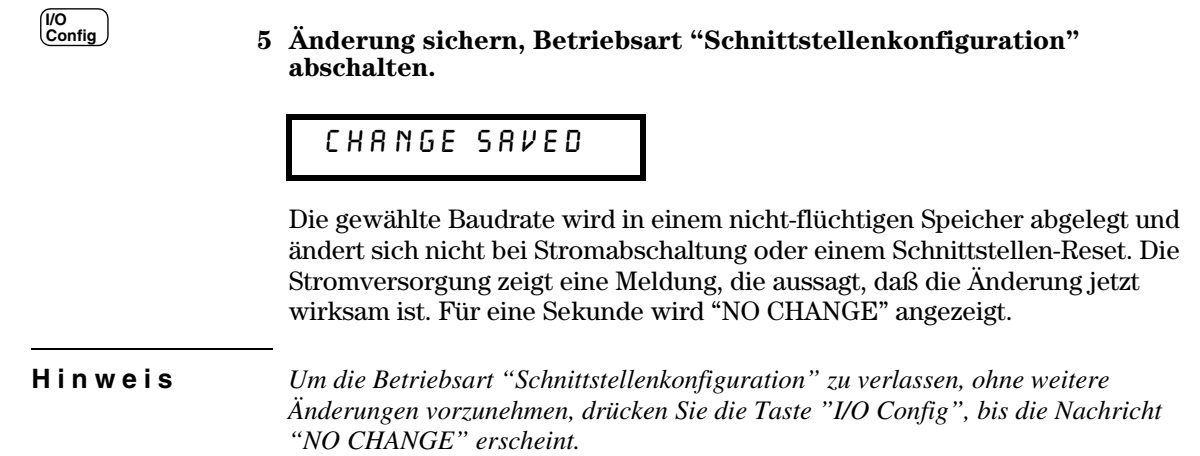

 $\overline{62}$ 

# Konfigurieren der GPIB-Schnittstelle

<span id="page-64-0"></span>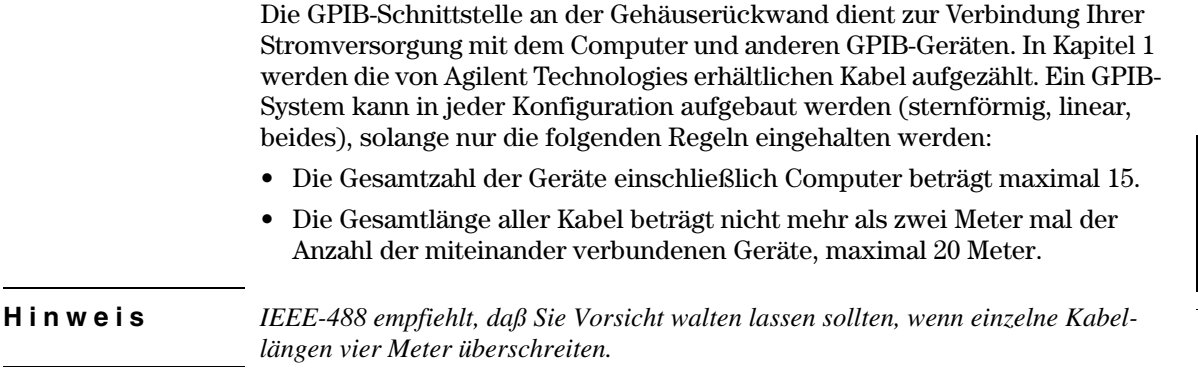

Stecken Sie nicht mehr als drei GPIB-Steckverbindungen aufeinander. Stellen Sie sicher, daß alle Stecker fest sitzen und die Sicherungsschrauben von Hand fest angezogen sind.

# <span id="page-65-0"></span>Konfigurieren der RS-232-Schnittstelle

Die auf der Rückwand der Stromversorgung befindliche RS-232-Schnittstelle ist mit einer 9poligen Steckverbindung (DB-9) ausgestattet. Die Stromversorgung ist als ein DTE-Gerät (Data Terminal Device) konfiguriert. Für alle Verbindungen über die RS-232-Schnittstelle verwendet die Stromversorgung zwei "Handshake"-Leitungen: "DTR" (Data Terminal Ready, auf Pin 4) und "DSR" (Data Set Ready, auf Pin 6).

Die nachfolgenden Abschnitte enthalten Informationen, die Ihnen helfen sollen, die Stromversorgung über die RS-232-Schnittstelle zu programmieren. [D](#page-103-0)ie Programmierbefehle für RS-232 werden auf Seite 102 erklärt.

# **RS-232-Konfigurierung - Überblick**

Konfigurieren Sie die RS-232-Schnittstelle mit den unten angegebenen Parametern. Benutzen Sie die frontseitige Taste (onfig) für die Auswahl von Baudrate. Parität und Anzahl Datenbits. Weitere Informationen über das Konfigurieren von der Frontplatte aus finden Sie ab Seite 59.

- Baudrate: 300, 600, 1200, 2400, 4800 oder 9600 baud (werkseitige Einstellung)
- Parity and Data Bi ts: None / 8 Datenbits (werkseitige Einstellung) Even / 7 Datenbits, oder Odd / 7 Datenbits
- Anzahl Startbits: 1 Bit  $(fest)$
- Anzahl Stopbits. 2 Bits  $(fest)$

# **RS-232-Frame-Datenformat**

Ein Zeichen-Frame besteht aus allen übertragenen Bits, die ein einzelnes Zeichen ausmachen. Der Frame ist definiert als die Gesamtheit der Zeichenvom Startbit bis einschließlich letztem Stopbit. Innerhalb des Frame können Sie die Baudrate. Anzahl Datenbits und Paritätstyp auswählen. Die Stromversorgung verwendet die folgenden Frame-Formate für sieben und acht Datenbits.

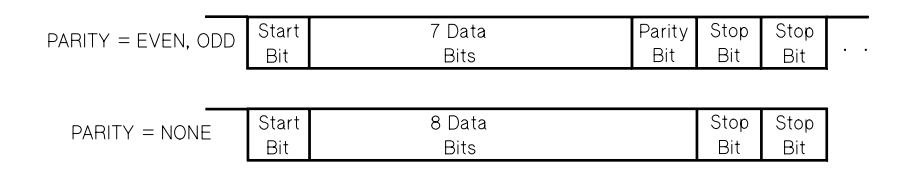

#### Verbindung mit einem Computer oder Terminal

Zur Verbindung der Stromversorgung mit einem Computer oder Terminal benötigen Sie das richtige Schnittstellenkabel. Die meisten Computer und Terminals sind DTE-Geräte (Data Terminal Equipment). Da die Stromversorgung auch ein DTE-Gerät ist, müssen Sie ein DTE-zu-DTE-Schnittstellenkabel wählen. Diese Kabel heißen auch Nullmodem-Kabel, Modem-Eliminator-Kabel oder Crossover-Kabel.

Das Schnittstellenkabel muß auch an beiden Enden den richtigen Stecker haben und in seinem Inneren richtig verdrahtet sein. Stecker haben üblicherweise neun Pins (DB-9-Stecker) oder 25 Pins (DB-25-Stecker) in "männlicher" oder "weiblicher" Ausführung. Innerhalb der Steckerhülse hat ein männlicher Stecker Pins und ein weiblicher Stecker Buchsen.

Wenn Sie das für Ihre Konfiguration richtige Kabel nicht finden können, können Sie einen Verdrahtungsadapter benutzen. Wenn Sie ein DTE-zu-DTE-Kabel benutzen, stellen Sie sicher, daß der Adapter vom ""Eins-zu-Eins"-Typ ist (also intern keine Leitungen vertauscht sind). Zu den üblichen Adaptern dieser Art gehören "Gender changer", Nullmodem-Adapter und DB9/DB25-Adapter.

Das unten wiedergegebene Kabel- und Adapter-Diagramm kann dazu benutzt werden, die Stromversorgung mit den meisten Computermodellen und Terminals zu verbinden. Wenn Ihre Konfiguration sich von der unten angegebenen unterscheidet, bestellen Sie einfach den Adaptersatz Agilent 34399A. Er enthält Adapter für die Verbindung zu anderen Computern. Terminals, und Modems. Benutzungsanweisung und Pin-Diagramm sind darin enthalten.

**Serielle Verbindung DB-9** Wenn Ihr Computer oder Terminal über eine männliche 9-Pin-Steckerleiste verfügt, verwenden Sie am besten das Nullmodem-Kabel aus dem Kabelsatz Agilent 34398A, das an beiden Enden je einen weiblichen 9-Pin-Stecker trägt. Die nachfolgende Abbildung zeigt das Pin-Belegungsdiagramm.

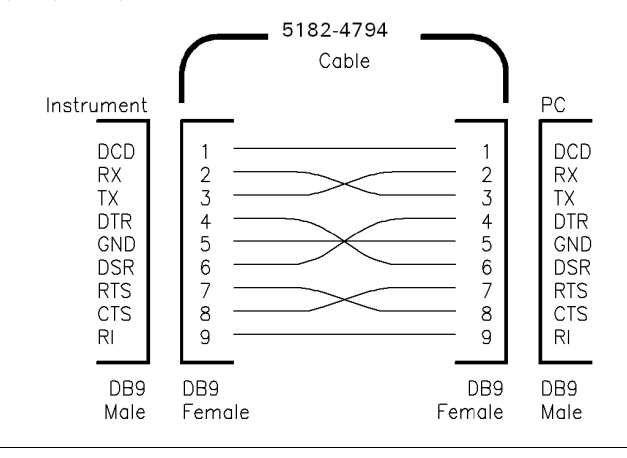

#### Kapitel 3 Frontplattensteuerung **Konfigurieren der RS-232-Schnittstelle**

Serielle Verbindung DB-25 Wenn Ihr Computer oder Terminal über eine männliche 25-Pin-Steckerleiste verfügt, verwenden Sie am besten das Nullmodem-Kabel und den 25-Pin-Adapter aus dem Kabelsatz Agilent 34398A. Die nachfolgende Abbildung zeigt das Pin-Belegungsdiagramm.

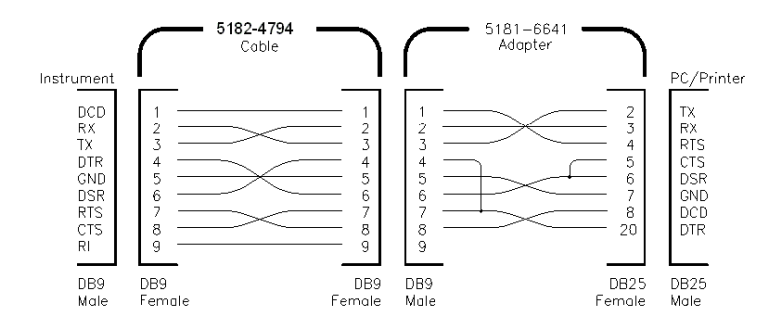

# **DTR/DSR-Handshake-Protokoll**

Die Stromversorgung ist als DTE-Gerät(Data Terminal Equipment) konfiguriert und verwendet die Leitungen DTR ( $\stackrel{.}{Data}~ Terminal~Ready)$  und  $\stackrel{.}{DSR}(\stackrel{.}{Data}$ Set Ready) der RS-232-Schnittstelle für den "Handshake". Die Stromversorgung benutzt die DTR-Leitung zum Senden eines "Hold-Off"-Signals. Die DTR-Leitung muß "TRUE" sein, bevor die Stromversorgung Daten von der Schnittstelle übernimmt. Wenn die Stromversorgung die DTR-Leitung auf "FALSE" setzt, muß der Datenstrom nach höchstens zehn Zeichen enden.

Zum Deaktivieren des DTR/DSR-Handshake wird die DTR-Leitung nicht durchverbunden und die DSR-Leitung dauerhaft auf "TRUE" gesetzt. In diesem Falle sollten Sie auch eine niedrigere Baudrate wählen, um sicherzustellen, daß die Daten ordnungsgemäß übermittelt werden.

Die Stromversorgung legt die DTR-Leitung in den folgenden beiden Fällen auf "FALSE":

- 1 Wenn der Puffer der Stromversorgung voll ist (wenn etwa 100 Zeichen eingegangen sind), wird die DTR-Leitung (Pin 4) auf "FALSE" gesetzt. Wenn genügend viele Zeichen entnommen worden sind und im Eingabepuffer wieder Platz ist, setzt die Stromversorgung die DTR-Leitung wieder auf "TRUE", wennnicht Fall 2 (siehe unten) dies verhindert.
- 2 Wenn die Stromversorgung über die Schnittstelle kommunizieren möchte (was bedeutet, daß sie eine Anfrage bearbeitet hat) und ein Zeichen <new line> als Nachrichten-Endezeichen erhalten hat, setzt sie die DTR-Leitung auf "FALSE". Dies bedeutet, wenn eine Abfrage an die Stromversorgung geschickt wurde. sollte der Bus-Controller die Antwort lesen, bevor er versucht, weitere Daten zu senden. Es bedeutet auch, daß ein Zeichen <new line> den Befehls-String abschließen muß. Nach der Ausgabe der Antwort setzt die Stromversorgung die DTR-Leitung wieder auf "TRUE", wenn nicht Fall 1 (siehe oben) dies verhindert.

#### Kapitel 3 Frontplattensteuerung Konfigurieren der RS-232-Schnittstelle

Die Stromversorgung überwacht die DSR-Leitung, um zu bestimmen, wann der Bus-Controller bereit ist, Daten über die Schnittstelle anzunehmen. Die Stromversorgung überprüft vor dem Senden eines Zeichens jedesmal die DSR-Leitung (Pin 6). Die Ausgabe wird angehalten, wenn die DSR-Leitung auf "FALSE" liegt. Sobald sie wieder auf "TRUE" übergeht, wird die Übertragung fortgesetzt.

Die Stromversorgung hält die DTR-Leitung auf "FALSE", solange die Ausgabe angehalten ist. Eine Art Schnittstellensperre besteht, bis der Bus-Controller die DSR-Leitung auf "TRUE" setzt und dadurch der Stromversorgung die Weiterführung der Übertragung erlaubt. Diese Schnittstellensperre kann man durch das Senden eines Zeichens < Ctrl-C> auflösen, das die laufende Befehlsausführungssperre aufhebt und noch anstehende Ausgaben beseitigt (dies ist äquivalent zum IEEE-488-Befehl "device clear").

Damit das Zeichen <Ctrl-C> von der Stromversorgung zuverlässig erkannt wird, während sie DTR auf "FALSE" hält, muß der Bus-Controller zuerst DSR auf "FALSE" setzen.

### RS-232-Fehlersuche

Hier folgen einige Punkte, die Sie überprüfen sollten, wenn Sie mit der Kommunikation über die RS-232-Schnittstelle Probleme haben. Wenn Sie weitere Hilfe benötigen, sollten Sie die Dokumentation heranziehen, die Sie mit Ihrem Computer erhalten haben.

- Stellen Sie sicher, daß Ihre Stromversorgung und Ihr Computer für die gleiche Baudrate, Parität und Anzahl Datenbits konfiguriert sind. Stellen Sie weiterhin sicher, daß Ihr Computer für ein Startbit und zwei Stopbits eingerichtet ist (diese Werte sind bei der Stromversorgung nicht veränderbar).
- $\bullet$ Seien Sie sicher, daß Sie den Befehl SYSTem: REMote ausgeführt haben, um die Stromversorgung in die Betriebsart "Fernprogrammierung" zu bringen.
- $\bullet$ Stellen Sie sicher, daß Sie die richtigen Schnittstellenkabel und Adapter angeschlossen haben. Auch wenn ein Kabel die richtigen Stecker für Ihr System hat, kann die interne Verdrahtung die falsche ein. Der Kabelsatz Agilent 34398A kann zum Anschluß der Stromversorgung an fast alle Computermodelle oder Terminals verwendet werden.
- Stellen Sie sicher, daß Sie das Schnittstellenkabel mit dem richtigen  $\bullet$ seriellen Eingang an Ihrem Computer (COM1, COM2, usw.) verbunden haben.

# <span id="page-69-0"></span>Kalibrierung im Überblick

Dieser Abschnitt gibt Ihnen einen Überblick über die Kalibrierungsfunktionen Ihrer Stromversorgung. Eine ausführlichere Beschreibung finden Sie im Service-Handbuch.

## **Kalibrierungssperre**

Diese Funktion verlangt die Eingabe eines Kalibrierungspaßwortes zur Verhinderung zufälliger oder unerlaubter Kalibrierungen Ihrer Stromversorgung. Bei Lieferung ist Ihre Stromversorgung gegen Kalibrierung gesperrt. Bevor Sie die Stromversorgung kalibrieren können. müssen Sie sie erst durch Eingabe des korrekten Paßwortes entsperren.

- Das Kalibrierungspaßwort ist werkseitig auf "HP003633"\* bzw. "HP003634"\*\* eingestellt. Er ist in einem nicht-flüchtigen Speicher abgelegt und ändert sich weder beim Abschalten der Eingangsspannung noch nach einem Schnittstellen-Reset.
- Zur Sperrung über die Fernprogrammierungsschnittstelle kann der Paßwortcode bis zu zwölf alphanumerische Zeichen umfassen, wobei (wie unten dargestellt) das erste Zeichen ein Buchstabe sein muß und alle anderen Buchstaben oder Ziffern sein können. Sie müssen nicht alle zwölf Zeichen benutzen, aber das erste muß ein Buchstabe sein.

A
(12 Zeichen)

 $\bullet$  Um die Stromversorgung über die Fernprogrammierungsschnittstelle in der Weise gegen Kalibrierung zu sperren, daß sie auch von der Frontplatte aus entsperrt werden kann, benutzen Sie das unten angegebene Format aus acht Zeichen. Die ersten beiden müssen "HP" lauten und die übrigen müssen Ziffern sein. Nur die letzten sechs Zeichen (Ziffern) werden von der Frontplatte erkannt, aber alle acht Zeichen müssen vorhanden sein. Zum Ent--<br>*sperren* der Stromversorgung von der Frontplatte aus lassen Sie die beiden  $\bar{Z}$ eichen "HP" weg und geben nur die verbleibenden sechs Ziffern ein, wie auf den nachfolgenden Seiten angegeben

H P (6 Zeichen)

Wenn Sie den Sicherungscode vergessen, können Sie die Sperre deaktivieren, indem Sie im Geräte-Inneren eine Steckbrücke hinzufügen und dann einen neuen Code eingeben. Weitere Informationen hierüber finden Sie im Service-Handbuch

\*Für Agilent E3633A \*\*Für Agilent E3634A

Entsperrrung für eine Kalibrierung Sie können die Stromversorgung für eine Kalibrierung entsperren, und zwar von der Frontplatte aus oder über die Fernprogrammierungsschnittstelle.

Werkseitig ist die Stromversorgung gesperrt mit dem Code "HP003633"\* bzw. "HP003634"\*\*.

• Frontplattensteuerung:

# SECURED

Wenn die Stromversorgung gesperrt ist, sehen Sie obige Meldung für eine Sekunde, wenn Sie beim Einschalten der Stromversorgung die Taste (Calibrate) für fünf Sekunden gedrückt halten. Zur Entsperrung der Stromversorgung drücken Sie die Taste [contig] (Secure) sobald in der Betriebsart Kalibrierung die Nachricht "CAL MODE" aufleuchtet, und geben dann mit Hilfe des Drehknopfes und den beiden Tasten "Dezimalstellenwahl" das Kalibrierungspaßwort ein und drücken dann die Taste [sontig] (Secure).

# 000000 CODE

Wenn Sie die Taste (Sontig) (Secure) drücken, um die Änderung zu speichern, sehen Sie für eine Sekunde die nachfolgende Nachricht, wenn das Kalibrierungspaßwort richtig war. Die ungesperrrte Einstellung wird in einem nichtflüchtigen Speicher abgelegt und verändert sich weder durch eine Stromabschaltung noch durch einen Schnittstellen-Reset. Zum Verlassen der Betriebsart "Kalibrierung" schalten Sie das Gerät aus und wieder ein.

# UNSECURED

Beachten Sie, daß bei unkorrekter Sperrung die Stromversorgung für eine Sekunde die Nachricht "INVALID" anzeigt und in die Betriebsart "Code-Eingabe" zurückgeht, damit Sie das korrekte Paßwort eingeben können.

• Fernprogrammierung

CAL: SEC: STAT {OFF|ON}, < code> Sperren oder Entsperren der

\*Für Agilent E3633A \*\*Für Agilent E3634A 3

#### Kapitel 3 Frontplattensteuerung **Kalibrierung im Überblick**

*Stromversorgung*

Zum Entsperren der Stromversorgung schicken Sie den obigen Befehl mit dem I auch für das Sperren verwendeten Paßwortes, beispielsweise:

"CAL:SEC:STAT OFF, HP003633" (E3633A) oder  $"CAL:SEC: STATE OFF, HPO03634" (E3634A)$ 

Sperren gegen Kalibrierung Sie können Ihre Stromversorgung gegen Kalibrierung sowohl von der Frontplatte aus als auch über die Fernprogrammierungsschnittstelle sperren. Werkseitig ist die Stromversorgung mit dem Paßwort "HP003633"\* bzw "HP003634"\*\* gesperrt. Achten Sie darauf, daß Sie die Regeln für das Kalibrierungspaßwort auf

Seite 68 lesen, bevor Sie versuchen, die Stromversorgung zu sperren.

• Frontplattensteuerung:

UNSECURED

Wenn die Stromversorgung ungesperrt ist, erscheint die obige Nachricht eine Sekunde lang au<u>f de</u>m Display, wenn Sie beim Einschalten der Stromversorgung die Taste <sup>(Error</sup>) (**Calibrate**) für fünf Sekunden gedrückt halten. Zum Sperren der Stromversorgung drücken Sie, nachdem in der Betriebsart. "Kalibrierung" die Nachricht "CAL MODE" angezeigt wurde, die Taste <sup>Vo</sup> (Secure), geben danach das Kalibrierungspaßwort mittels Drehknopf und Dezimalstellen-Wahltasten ein und drücken dann nochmals die Taste  $\frac{\overline{[S_{\text{onfig}}]}}{\overline{S_{\text{seuvre}}}}$ (Secure).

Beachten Sie, daß Sie dabei die Buchstaben HP weglassen und die verbleibenden Ziffern wie unten dargestellt eingeben.

000000 CODE

Wenn Sie die Taste  $\frac{V_{\text{config}}}{\text{Config}}$  (Secure) drücken, um die Änderung zu speichern, sehen Sie für eine Sekunde die nachfolgende Nachricht. Die gesicherte Einstellung wird in einem nicht-flüchtigen Speicher abgelegt und verändert sich nicht durch eine Stromabschaltung oder nach einem Schnittstellen-Reset. Zum Verlassen der Betriebsart "Kalibrierung" schalten Sie den Strom aus und wieder ein.

**SECURED** 

\*Für Agilent E3633A \*\*Für Agilent E3634A
# • Fernprogrammierung

CAL:SEC:STAT {OFF|ON},<code> *Sperren oder Entsperren der Stromversorgung*

Zum Entsperren der Stromversorgung schicken Sie den obigen Befehl mit dem I auch für das Sperren verwendeten Paßwort, beispielsweise:

"CAL:SEC:STAT ON, HP003633" (E3633A) oder  $"CAL:SEC: STATE ON, HPO03634" (E3634A)$ 

Veränderung des Paßwortes Zum Verändern des Paßwortes müssen Sie zuerst die Stromversorgung entsichern und dann das neue Paßwort eingeben. Achten Sie darauf, daß Sie die Regeln für das Kalibrierungspaßwort auf Seite 68 lesen bevor Sie versuchen, die Stromversorgung zu sperren.

#### • Frontplattensteuerung:

Für das Verändern des Kalibrierungspaßwortes stellen Sie zuerst sicher, daß die Stromversorgung ungesperrt ist. Drücken Sie, nachdem in der Betriebsart "Kalibrierung" die Nachricht "CAL MODE" angezeigt wurde, die Taste <sup>Vo</sup> (Secure), geben danach das Kalibrierungspaßwort mit Hilfe des Drehknopfs und der beiden Tasten "Dezimalstellenwahl" ein und drücken dann nochmals die Taste  $\frac{V_{\text{Config}}}{\text{Secure}}$  (**Secure**).

Eine Code-Änderung von der Frontplatte aus verändert entsprechend auch den Code, der über die Fernprogrammierungsschnittstelle erforderlich ist.

#### • Fernprogrammierung

CAL:SEC:CODE <new code> *Paßwort ändern* 

Zum Verändern des Kalibrierungspaßwortes müssen Sie zuerst die Stromversorgung entsperren und dann das neue Paßwort eingeben. Beispielsweise:

"CAL:SEC:STAT OFF, HP003633\* *oder*<br>HP003634\*\*"

"CAL: SEC: CODE ZZ001443" *Eingeben des neuen* 

"CAL: SEC: STAT ON, ZZ001443" Sperren mit dem neuen

 $Entsperren mit dem alten$ *Paßwort Paßwortes*

*Paßwort*

\*Für Agilent E3633A \*\*Für Agilent E3634A

**3**

# **Kalibrierungszählung**

Sie können abfragen, wie oft Ihre Stromversorgung kalibriert worden ist. Ihre Stromversorgung wurde werkseitig kalibriert. Wenn Sie Ihre Stromversorgung erhalten. Iesen Sie den Zähler ab. um den Anfangswert Ihrer Zählung zu bestimmen.

Die Funktion "Kalibrierungs-Zählung" kann nur von der Fernprogrammierungsschnittstelle aus genutzt werden.

- Der Kalibrierungszähler ist in einem nicht-flüchtigen Speicher abgelegt und ändert sich weder durch Stromabschaltung noch durch einen Schnittstellen-Reset.
- Der Kalibrierungszähler reicht bis zum Wert 32.767 und wechselt danach wieder auf 0. Da der Zählwert für ieden Kalibrierungspunkt um eins erhöht wird, wird er durch eine komplette Kalibrierung um fünf erhöht.

# • Fernprogrammierung

CAL:COUN? *Den Kalibrierungszähler abfragen*

# **Kalibrierungsnachricht**

Sie können die Funktion "Kalibrierungsnachricht" dazu benutzen. Kalibrierungsinformationen über Ihre Stromversorgung aufzuzeichnen. Beispielsweise können Sie Daten wie letztes Kalibrierungsdatum, nächstes geplantes Kalibrierungsdatum, die Seriennummer Ihrer Stromversorgung oder sogar Name und Telefon der Person, die für die nächste Kalibrierung kontaktiert werden soll.

Sie können die Kalibrierungsnachricht nur von der Fernprogrammierungsschnittstelle aus ablegen und lesen.

- Die Stromversorgung sollte vor dem Senden einer Kalibrierungsnachricht entsperrt sein.
- Eine Kalibrierungsnachricht kann bis zu 40 Zeichen umfassen.
- Die Kalibrierungsnachricht wird in einem nicht-flüchtigen Speicher abgelegt und verändert sich weder durch eine Stromabschaltung noch durch einen Schnittstellen-Reset.
- Fernprogrammierung

CAL:STR <Text in Anf.-zeichen> *Abspeichern der Kalibrierungsnachricht*

Der nachfolgende Befehls-String zeigt, wie man eine Kalibrierungsnachricht abspeichert.

"CAL:STR 'CAL 12-05-98'"

Fernprogrammierungsschnittstelle – Referenzinformationen

# Fernprogrammierungsschnittstelle-Referenzinformationen

- SCPI-Befehlsübersicht, ab Seite 75
- Kurzer Überblick über die Programmierung, ab Seite 80  $\bullet$
- Verwendung des Befehls APPLy, ab Seite 83
- · Ausgangsprogrammier-, Steuerungs- und Meßbefehle, ab Seite 84
- Triggerbefehle, ab Seite 91
- · Systembezogene Befehle, ab Seite 94
- · Kalibrierbefehle, ab Seite 98
- RS-232-Schnittstellenbefehle, ab Seite 102
- SCPI-Statusregister, ab Seite 103
- · Statusberichtbefehle, ab Seite 111
- Einführung in die Sprache SCPI, ab Seite 114
- Anhalten einer laufenden Ausgabe, ab Seite 119
- SCPI-Konformität, ab Seite 120
- IEEE-488-Konformität, ab Seite 123

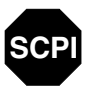

**CPI** 

**CPI** 

Wenn Sie noch keine Erfahrung mit der Befehlssprache SCPI haben, sollten Sie vielleicht dieses Kapitel durchlesen, bevor Sie beginnen, die Stromversorgung zu programmieren, damit Sie mit dieser Sprache vertraut  $werden.$ 

# SCPI-Befehlsübersicht

Dieser Abschnitt listet diejenigen SCPI-Befehle (Standard Commands for Programmable Instruments) auf, die für die Fernprogrammierung einer Stromversorgung verfügbar sind. Nachfolgende Abschnitte dieses Kapitels bieten ausführlichere Informationen über die einzelnen Befehle.

Im ganzen vorliegenden Handbuch gelten die folgenden Konventionen bezüglich der SCPI-Befehlssyntax.

- Eckige Klammern ([]) kennzeichnen optionale Schlüsselwörter oder Parameter.
- Geschweifte Klammern ({ }) schließen Parameter innerhalb eines Befehls-String ein.
- · Spitze Klammern (<>) zeigen an, daß die darin eingeschlossenen Parameter durch einen Wert oder Code zu ersetzen sind.
- Ein senkrechter Balken ( | ) trennt zwei oder mehr alternative Paraameter voneinander.

4

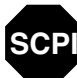

Wenn Sie noch keine Erfahrung mit SCPI besitzen, sollten Sie Seite 114  $beachten.$ 

# Ausgangsprogrammier, Steuer- und Meßbefehle

```
APPLy {<Spannung>|DEF|MIN|MAX}[,{<Strom>|DEF|MIN|MAX}]
APPLy?
[SOURce:]
   CURRent[:LEVel][:IMMediate][:AMPLitude]{<Strom>|MIN|MAX|UP|DOWN}
   CURRent[:LEVel][:IMMediate][:AMPLitude]? [MIN|MAX]
   CURRent[:LEVel][:IMMediate]:STEP[:INCRement] 
      {<numerischer Wert> |DEFault}
   CURRent[:LEVel][:IMMediate]:STEP[:INCRement]? {DEFault}
   CURRent[:LEVel]:TRIGgered[:AMPLitude] {<Strom>|MIN|MAX}
   CURRent[:LEVel]:TRIGgered[:AMPLitude]? [MIN|MAX]
   CURRent:PROTection[:LEVel] {<Strom>|MIN|MAX}
   CURRent:PROTection[:LEVel]? {MIN|MAX}
   CURRent:PROTection:STATe {0|1|OFF|ON}
   CURRent:PROTection:STATe?
   CURRent:PROTection:TRIPped?
   CURRent:PROTection:CLEar
   VOLTage[:LEVel][:IMMediate][:AMPLitude]
      {<Spannung>|MIN|MAX|UP|DOWN}
   VOLTage[:LEVel][:IMMediate][:AMPLitude]? [MIN|MAX]
   VOLTage[:LEVel][:IMMediate]:STEP[:INCRement] 
      {<numerischer Wert>|DEFault}
   VOLTage[:LEVel][:IMMediate]:STEP[:INCRement]? {DEFault}
   VOLTage[:LEVel]:TRIGgered[:AMPLitude] {<Spannung>|MIN|MAX}
  VOLTage[:LEVel]:TRIGgered[:AMPLitude]? [MIN|MAX]
   VOLTage:PROTection[:LEVel] {<Spannung>|MIN|MAX}
  VOLTage:PROTection[:LEVel]? {MIN|MAX}
  VOLTage:PROTection:STATe {0|1|OFF|ON}
  VOLTage:PROTection:STATe?
   VOLTage:PROTection:TRIPped?
  VOLTage:PROTection:CLEar
  VOLTage:RANGe {P8V*|P20V*|P25V**|P50V**|LOW|HIGH}
   VOLTage:RANGe?
MEASure
    :CURRent[:DC]?
[:VOLTage][:DC]?
```

```
*Für Agilent E3633A **Für Agilent E3634A
```
# Kapitel 4 Fernprogrammierungsschnittstelle – Referenzinformationen **SCPI-Befehlsübersicht**

# **Triggerbefehle**

```
INITiate[:IMMediate]
TRIGger[:SEQuence]
  :DELay {<Sekunden>|MIN|MAX}
   :DELay?
  :SOURce {BUS|IMM}
  :SOURce?
*TRG
```
# Systembefehle

```
DISPlay[:WINDow]
[:STATe] {OFF|ON}
[:STATe]?
  :TEXT[:DATA] <String in Anf.-Zeichen>
   :TEXT[:DATA]?
   :TEXT:CLEar
SYSTem
   :BEEPer[:IMMediate]
   :ERRor?
  :VERSion?
OUTPut
  :RELay[:STATe] {OFF|ON}
  :RELay[:STATe]?
[:STATe] {OFF|ON}
[:STATe]?
*IDN?
*RST
*TST?
*SAV \{1|2|3\}*RCL {1|2|3}
```
## Kapitel 4 Fernprogrammierungsschnittstelle – Referenzinformationen **SCPI-Befehlsübersicht**

# Kalibrierbefehle

```
CALibration
```

```
 :COUNt?
```
- :CURRent[:DATA] <*numerischer Wert*>
- :CURRent:LEVel {MIN|MID|MAX}
- :CURRent:PROTection
- :DAC:ERRor
- :SECure:CODE <*neuer Code*>
- :SECure:STATe {OFF|ON},<*Code*>
- :SECure:STATe?
- :STRing <*String in Anf.-Zeichen*>
- :STRing?
- :VOLTage[:DATA] <*numerischer Wert*>
- :VOLTage:LEVel {MIN|MID|MAX}
- :VOLTage:PROTection

# Statusberichtsbefehle

```
STATus:QUEStionable
   :CONDition?
[:EVENt]?
  :ENABle <Aktivierungswert>
   :ENABle?
SYSTem:ERRor?
*CLS
*ESE <Aktivierungswert>
*ESE?
*ESR?
*OPC
*OPC?
*PSC {0|1}
*PSC?
*SRE <Aktivierungswert>
*SRE?
*STB?
*WAI
```
# Kapitel 4 Fernprogrammierungsschnittstelle – Referenzinformationen **SCPI-Befehlsübersicht**

# RS-232-Schnittstellenbefehle

SYSTem

 :LOCal :REMote :RWLock

# IEEE-488.2-Universalbefehle

```
*CLS
*ESR?
*ESE <Aktivierungswert>
*ESE?
*IDN?
*OPC
*OPC?
*PSC {0|1}
*PSC?
*RST
*SAV {1|2|3}
*RCL {1|2|3}
*STB?
*SRE <Aktivierungswert>
*SRE?
\star_{\rm TRG}*TST?
*WAI
```
# Kurzer Überblick über die Programmierung

Dieser Abschnitt gibt einen Überblick über die grundlegenden Techniken bei der Fernprogrammierung der Stromversorgung. Dieser Abschnitt gibt nur einen Überblick und liefert nicht alle Einzelheiten, die Sie zum Schreiben Ihrer eigenen Anwendungsprogramme benötigen. Weiterführende Informationen und Beispiele finden Sie im restlichen Teil dieses Kapitels und in Kapitel 6 "Anwendungsprogramme". Benutzen Sie auch das Programmierhandbuch, das Sie mit Ihrem Rechner erhalten haben, für Einzelheiten zu Ausgabe von Befehls-Strings und Dateneingabe.

# **Verwendung des Befehls APPLy**

Der Befehl APPLy ist die direkteste Methode zur Fernprogrammierung der Stromversorgung. Beispielsweise stellt der folgende von Ihrem Computer ausgeführte Befehl Ihre Stromversorgung ausgangsseitig auf  $3$  V bei einer nominellen Stromstärke von 1 A ein:

"APPL 3.0, 1.0"

# **Verwendung der "Low Level"-Befehle**

Der Befehl APPLy ist zwar die direkteste Methode für die Fernprogrammierung der Stromversorgung, jedoch geben Ihnen die "Low Level"-Befehle mehr Flexibilität beim Verändern einzelner Parameter. Beispielsweise stellen die folgenden von Ihrem Computer ausgeführten Befehle Ihre Stromversorgung ausgangsseitig ebenfalls auf 3 V bei einer nominellen Stromstärke von 1 A ein:

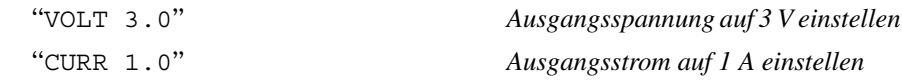

### Kapitel 4 Fernprogrammierungsschnittstelle - Referenzinformationen Kurzer Überblick über die Programmierung

# **Lesen einer Abfrageantwort**

NurAbfragebefehle (das sind Befehle, die mit einem "?" enden) veranlassen die Stromversorgung, eine Antwortnachricht zu schicken. Auf Abfragen kommen entweder Ausgangswerte oder interne Geräteeinstellungen zurück. Beispielsweise lesen die folgenden von Ihrem Computer ausgeführten Befehle den Fehlermeldungspuffer und drucken den zuletzt aufgetretenen Fehler aus:

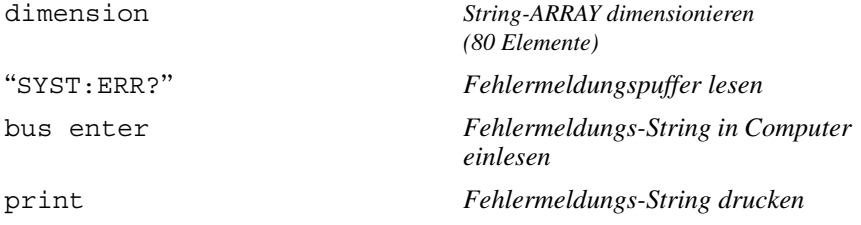

# **Auswahl einer Triggerquelle**

Die Stromversorgung akzeptiert einen Trigger "Bus" (durch einen GPIB-Steuerbefehl, der über die Fernprogrammierungsschnittstelle zur Stromversorgung übertragen wird) oder einen internen "Soforttrigger" (durch ein Signal, das auf der Triggerleitung der GPIB-Schnittstelle über die Fernprogrammierungsschnittstelle zur Stromversorgung übertragen wird) als Triggerquelle. Standard-Triggerquelle ist der Trigger "Bus". Wenn Sie erreichen möchten, daß die Stromversorgung einen internen Soforttrigger benutzt, müssen Sie den Befehl "IMMediate" verwenden. Beispielsweise stellen die folgenden von Ihrem Computer ausgeführten Befehle Ihre Stromversorgung sofort auf eine Ausgangsspannung von 3 V und einen Ausgangsstrom von 1 A ein:

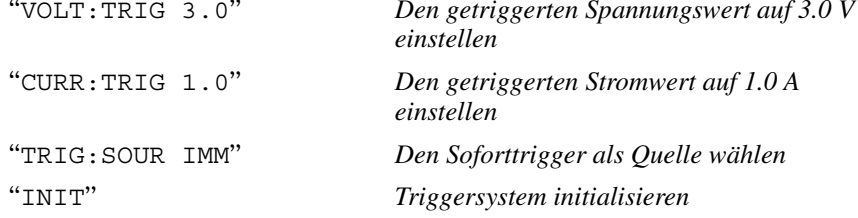

# <span id="page-83-0"></span>**Programmierbereiche der Stromversorgung**

Das SOURce-Subsystem benötigt Parameter für die Programmierung von Werten. Der programmierbare Wertebereich für einen Parameter ist vom gewählten Ausgangsbereich der Stromversorgung abhängig. Die nachfolgende Tabelle listet folgende Angaben für die beiden Stromversorgungen Agilent E3633 und Agilent E3634 auf: Die programmierbaren Wertebereiche und dazu MINimum, MAXimum, DEFault und Reset-Werte.

*Benutzen Sie diese Tabelle zur Identifizierung zulässiger Programmierungswerte beim Programmieren Ihrer Stromversorgung.*

|              |                     | Bereich 0 - 8V/20A | Bereich 0 - 20V / 10A |
|--------------|---------------------|--------------------|-----------------------|
| Spannung     | Programmierbereich  | 0 V bis 8,24V      | 0 V bis 20,60 V       |
|              | <b>MAX-Wert</b>     | 8.24 V             | 20.60 V               |
|              | <b>MIN-Wert</b>     | 0 V                | 0 <sup>V</sup>        |
|              | <b>Standardwert</b> | 0 V                | 0V                    |
|              | *RST-Wert           | 0V                 |                       |
| <b>Strom</b> | Programmierbereich  | 0 A bis 20,60 A    | 0 A bis 10.30 A       |
|              | <b>MAX-Wert</b>     | 20.60 A            | 10.30 A               |
|              | <b>MIN-Wert</b>     | 0 A                | 0 A                   |
|              | <b>Standardwert</b> | 20A                | 10 A                  |
|              | *RST-Wert           | 20.00 A            |                       |

**Tabelle 4-1. Programmierbereiche der Stromversorgung Agilent E3633A**

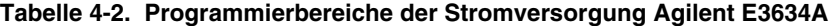

|              |                     | <b>Bereich 0 - 25V/7A</b> | Bereich 0 - 50V / 4A |
|--------------|---------------------|---------------------------|----------------------|
| Spannung     | Programmierbereich  | 0 V bis 25,75V            | 0 V bis 51,5 V       |
|              | <b>MAX-Wert</b>     | 25,75 V                   | 51,5 V               |
|              | <b>MIN-Wert</b>     | 0 V                       | 0V                   |
|              | <b>Standardwert</b> | 0 V                       | 0 V                  |
|              | *RST-Wert           | 0V                        |                      |
| <b>Strom</b> | Programmierbereich  | 0 A bis 7,21 A            | 0 A bis 4,12 A       |
|              | <b>MAX-Wert</b>     | 7,21 A                    | 4,12 A               |
|              | <b>MIN-Wert</b>     | 0 A                       | 0 A                  |
|              | <b>Standardwert</b> | 7,0 A                     | 4,0 A                |
|              | *RST-Wert           | 7,00 A                    |                      |

82

# Verwendung des Befehls **APPLy**

Der Befehl APPLy ist die direkteste Methode zur Fernprogrammierung der Stromversorgung. Sie können Ausgangsspannung und -Strom mit einem einzigen Befehl wählen.

#### **APPLy {***<Spannung>***| DEF | MIN | MAX}[,{***<Strom>***| DEF | MIN | MAX}]**

Dieser Befehl ist eine Kombination aus den Befehlen VOLTage und CURRent. Solange die neu programmierten Werte innerhalb des momentan gewählten Bereichs liegen, werden Ausgangsspannung und -strom verändert. sobald der Befehl ausgeführt ist.

Der Befehl APPLy ändert die Ausgangswerte der Stromversorgung nur dann auf die neu programmierten Werte, wenn diese innerhalb des momentan gewählten Bereichs zulässig sind. Andernfalls tritt ein Ausführungsfehler auf. MIN selects the lowest values of "0" volts and "0" amps. MAX selects the highest values allowed for the selected range. Anstelle spezifizierter Werte für die Spannungs- und Stromparameter können Sie auch "MINimum", "MAXimum" oder "DEFault" einsetzen. MIN wählt die niedrigsten Werte, nämlich "0" Volt und "0" Ampere; MAX wählt die höchsten für den gewählten Bereich gültigen Werte

Die default-Werte für Spannung und Strom sind "0" Volt und "20"\* bzw. "7"\*\* Ampere, unabhängig vom momentan gewählten Bereich. Ausführlichere Informationen über Parameter finden Sie in Tabelle 4-1 für die Stromversorgung Agilent E3633A\* und in Tabelle 4-2 für die Stromversorgung Agilent E3634A\*\*.

Wenn Sie nur einen der Parameter des Befehls APPLy spezifizieren, wird dieser von der Stromversorgung als Spannungswert interpretiert.

## **APPLy?**

Dieser Befehl fragt die momentanen Einstellwerte für Spannung und Strom ab und meldet diese in Form eines in Anführungszeichen eingeschlossenen Strings zurück. Spannungs- und Stromwert werden nacheinander zurückgemeldet, wie im nachfolgenden Beispiel gezeigt (die Anführungszeichen sind .<br>Teil des zurückgesendeten Strings).

"8.00000,20.00000"\* oder "25.00000,7.00000"\*\*

In den obigen Strings repräsentiert jeweils die erste Zahl den Spannungswert und die zweite Zahl den Stromwert.

\*Für Agilent E3633A \*\*Für Agilent E3634A

Ausgangsprogrammierungs-, Steuerungs- und Meßbefehle

Dieser Anschnitt beschreibt die "Low Level"-Befehle für die Programmierung der Stromversorgung. Der Befehl APPLy bietet zwar die direkteste Methode hierfür, jedoch geben Ihnen die "Low Level"-Befehle mehr Flexibilität beim Verändern einzelner Parameter.

# CURRent{<Strom>|MINimum | MAXimum|UP|DOWN}

Dieser Befehl programmiert die momentane Stromstärke an den Ausgangsklemmen der Stromversorgung.

Der Befehl CURRent ändert den Ausgang der Stromversorgung auf den neu programmierten Wert, unabhängig vom momentan gewählten Bereich.

Anstelle eines spezifizierten Stromwertes können Sie auch "MINimum" oder "MAXimum" einsetzen. MIN programmiert den niedrigsten Wert, nämlich "0" Ampere, und MAX den höchsten für den jeweils gewählten Bereich gültigen Wert.

Mit diesem Befehl können Sie auch mit Hilfe der Parameter "UP" or "DOWN die momentane Stromstärke um einen vorgegebenen Wert erhöhen oder erniedrigen. Der Befehl CURRent:STEP gibt den Erhöhungs- bzw. Erniedrigungswert vor. Beachten Sie, daß eine neue Erhöhungseinstellung einen Ausführungsfehler -222 (Data out of range) verursacht, wenn die maximale Nennstromstärke überschritten oder die minimale unterschritten wird.

# **CURRent Beispiel**

Die nachfolgenden Programmsegmente zeigen die Verwendung der Befehle CURR UP oder CURR DOWN zur Erhöhung bzw. Erniedrigung des Ausgangsstroms mit dem Befehl CURR:STEP.

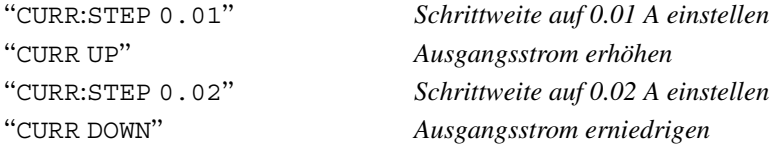

# **CURRent? [MINimum | MAXimum]**

Diese Abfrage meldet die momentan programmierte Stromstärke zurück. CURR? MAX und CURR? MIN liefern die höchste bzw. niedrigste im eingestellten Bereich programmierbare Stromstärke zurück.

#### **CURRent:STEP {***<numerischer Wert>***|DEFault}**

Dieser Befehl bestimmt die Schrittweite für die Programmierung der Stromstärke mit den Befehlen CURRent UP und CURRent DOWN. Siehe auch das Beispiel auf der vorangehenden Seite.

Zum Einstellen der Schrittweite auf die minimale Auflösung setzen Sie den Wert der Schrittweite auf "DEFault". Die minimale Auflösung der Schrittweite liegt bei ungefähr 0.32 mA (Agilent E3633A) bzw. 0.13 mA (Agilent) E3634A). Der Befehl CURR : STEP? DEF liefert die minimale Auflösung Ihrer Stromversorgung zurück. Bei einer Schrittweite von 0.01 beispielsweise verändert sich der Ausgangsstrom bei Ausführung des Befehls CURRent UP oder CURRent DOWN um 10 mA.

Dieser Befehl ist besonders nützlich bei der Programmierung der Stromversorgung auf die zulässige minimale Auflösung. Bei \*RST ist die Schrittweite gleich dem Wert der minimalen Auflösung.

#### **CURRent:STEP? {DEFault}**

Diese Abfrage liefert den Wert der momentan spezifizierten Schrittweite zurück. Die Rückgabe ist ein numerischer Wert. "DEFault" liefert die minimale Auflösung der Schrittweite in der Maßeinheit Ampere.

#### **CURRent:TRIGgered {***<Strom>***| MINimum | MAXimum}**

Dieser Befehl programmiert dîe anstehende Trigger-Stromstärke. Dies ist ein in der Stromversorgung gespeicherter Wert, der die Stromstärke angibt, die im-Falle der Triggerung von der Stromversorgung ausgegeben wird. Dieser Wert wird von nachfolgenden Befehlen CURRent nicht berührt.

#### **CURRent:TRIGgered? [MINimum | MAXimum]**

Dieser Befehl liefert den momentanen Wert der in der Stromversorgung gespeicherten Trigger-Stromstärke zurück. Wenn kein solcher Wert programmiert ist, wird der CURRent-Wert zurückgeliefert.

CURR:TRIG? MAX und CURR:TRIG? MIN liefern den höchsten bzw. niedrigsten programmierbaren Wert der Trigger-Stromstärke zurück.

Kapitel 4 Fernprogrammierungsschnittstelle - Referenzinformationen Ausgangsprogrammierungs-, Steuerungs- und Meßbefehle

#### CURRent:PROTection {<Strom>|MINimum|MAXimum}

Dieser Befehl stellt die Stromstärke ein, bei der die Überstromschutzschaltung (OCP) anspricht. Wenn der Spitzen-Ausgangsstrom die Ansprechschwelle überschreitet, wird der Ausgangsstrom auf Null programmiert, und das "OC"-Bit im Register "Questionable Status" (siehe Seite 104) wird gesetzt. Nach dem Ende des auslösenden Ereignisses kann der Überstromzustand mit dem Befehl CURR: PROT: CLE wieder zurückgesetzt werden.

#### CURRent:PROTection? {MINimum|MAXimum}

Diese Abfrage liefert die momentan programmierte Ansprechschwelle für die Überstromschutzschaltung zurück. Die Befehle CURR: PROT? MAX und CURR : PROT? MIN liefern die maximale bzw. minimale programmierbare Ansprechschwelle zurück.

## CURRent:PROTection:STATe {0|1|OFF|ON}

Dieser Befehl aktiviert oder deaktiviert die Überstromschutzschaltung der Stromversorgung. Ein Überstromzustand kann nach dem Ende des auslösenden Ereignisses mit dem Befehl CURR : PROT : CLE wieder zurückgesetzt werden. Durch \*RST, wird dieser Wert auf "ON" gesetzt.

# **CURRent:PROTection:STATe?**

Diese Abfrage liefert den Status der Überstromschutzschaltung zurück. Die zurückgelieferten Parameterwerte sind "0" (OFF) oder "1" (ON).

# **CURRent:PROTection:TRIPped?**

Diese Abfrage liefert eine "1" zurück, falls die Überstromschutzschaltung angesprochen hat und nicht zurückgesetzt wurde, oder eine "0", falls sie gar nicht angesprochen hat.

# **CURRent:PROTection:CLEar**

Dieser Befehl setzt die Überstromschutzschaltung zurück. Nach der Ausführung dieses Befehls wird der Ausgangsstrom wieder auf den Wert gebracht, den er vor dem Ansprechen der Überstromschutzschaltung hatte, und die Ansprechschwelle für die Überstromschutzschaltung bleibt unverändert auf dem momentan programmierten Wert. Vor dem Senden dieses Befehls sollten Sie entweder den Ausgangsstrom unter die Ansprechschwelle senken oder die Ansprechschwelle über den programmierten Ausgangsstrom anheben. Beachten Sie, daß Sie den durch eine externe Quelle verursachten Überstromzustand erst beseitigen müssen, bevor Sie diesen Befehl senden können.

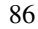

# Kapitel 4 Fernprogrammierungsschnittstelle – Referenzinformationen **Ausgangsprogrammierungs-, Steuerungs- und Meßbefehle**

# **VOLTage {***<Spannung>***| MINimum | MAXimum|UP|DOWN}**

Dieser Befehl programmiert die momentane Ausgangsspannung an den Ausgangsklemmen der Stromversorgung.

Der Befehl VOLTage ändert die Ausgangsspannung der Stromversorgung auf den neu programmierten Wert, unabhängig vom momentan eingestellten Bereich.

Anstelle spezifizierter Werte für den Spannungsparameter können Sie auch "MINimum" oder "MAXimum" einsetzen. Mit MIN wählen Sie den niedrigsten Wert, nämlich "0" Ampere, und mit MAX den höchsten für den jeweils eingestellten Bereich gültigen Wert.

In Verbindung mit dem "UP" bzw. "DOWN" erhöht oder erniedrigt dieser Befehl die momentane Spannung um einen vorgegebenen Wert. Mit dem Befehl VOLTage: STEP programmieren Sie den Erhöhungs- oder Erniedrigungswert. Beachten Sie, daß eine neue Erhöhungseinstellung den Ausführungsfehler –222 (Data out of range) verursacht, wenn die maximale Nennspannung überschritten oder die minimale unterschritten wird.

# **VOLTage Beispiel**

Das folgende Programmsegment zeigtdie Verwendung des Befehls VOLT UP oder VOLT DOWN zur Erhöhung bzw. Erniedrigung der Ausgangsspannung mit dem Befehl VOLT: STEP.

AAVOLT:STEP 0.01BB *Schrittweite auf 0.01 V einstellen* AAVOLT UPBB *Ausgangsspannung erhöhen* AAVOLT:STEP 0.02BB *Schrittweite auf 0.02 V einstellen* AAVOLT DOWNBB *Ausgangsspannung erniedrigen*

## **VOLTage? [MINimum | MAXimum]**

Diese Abfrage meldet die momentan programmierte Ausgangsspannung zurück. VOLT? MAX und VOLT? MIN liefern die höchste bzw. niedrigste im eingestellten Bereich programmierbare Spannung zurück.

Kapitel 4 Fernprogrammierungsschnittstelle – Referenzinformationen **Ausgangsprogrammierungs-, Steuerungs- und Meßbefehle**

# **VOLTage:STEP {***<numerischer Wert>***|DEFault}**

Dieser Befehl bestimmt die Schrittweite für die Programmierung der Spannung mit den Befehlen VOLT UP und VOLT DOWN. Siehe auch das Beispiel auf der vorangehenden Seite.

Zum Einstellen der Schrittweite auf die minimale Auflösung setzen Sie den Wert der Schrittweite auf "DEFault". Die minimale Auflösung der Schrittweite liegt bei ungefähr  $0.36~\mathrm{mV}$  (Agilent E3633A) bzw.  $0.95~\mathrm{mV}$  (Agilent. E3634A). Der Befehl VOLT: STEP? DEF gibt die minimale Auflösung Ihrer Stromversorgung zurück. Bei einer Schrittweite von 0.01 beispielsweise verändert sich die Ausgangsspannung bei Ausführung des Befehls VOLT UP oder VOLT DOWNum 10 mV.

Dieser Befehl ist besonders nützlich bei der Programmierung der Stromversorgung auf die zulässige minimale Auflösung. Bei \*RST ist die Schrittweite gleich dem Wert der minimalen Auflösung.

# **VOLTage:STEP? {DEFault}**

Diese Abfrage liefert den Wert der momentan spezifizierten Schrittweite zurück. Die Rückgabe ist ein numerischer Wert. "DEFault" liefert die minimale Auflösung der Schrittweite in der Maßeinheit Volt.

## **VOLTage:TRIGgered {***<Spannung>***| MINimum | MAXimum}**

Dieser Befehl programmiert die Trigger-Spannung. Dies ist ein in der Stromversorgung gespeicherter Wert, der die Spannung angibt, die im Falle der Triggerung von der Stromversorgung ausgegeben wird. Dieser "anstehende" Wert wird von nachfolgenden Befehlen VOLTage nicht berührt.

# **VOLTage:TRIGgered? [MINimum | MAXimum]**

Dieser Befehl liefert den momentanen Wert der in der Stromversorgung gespeicherten Trigger-Spannung zurück. Wenn kein solcher Wert programmiert ist, wird der VOLT-Wert zurückgeliefert. VOLT: TRIG? MAX und VOLT: TRIG? MIN liefern den höchsten bzw. niedrigsten programmierbaren Wert der Trigger-Spannung zurück.

# **VOLTage:PROTection {***<Spannung>***|MINimum|MAXimum}**

Dieser Befehl gibt die Ansprechschwelle für die Überspannungsschutzschaltung (OVP) vor. Wenn die Spitzen-Ausgangsspannung die Ansprechschwelle überschreitet, wird der Ausgang der Stromversorgung durch einen internen SCR kurzgeschlossen, und das "OV"-Bit im Register "Questionable Status" (siehe Seite 104) wird gesetzt. Der Überspannungszustand kann mit einem .<br>Befehl VOLT: PROT: CLE nach dem Ende des Ereignisses, das die Überspannungsschutzschaltung ausgelöst hat. wieder zurückgesetzt werden.

<sup>88</sup>

# **VOLTage:PROTection? {MINimum|MAXimum}**

Diese Abfrage liefert die momentan programmierte Ansprechschwelle für fie Überspannungsschutzschaltung zurück. Die Befehle VOLT: PROT? MAX und VOLT: PROT? MIN liefern die maximale bzw. minimale programmierbare Ansprechschwelle zurück.

# **VOLTage:PROTection:STATe {0|1|OFF|ON}**

Dieser Befehl aktiviert oder deaktiviert die Überspannungsschutzschaltung der Stromversorgung. Ein Überspannungszustand kann mit einem Befehl VOLT: PROT: CLE nach dem Ende des Ereignisses, auf das der Überspannungsschutz angesprochen hat, wieder zurückgesetzt werden. Durch \*RST wird dieser Wert auf "ON" gesetzt.

#### **VOLTage:PROTection:STATe?**

Diese Abfrage liefert den Status der Überspannungsschutzschaltung zurück. Die zurückgelieferten Parameterwerte sind "0" (OFF) oder "1" (ON).

#### **VOLTage:PROTection:TRIPped?**

Diese Abfrage liefert eine "1" zurück, falls die Überspannungsschutzschaltung angesprochen hat und nicht zurückgesetzt wurde, oder eine "0", falls sie gar nicht angesprochen hat.

# **VOLTage:PROTection:CLEar**

Dieser Befehl setzt die Überspannungsschutzschaltung zurück. Nach der Ausführung dieses Befehls wird die Ausgangsspannung wieder auf den Wert gebracht, den sie vor dem Ansprechen der Überspannungsschutzschaltung natte, und die Ansprechschwelle bleibt unverändert auf dem momentan programmierten Wert. Vor dem Senden dieses Befehls sollten Sie entweder die -<br>Ausgangsspannung unter die Ansprechschwelle senken oder die Ansprechschwelle über die eingestellte Ausgangsspannung anheben. Beachten Sie, daß  $\it Sie$  einen durch eine externe Quelle verursachten Überspannungszustand erst beseitigen müssen, bevor Sie diesen Befehl senden können.

#### **VOLTage:RANGe {P8VIP20VIILOWIHIGH}** (für Agilent E3633A)<br> **oder {P25VIP50VILOWIHIGH}** (für Agilent E3634A) oder {P25V|P50V|LOW|HIGH}

Dieser Befehl programmiert den durch die Parameter bestimmten Ausgangsbereich. Wenn Sie beispielsweise den Bereich 8V/20A\* wählen, liegen die maximal programmierbaren Spannungs- und Stromwerte bei 8.24 Volt bzw. 20.60 Ampere. Wenn Sie den Bereich 20V/10A\* wählen, liegen die maximal  $programmierbaren$  programmierbaren Spannungs- und Stromwerte bei 20.60 Volt bzw. 10.30 Ampere. Auf Seite 82 finden Sie weitere Informationen über die programmierbaren Bereiche für Agilent-Modell E3634A. Die Kennungen-

\*Für Agilent E3633A \*\*Für Agilent E3634A

Kapitel 4 Fernprogrammierungsschnittstelle - Referenzinformationen Ausgangsprogrammierungs-, Steuerungs- und Meßbefehle

"P20V"\* oder "HIGH" dienen für den Bereich 20/10A\* und die Kennungen "P8V" oder "LOW" für den Bereich "8V/20A"\*. Durch den Befehl \*RST wird der Bereich 8V/20A\* bzw. 25V/7A\*\* ausgewählt.

# **VOLTage:RANGe?**

Diese Abfrage liefert einen Parameter für den momentan ausgewählten Bereich. Der zurückgelieferte Parameter für die Stromversorgung Agilent E3633A lautet "P20V" (HIGH) oder "P8V (LOW), und für die Stromversorgung Agilent E3634A lautet er "P50V" (HIGH) oder "P25V" (LOW).

# **MEASure:CURRent?**

Dieser Befehl fragt den mit Hilfe eines internen Strommeßwiderstandes gemessenen Strom ab.

# MEASure[:VOLTage]?

Dieser Befehl fragt die zwischen den Fühlklemmen der Stromversorgung gemessene Spannung ab.

# Triggerbefehle

Das Triggerungssystem der Stromversorgung erlaubt dreierlei: eine Änderung von Spannung und Strom infolge eines erhaltenen Triggers, die Auswahl einer Triggerquelle, und das Auslösen eines Triggers. Das Triggern der Stromversorgung erfolgt in mehreren Schritten.

- Zuerst müssen Sie die Quelle spezifizieren, von der die Stromversorgung Trigger akzeptiert, nämlich "Soforttrigger" (Auslösung durch Setzen der Triggerleitung in der GPIB-Schnittstelle) oder "Bustrigger" (Auslösung durch einen Befehl).
- Sie können im Falle "Bustrigger" noch eine Zeitverzögerung zwischen Eingang des Triggers von der spezifizierten Triggerquelle und Beginn irgendwelcher Ausgangsveränderungen an der Stromversorgung programmieren. Beachten Sie, daß diese Zeitverzögerung nur für den "Bus-Trigger" gilt.
- Schließlich müssen Sie über die Fernprogrammierungsschnittstelle den Befehl INITiate senden. Wenn Sie "Soforttrigger" (durch den Befehl IMMediate gewählt haben, wird der Ausgangswert sofort auf den Triggerwert eingestellt. Wenn Sie "Bustrigger" gewählt haben, wird der Ausgangswert erst nach Empfang des Befehls Group Executive Trigger (GET) oder \*TRGauf den Triggerwert eingestellt. Dies wird unten noch ausführlicher beschrieben.

# **Triggerquellenauswahl**

Sie müssen die Quelle spezifizieren, aus der die Stromversorgung einen Trigger akzeptiert. Der Name dieser Triggerquelle ist in flüchtigem Speicher abgelegt; nach einer Stromabschaltung oder einem Rücksetzen der Fernprogrammierungsschnittstelle wird die Triggerquelle automatisch auf "Bustrigger" eingestellt.

# Triggerquelle "Bus" (Triggerung per Software)

- Zur Wahl der Triggerquelle "Bustrigger" senden Sie den folgenden Befehl. TRIG: SOUR BUS
- Zur Triggerung der Stromversorgung durch einen Befehl über die Fernprogrammierungsschnittstelle (GPIB oder RS-232) senden Sie nach Wahl der Bustriggerquelle den Befehl \*TRG (trigger). Die Triggeraktion beginnt jedoch erst nach Ablauf der Zeitverzögerung, falls eine solche spezifiziert wurde.

· Sie können die Stromversorgung auch von der Schnittstelle GPIB aus durch Senden eines BASIC-Befehls, nämlich der IEEE-488-Nachricht Group Execute Trigger ("GET") triggern. Nachfolgend ist dieser Befehl in der für einen Controller von Agilent Technologies erforderlichen Form angegeben.

TRIGGER 705 (Group Execute Trigger)

• Zur Sicherstellung der Synchronisierung im Falle der Triggerquelle "Bus" senden Sie den Befehl \*WAI (wait). Nach dessen Ausführung wartet die Stromversorgung auf den Abschluß aller laufenden Operationen, bevor sie irgend einen weiteren Befehl ausführt. Beispielsweise stellt die nachfolgende Befehlsfolge sicher, daß die erste Triggerung akzeptiert und auch ausgeführt wird, bevor die zweite Triggerung erkannt wird.

TRIG: SOUR BUS; \*TRG; \*WAI; \*TRG; \*WAI

• Sie können entweder mit dem Befehl \*OPC? ("operation complete query") oder dem Befehl \*OPC ("operation complete") signalisieren, wann der Befehl voll ausgeführt ist: Der Befehl \*OPC? liefert dann eine "1" an den Ausgangspuffer, und der Befehl \*OPC setzt dann das "OPC"-Bit (Bit 0) im Register "Standard Event".

# **Sofortige Triggerung**

• Zur Auswahl der Triggerquelle "Bustrigger" schicken Sie den folgenden Befehl.

TRIG: SOUR IMM

• Wenn IMMediate als Triggerquelle ausgewählt war, bewirkt der Befehl INITiate, daß die Werte von Triggerspannung und Triggerstromstärke (VOLT: TRIG bzw. CURR: TRIG) sofort als Ausgangsspannung bzw. Ausgangsstromstärke VOLT bzw. CURR wirksam werden. Irgendwelche Verzögerungen werden ignoriert.

Kapitel 4 Fernprogrammierungsschnittstelle - Referenzinformationen Triggerbefehle

# Triggerbefehle

# **INITiate**

Dieser Befehl veranlaßt die Initiierung des Triggersystems, nämlich bei Soforttrigger die Ausführung eines vollen Triggerungszyklus, bzw. bei Bustrigger die Initiierung des Trigger-Subsystems.

#### TRIGger:DELay {<Sekunden>| MINimum | MAXimum}

Dieser Befehl legt die Zeitverzögerung zwischen einem Triggerereignis aus der spezifizierten Triggerquelle und dem Beginn irgendwelcher ausgelöster Triggeraktionen am Ausgang der Stromversorgung fest. Sie können Werte zwischen 0 und 3600 Sekunden wählen.  $MIN = 0$  Sekunden.  $MAX = 3600$ Sekunden. Durch \*RST wird dieser Wert auf 0 Sekunden eingestellt.

## TRIGger: DELay?

Dieser Befehl fragt die Triggerverzögerung ab.

# TRIGger:SOURce {BUS | IMMediate}

Dieser Befehl wählt die Quelle, von der die Stromversorgung Trigger akzeptiert. Die Stromversorgung akzeptiert Trigger von der Quelle "Bus" (durch einen Programmierbefehl) oder "Soforttrigger" (durch ein entsprechendes Schnittstellensignal). Beim Befehl \*RSTwird implizit die Triggerquelle "Bus" gewählt.

# TRIGger:SOURce?

Dieser Befehl fragt die momentane Triggerquelle ab. Seine Rückmeldung lautet "BUS" oder "IMM".

## \*TRG

Dieser Befehl erzeugt einen Trigger für das "Bustrigger"-Subsystem ((TRIG: SOUR BUS)). Dieser Befehl hat die gleiche Wirkung wie der Befehl Group Execute Trigger (GET). Für die Betriebsart RS-232 sollten Sie durch das Vorausschicken des Befehls SYST: REM sicherstellen, daß die Stromversorgung sich in der Betriebsart "Fernprogrammierung" befindet.

# Systembezogene Befehle

# **DISPlay {OFF | ON}**

Dieser Befehl schaltet das Frontplattendisplay ein und aus. Bei "AUS" werden keine Ausgaben zum Display geschickt, und alle Anzeigen außer ERROR sind deaktiviert.

Das Display wird automatisch wieder aktiviert, wenn Sie durch Drücken der Taste  $\overline{\text{Slope}}$  (Local) von der Betriebsart "Fernprogrammierung" zur Betriebsart "Local" zurückkehren.

# **DISPlay?**

Dieser Befehl fragt den Frontplattenstatus ab. Der Rückgabewert lautet "0" ("OFF") oder "1" ("ON").

# **DISPlay:TEXT** *<String in Anf.-Zeichen>*

Dieser Befehl zeigt eine Nachricht von bis zu 12 Zeichen auf dem Display: möglicherweise vorhandene weitere Zeichen entfallen. Kommas. Punkte und Strichpunkte teilen sich eine Anzeigestelle mit dem vorangehenden Zeichen und zählen daher nicht als eigene Zeichen.

# **DISPlay:TEXT?**

Dieser Befehl fragt den im Display angezeigten Text ab und gibt eine in Anführungszeichen eingeschlossene Zeichenfolge zurück.

# **DISPlay:TEXT:CLEar**

Dieser Befehl löscht die im Display angezeigte Nachricht.

# **OUTPut {OFF | ON}**

Dieser Befehl aktiviert oder deaktiviert den Ausgang der Stromversorgung. Bei deaktiviertem Ausgang beträgt der Ausgangsspannungswert 0 Volt und der Ausgangsstromwert 1 mA. Durch den Befehl \*RST wird der Ausgang deaktiviert.

# **OUTPut?**

Dieser Befehl fragt den Ausgangszustand der Stromversorgung ab. Zurück geliefert wird "0" ("OFF") oder "1" ("ON").

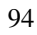

# OUTPut:RELay {OFF | ON}

Dieser Befehl definiert die Polarität zweier TTL-Signale am RS-232-Anschluß. Diese Signale dienen zur Steuerung eines externen Relais (mit eigenem Treiber). Die TTL-Signale stehen an den Pins 1 und 9 der RS-232-Schnittstelle zur Verfügung. In der Betriebsart OUTP: REL ON ist das TTL-Signal an Pin 1 HIGH  $(4.5 V)$  und Pin  $9$  LOW  $(0.5 V)$ ; in der Betriebsart OUTP: REL OFF ist es umgekehrt. Der Befehl\*RST schaltet das Gerät in die Betriebsart OUTP:REL OFF.

Hinweis Die TTL-Signale an den Pins 1 und 9 des RS-232-Anschlusses sind erst nach Stecken zweier Brücken im Innern der Stromversorgung verfügbar. Weitere Informationen hierüber finden Sie im Service-Handbuch.

Hinweis Benutzen Sie die RS-232-Schnittstelle nicht zur Fernprogrammierung, wenn Sie die Stromversorgung für die Ausgabe von Relais-Signalen konfiguriert haben. Interne Bauelemente der RS-232-Schnittstelle könnten Schaden nehmen.

# OUTPut:RELay?

Dieser Befehl meldet die Polarität der TTL-Signale zur Steuerung eines externen Relais zurück. Siehe auch den Befehl OUTP: REL.

#### **SYSTem:BEEPer**

Dieser Befehl gibt einen Piepton aus.

#### **SYSTem:ERRor?**

Dieser Befehl fragt den Fehlermeldungspuffer der Stromversorgung ab. Wenn auf der Frontplatte die Anzeige ERROR aufleuchtet, sind ein oder mehrere Fehler in der Befehlssyntax oder Hardware aufgetreten. Bis zu 20 Fehlermeldungen können im Fehlermeldungspuffer gespeichert werden. Kapitel 5 "Fehlermeldungen" enthält eine vollständige Liste aller Fehlermeldungen.

- Fehlermeldungen werden in der Eingangsreihenfolge abgerufen (FIFO-Puffer). Der zuerst eingegangene Fehler ist als erster gespeichert. Fehlermeldungen werden erst gelöscht, wenn Sie sie über die Fernprogrammierungsschnittstelle lesen; sobald Sie alle Fehler aus dem Puffer gelesen haben, erlischt die Anzeige **ERROR**. Bei jedem auftretenden Fehler piepst die Stromversorgung einmal.
- Der Fehlermeldungspuffer faßt maximal 20 Fehlermeldungen. Geht dann eine weitere Fehlermeldung ein, wird die zuletzt im Puffer gespeicherte (20ste) Fehlermeldung durch die Fehlermeldung -350 ("Too many errors") ersetzt, und die ersetzte sowie die den Überlauf verursachende Fehlermeldung gehen verloren. Weitere Fehler werden nicht gespeichert, bevor nicht welche aus dem Puffer gelesen werden. Wenn bei einem Versuch, die

Fehlerliste einzulesen, keine Fehlermeldungen gespeichert sind, antwortet das Gerät mit +0, "no error" über die Fernprogrammierungsschnittstelle oder mit der Anzeige +0, "No error" im Display.

• Der Fehlerpuffer wird erst durch den Befehl \*CLS (clear status) oder das Aus- und Wiedereinschalten der Stromversorgung gelöscht, ebenso durch das vollständige Auslesen des Pufferinhaltes. Der Befehl \*RST (reset) hingegen löscht den Puffer nicht.

# **SYSTem:VERSion?**

Dieser Befehl fragt die Stromversorgung ab, um die vom Gerät unterstützte SCSI-Version zu erfahren. Die Stromversorgung liefert eine Zeichenfolge der Form "YYYY.V" zurück, wobei "YYYY" das Jahr der Version angibt und "V" die Versionsnummer innerhalb dieses Jahres (beispielsweise 1996.0).

# \*IDN?

Dieser Befehl liest die Identifizierungs-Zeichenfolge der Stromversorgung. Die Stromversorgung liefert eine Zeichenkette aus vier durch Kommas voneinander getrennten Feldern zurück. Das erste Feld ist für den Herstellernamen, das zweite für die Modellnummer, das dritte ist unbenutzt (enthält stets "0"), und das vierte ist für den Revisionscode, der seinerseits aus drei Zahlen besteht: Die erste ist die Revisionsnummer der Firmware für den Hauptprozessor der Stromversorgung, die zweite die des I/O-Prozessors und die dritte die des Frontplattenprozessors.

Der Befehl liefert eine Zeichenkette des nachfolgenden Formats zurück (stellen Sie sicher, daß die Stringvariable, in welche der String eingelesen wird, für mindestens 40 Zeichen dimensioniert ist):

HEWLETT-PACKARD, E3633A oder E3634A, 0, X.X-X.X-X.X

# \*RST

Dieser Befehl versetzt die Stromversorgung in den Einschaltzustand, der folgendermaßen definiert ist:

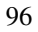

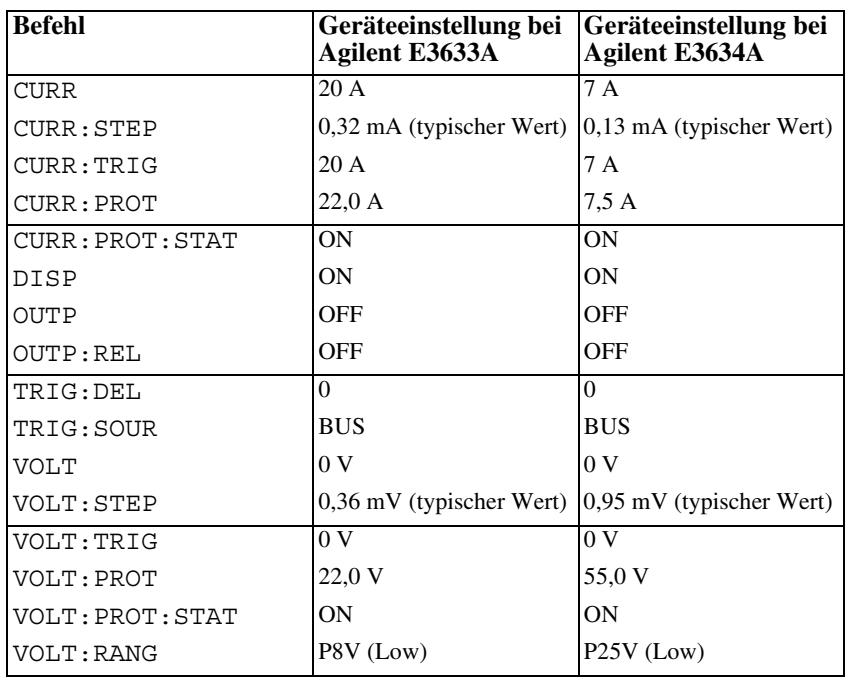

# **4**

# **\*TST?**

Dieser Abfragebefehl führt einen vollständigen Selbsttest der Stromversorgung durch. Bei fehlerfrei verlaufenem Test liefert die Stromversorgung den .<br>Wert "0" zurück, andernfalls den Wert "1" (oder einen anderen Wert ungleich-"0") und eine Fehlermeldung.

# **\*SAV { 1 | 2 | 3 }**

Dieser Befehl speichert die momentane Geräteeinstellung in einem nichtflüchtigen Speicher. Dafür sind drei Speicherbereiche vorgesehen (mit 1, 2, 3 durchnumeriert). Diese Speicherung der Geräteeinstellung "konserviert" den Zustand oder Wert der folgenden Befehle:

CURR, CURR:STEP, CURR:TRIG, CURR:PROT, CURR:PROT:STAT DISP, OUTP, OUTP:REL, TRIG:DEL, TRIG:SOUR, VOLT, VOLT:STEP, VOLT:TRIG, VOLT:PROT, VOLT:PROT:STAT, VOLT:RANG

Zum Abrufen einer gespeicherten Geräteeinstellung müssen Sie denselben i Speicherbereich verwenden wie bei der Speicherung.

Kapitel 4 Fernprogrammierungsschnittstelle – Referenzinformationen **Systembezogene Befehle**

**\*RCL { 1 | 2 | 3 }** Dieser Befehl ruft eine vorher abgespeicherte Geräteeinstellung ab. Dazu müssen Sie denselben Speicherbereich verwenden wie bei der vorhergegangenen Abspeicherung.

**Hinweis** DISP {OFF|ON} *kann nur in der Betriebsart "Fernprogrammierung" gespeichert und wieder abgerufen werden. Beim Übergang in die Betriebsart "Local" wird der Display-Zustand automatisch auf "ON" gesetzt.*

# Kalibrierbefehle

Einen Überblick über die Kalibrierfunktionen der Stromversorgungen finden Sie in Kapitel 3, Abschnitt "Kalibrierung im Überblick" (ab Seite 68). Weiterführende Informationen über die Durchführung der Kalibrierung finden Sie im Service-Handbuch.

Hinweis

Wenn Sie Ihre Stromversorgung kalibrieren, sollten Sie OVP und OCP nicht auf "ON" setzen, damit OVP und OCP nicht ansprechen.

# **CALibration:COUNt?**

Dieser Befehl fragt die Stromversorgung nach der Anzahl der bisher ausgeführten Kalibrierungen ab. Ihre Stromversorgung wurde werkseitig vor der Auslieferung kalibriert. Lesen Sie bei Erhalt Ihrer Stromversorgung den Zählwert ab, damit Sie den Anfangsstand des Zählers kennen. Da der Wert für jeden Kalibrierungspunkt um eine Einheit zunimmt, erhöht eine vollständige Kalibrierung den Zählwert um fünf Einheiten.

#### CALibration:CURRent[:DATA] <numerischer Wert>

Dieser Befehl kann nur verwendet werden, wenn die Kalibrierung entsperrt und der Ausgang in der Betriebsart "ON" ist. Der Befehl gibt einen Stromwert ein, den Sie durch Ablesung eines externen Meßgerätes erhalten haben. Zuerst müssen Sie für die Eingabe dieses Wertes den niedrigsten Kalibrierungswert wählen (CAL: CURR: LEV MIN). Anschließend müssen Sie für den einzugebenden Wert den mittleren und den höchsten Kalibrierungswert (CAL: CURR: LEV MID und CAL: CURR: LEV MAX) wählen. Es müssen also nacheinander drei Werte ausgewählt und eingegeben werden. Die Stromversorgung berechnet dann daraus neue Kalibrierungskonstanten. Diese werden dann nicht-flüchtig abgespeichert.

#### CALibration: CURRent: LEVel {MINimum | MIDdle | MAXimum}

Dieser Befehl kann nur bei entsperrter Kalibrierung und aktiviertem Ausgang ("ON") ausgeführt werden. Der Befehl setzt die Stromversorgung auf den mit dem Befehl CAL: CURR eingegebenen Kalibrierungspunkt. Während der Kalibrierung müssen drei Punkte eingegeben werden, und der niedrigste davon (MIN) muß zuerst ausgewählt und eingegeben werden.

Kapitel 4 Fernprogrammierungsschnittstelle - Referenzinformationen Kalibrierbefehle

## **CALibration:CURRent:PROTection**

Dieser Befehl kalibriert die Überstromschutzschaltung der Stromversorgung. Die Befehlsausführung dauert etwa 10 Sekunden. Zu Beginn muß die Kalibrierung entsperrt und der Ausgang kurzgeschlossen sein. Die Stromversorgung führt die Kalibrierung automatisch aus und speichert den neuen Überstrom-Kalibrierwert nicht-flüchtige ab. Beachten Sie, daß diesem Befehl eine Stromkalibrierung vorausgegangen sein muß.

# **CALibration:DAC:ERRor**

Dieser Befehl korrigiert die differentielle Nichtlinearität des internen DAC (Digital/Analog Converter), ohne daß hierfür ein externes Meßgerät benötigt wird. Sie müssen diesen Befehl senden, bevor Sie die Spannung kalibrieren. Seine Ausführung dauert etwa 30 Sekunden.

## **CALibration:SECure:CODE** <neuer Code>

Dieser Befehl gibt ein neues Kalibrierungspaßwort ein. Zum Ändern des Kalibrierungspaßwortes entsperren Sie zuerst die Stromversorgung mit dem alten Kalibrierungspaßwort. Dann geben Sie das neue Kalibrierungspaßwort ein. Es darf bis zu 12 Zeichen lang sein (über die Fernprogrammierungsschnittstelle), und das erste Zeichen muß ein Buchstabe sein.

# CALibration: SECure: STATe {OFF | ON}, < Code>

Dieser Befehl entsperrt oder sperrt die Stromversorgung für die Kalibrierung. Der Kalibrierungs-Code darf bis zu 12 Zeichen lang sein (über die Fernprogrammierungsschnittstelle).

#### **CALibration:SECure:STATe?**

Dieser Befehl fragt die Kalibrierungssperre der Stromversorgung ab und liefert die folgenden Werte zurück: "0" (OFF) oder "1" (ON).

#### **CALibration:STRing** <String in Anf.-Zeichen>

Dieser Befehl speichert eine Kalibrierungsmeldung in die Stromversorgung ein. Sie können solche Informationen speichern wie etwa das letzte Kalibrierungsdatum, das nächste planmäßige Kalibrierungsdatum, oder die Seriennummer Ihrer Stromversorgung. Die Kalibrierungsmeldung darf bis zu 40 Zeichen lang sein. Die Stromversorgung muß vor dem Senden einer Kalibrierungsnachricht entsperrt sein.

#### **CALibration:STRing?**

Dieser Befehl fragt die Kalibrierungsnachricht ab und liefert eine in Anführungszeichen eingeschlossene Zeichenkette zurück.

# Kapitel 4 Fernprogrammierungsschnittstelle - Referenzinformationen Kalibrierbefehle

## CALibration: VOLTage[:DATA] <numerischer Wert>

Dieser Befehl kann nur verwendet werden, wenn die Kalibrierung entsperrt und der Ausgang aktiv ("ON") ist. Der Befehl gibt einen Spannungswert ein, den Sie durch Ablesung eines externen Meßgerätes erhalten haben. Zuerst müssen Sie für die Eingabe dieses Wertes den niedrigsten Kalibrierungswert wählen (CAL: VOLT: LEV MIN). Anschließend müssen Sie für den einzugebenden Wert den mittleren und den höchsten Kalibrierungswert (CAL: VOLT: LEV MID und CAL: VOLT: LEV MAX) wählen. Es müssen also nacheinander drei Werte ausgewählt und eingegeben werden. Die Stromversorgung berechnet dann daraus neue Kalibrierungskonstanten. Diese werden dann nicht-flüchtig abgespeichert.

#### CALibration: VOLTage: LEVel {MINimum | MIDdlelMAXimum}

Dieser Befehl kann nur bei entsperrter Kalibrierung und aktiviertem Ausgang ("ON") ausgeführt werden. Der Befehl setzt die Stromversorgung auf einen Kalibrierungspunkt, der mit dem Befehl CAL: VOLT eingegeben wurde. Während der Kalibrierung müssen drei Punkte eingegeben werden, und der niedrigste davon (MIN) muß zuerst ausgewählt und eingegeben werden.

#### **CALibration: VOLTage: PROTection**

Dieser Befehl kalibriert die Überspannungsschutzschaltung der Stromversorgung. Die Befehlsausführung dauert etwa 10 Sekunden. Zu Beginn muß die Kalibrierung entsperrt und der Ausgang offen sein. Die Stromversorgung führt die Kalibrierung automatisch aus und speichert den neuen Überspannungs-Kalibrierwert nicht-flüchtig ab. Beachten Sie, daß diesem Befehl eine Spannungskalibrierung vorangehen muß.

# RS-232-Schnittstellenbefehle

Verwenden Sie die Taste "I/O Config" auf der Frontplatte zur Auswahl von Baudrate, Parität und Anzahl der Datenbits (siehe im Kapitel 3 den Abschnitt "Konfigurieren der Fernprogrammierungsschnittstelle" ab Seite 58).

# **SYSTem:LOCal**

Dieser Befehl bringt die Stromversorgung aus der Betriebsart "Fernprogrammierung" über die Schnittstelle RS-232 in die Betriebsart "Local". Alle Tasten auf der Frontplatte sind dann voll nutzbar.

# **SYSTem:REMote**

Dieser Befehl bringt die Stromversorgung in die Betriebsart "Fernprogrammierung" über die Schnittstelle RS-232. Alle Tasten auf der Frontplatte sind dann deaktiviert mit Ausnahme der Taste "Local".

Es ist sehr wichtig, daß Sie den Befehl SYST: REM senden, um die Stromversorgung in die Betriebsart "Fernprogrammierung" zu bringen. Das Senden und Empfangen von Daten über die RS-232-Schnittstelle, ohne daß diese für Fernprogrammierung konfiguriert ist, kann unvorhersehbare Folgen haben.

# **SYSTem:RWLock**

Dieser Befehl bringt die Stromversorgung in die Betriebsart "Fernprogrammierung" über die Schnittstelle RS-232. Dieser Befehl ist identisch mit dem Befehl SYST: REM mit dem einzigen Unterschied, daß alle Tasten auf der Frontplatte ausnahmslos deaktiviert sind, einschließlich der Taste "Local".

# Ctrl-C

Dieser Befehl löscht die laufende Befehlsausführung über die Schnittstelle RS-232 und löscht alle anstehenden Ausgangsdaten. Dies entspricht dem IEEE-488-Befehl "device clear" über die GPIB-Schnittstelle.

# SCPI-Statusregister

Alle SCPI-Meßgeräte verfügen über gleichartige Statusregister. Das Statussystem zeichnet verschiedene Gerätezustände in drei Registergruppen auf, den Registern "Status Byte". "Standard Event" und "Questionable Status". Das Register "Status Byte" dient für summarische Angaben über die Informationen in den übrigen Registern. Das Diagramm auf der nächsten Seite veranschaulicht das SCPI-Ststussystem, das von diesen beiden Stromversorgungen angewandt wird.

# **Was ist ein** *"Event"-* **Register?**

Ein "Event"-Register ist ein Lesespeicher, der wohldefinierte Zustände in der Stromversorgung anzeigt. Die einzelnen Bits in einem solchen Register sind selbsthaltend ("latched"), was bedeutet, daß ein einmal gesetztes Bit durch nachfolgende Zustandsänderungen nicht mehr rückgesetzt wird. Gelöscht wird ein solches Register automatisch durch die Abfrage des Registers (etwa durch \* ESR? oder STAT: QUES: EVEN?) oder durch den Befehl \* CLS (clear status). Dagegen werden Bits in einem solchen Register durch die Befehle \*RST ("reset") oder "device clear" NICHT rückgesetzt. Die Abfrage eines solchen Registers liefert eine Dezimalzahl zurück, die der gewichteten Summe aller gesetzten Bits im Register entspricht.

# **Was ist ein** *"Enable"-***Register?**

Ein "Enable"-Register" definiert, welche Bits im zugehörigen "Event"-Register durch ODER zu einem einzelnen Zusammenfassungsbit verknüpft sind. "Enable"-Register sind Schreib-/Lesespeicher. Das Abfragen eines solchen Registers löscht nicht dessen Inhalt. Der Befehl \*CLS (clear status) löscht keine "Enable"-Register, löscht jedoch die Bits in einem "Event"-Register, Zum Aktivieren von Bits in einem "Enable"-Register müssen Sie eine Dezimalzahl bilden, die der gewichteten Summe aller derienigen Bits im Register entspricht. I die Sie setzen wollen.

# **SCPI-Statussystem**

<span id="page-105-0"></span>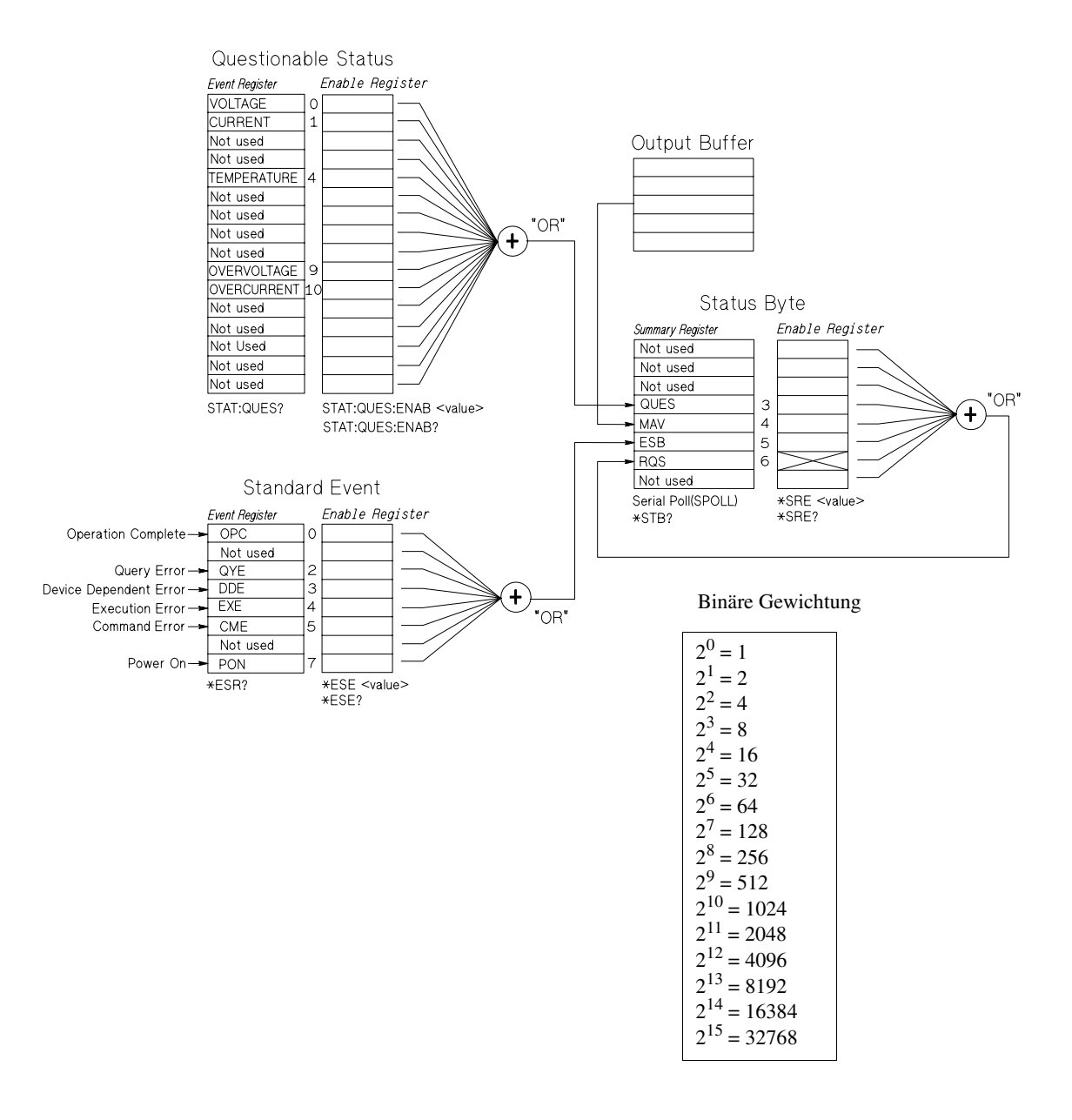

# **Das Register "Questionable Status"**

The Das Register "Questionable Status" liefert Informationen über die Spannungs- und Stromregelung. Bit 0 wird gesetzt, wenn die Spannung "ungeregelt" wird, und Bit 1 wird gesetzt, wenn der Strom "ungeregelt" wird. Wenn beispielsweise die Stromversorgung momentan in die Betriebsart Konstantstromeeht, während sie als Spannungsquelle arbeitet (Betriebsart "Konstantstrom"). wird Bit 0 gesetzt, um anzuzeigen, daß die Ausgangsspannung ungeregelt ist.

Das Register "Questionable Status" liefert auch Informationen der Art, daß die Stromversorgung Übertemperatur aufweist und die Überspannungs- oder Überstromschutzschaltung angesprochen hat. Bit 4 meldet Übertemperatur. Bit 9 das Ansprechen der Überspannungsschutzschaltung und Bit 10 das Ansprechen der Überstromschutzschaltung. Zum Lesen des Registers senden Sie den Befehl STATus: QUEStionable?.

| <b>Bit</b>     |                      | Dezimal-<br>wert | <b>Definition</b>                                                     |  |
|----------------|----------------------|------------------|-----------------------------------------------------------------------|--|
| $\overline{0}$ | Spannung             |                  | Die Stromversorgung ist/war in der Betriebsart<br>"Konstantstrom".    |  |
| $\overline{1}$ | Strom                | 2                | Die Stromversorgung ist/war in der Betriebsart<br>"Konstantspannung". |  |
| $2 - 3$        | Nicht verwendet      | $\Omega$         | Dauerhaft auf 0 gesetzt.                                              |  |
| $\overline{4}$ | Übertemperatur       | 16               | Störung am Ventilator                                                 |  |
| $5 - 8$        | Nicht verwendet      | $\Omega$         | $Immer0$ .                                                            |  |
| $\overline{9}$ | <b>U</b> berspannung | 512              | Überspannungsschutzschaltung hat angesprochen.                        |  |
| 10             | <b>U</b> berstrom    | 1024             | Überstromschutzschaltung hat angesprochen.                            |  |
| $11 - 15$      | Nicht verwendet.     | $\Omega$         | Immer 0.                                                              |  |

**Tabelle 4-3. Bit-Definitionen beim Register "Questionable Status"**

# *Das Register "Questionable Status Event" wird gelöscht, wenn:*

- Sie den Befehl \* CLS ("clear status") ausführen.
- Sie das Register "Event" mit dem Befehl STAT : QUES? (Status Questionable Event register) abfragen.

Beispielsweise wird 16 zurückgegeben, wenn Sie den Status des Registers "Questionable Event" abfragen und der Temperaturzustand kritisch ist.

# *Das "Questionable Status Enable"-Register wird gelöscht, wenn:*

• Sie den Befehl STAT: QUES: ENAB 0 senden.

# **Das Register "Standard Event"**

Das Register "Standard Event" meldet folgende Arten von Ereignissen: Ausund Wiedereinschalten des Gerätes. Befehlssyntaxfehler. Befehlsausführungsfehler. Selbsttest- oder Kalibrierungsfehler. Abfragefehler. Ausführung des Befehls \*OPC. Einige oder alle diese Ereignisse können, bei entsprechender Programmierung des Registers "Enable", auch im "Standard Event Summary Bit" (ESB, Bit 5) des Register "Status Byte" angezeigt werden. Zum Einrichten der Maske für das Register "Enable" schreiben Sie mit dem Befehl \* ESE (Event Status Enable) einen Dezimalwert in dieses Register.

Ein auftretender Fehler (Register "Standard Event", Bit 2, 3, 4 oder 5) wird stets mit einer oder mehreren Fehlermeldungen im Fehlermeldungspuffer der Stromversorgung verzeichnet sein. Lesen Sie den Fehlermeldungspuffer mit dem Befehl SYST: ERR?.

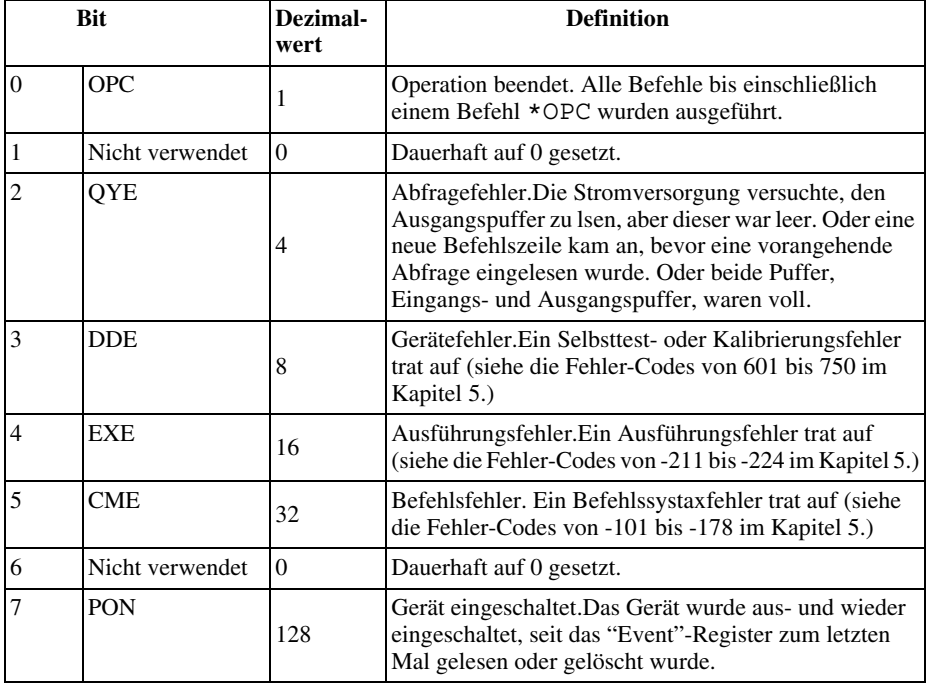

#### **Tabelle 4-4. Bit-Definitionen im Register "Standard Event"**
#### *Das Register "Standard Event" wird gelöscht, wenn:*

- Sie den Befehl \*CLS ("clear status") senden.
- Sie das "Event"-Register mit dem Befehl \*ESR? ("Event Status register") abfragen.

Wenn beim Abfragen des Registers "Standard Event" beispielsweise die Bedingungen QYE, DDE und EXE erfüllt sind, wird der Wert 28 $(4 + 8 + 16)$ zurückgemeldet.

#### *Das "Standard Event Enable"-Register wird gelöscht, wenn:*

- Sie den Befehl \*ESE 0 senden.
- Sie das Gerät einschalten, es aber schon vorher mit dem Befehl \*PSC 1 konfiguriert haben.
- Dieses Register wird beim Einschalten des Gerätes nicht gelöscht, falls Sie das Gerät zuvor mit dem Befehl \*PSC 0 konfiguriert haben.

#### **Das Register "Status Byte"**

Das Register "Status Byte Summary" zeigt den Zustand der anderen Statusregister an. Über Abfragedaten, die im Ausgangspuffer der Stromversorgung warten, wird sofort durch das Bit "Message Available" (Bit 4) des Registers "Status Byte" berichtet. Die Bits des Registers "Status Byte" sind nicht selbsthaltend. Das Löschen eines "Event"-Registers löscht entsprechende Bits im Register "Status Byte Summary". Das Lesen aller Meldungen im Ausgangspuffer, einschließlich wartender Anfragen. löscht das Bit "Message Available".

**Tabelle 4.5. Bit-Definitionen im Register "Status Byte Summary"**

| <b>Bit</b>               |                 | Dezimal-<br>wert | <b>Definition</b>                                                                                                    |
|--------------------------|-----------------|------------------|----------------------------------------------------------------------------------------------------|
| $0 - 2$                  | Nicht verwendet | $\Omega$         | Dauerhaft auf 0 gesetzt.                                                                                                    |
| 3                        | <b>OUES</b>     | 8                | Im Register "Questionable Status" sind ein oder<br>mehrere Bits gesetzt (Bits müssen im Register "Enable"<br>aktiviert werden. |
| $\overline{4}$           | <b>MAV</b>      | 16               | Daten stehen im Ausgangspuffer der Stromversorgung<br>zur Verfügung                                                            |
| $\overline{\phantom{0}}$ | <b>ESB</b>      | 32               | Im Register "Standard Event" sind ein oder mehrere<br>Bits gesetzt (Bits müssen im Register "Enable" aktiviert<br>werden.      |
| 6                        | <b>RQS</b>      | 64               | Die Stromversorgung hat eine Bedienungsanforderung<br>gesendet (serielle Abfrage).                                             |
| 7                        | Nicht verwendet | $\Omega$         | Dauerhaft auf 0 gesetzt.                                                                                                    |

#### *Das Register "Status Byte Summary" wird gelöscht, wenn:*

- Sie den Befehl \* CLS (clear status) senden.
- Eine Abfrage des Register "Standard Event" (mit dem Befehl \*ESR?) löscht nur Bit 5 im Register "Status Byte Summary".

Wenn beim Abfragen des Registers "Status Byte" beispielsweise die Bedingungen QUES und MAV erfüllt sind, wird der Wert  $24(8 + 16)$  zurückgemeldet.

#### **Das Register "Status Byte Enable"("Request Service") wird gelöscht, wenn:**

- Sie den Befehl \* SRE 0 ausführen.
- Sie das Gerät einschalten, es aber schon vorher mit dem Befehl \*PSC 1 konfiguriert haben.
- $\bullet$  Dieses Register wird beim Einschalten des Gerätes nicht gelöscht, wenn Sie das Gerät vorher mit dem Befehl \*PSC 0 konfiguriert haben.

#### **Bedienungsanforderung (SRQ) und serielle Abfrage (POLL)**

Sie müssen Ihren Buscontroller dafür konfigurieren, auf IEEE-488-Bedienungsanforderungen (SRQ) zu antworten, wenn Sie diese Funktion benutzen wollen. Geben Sie durch das Register "Status Byte Enable" (Befehl \* SRE) vor, welche Zusammenfassungsbits das "Low Level"-Signal "IEEE-488-Service Request" setzen sollen. Wenn Bit 6 ("Request Service") im Status-Byte gesetzt wird. wird automatisch eine "IEEE-488 Service Request Interrupt Message" an den Buscontroller geschickt. Dieser kann dann die Geräte am Bus seriell abfragen um festzustellen, von welchem der "Service Request" stammt (nämlich von dem Gerät, bei dem im "Status Byte" Bit 6 gesetzt ist).

Das Bit "Request Service" wird nur durch das Lesen des "Status Byte" im Rahmen einer seriellen IEEE-488-Abfrage gelöscht oder durch das Lesen des Registers "Event", dessen Zusammenfassungsbit den "Service Request" verursacht hat.

Zum Lesen des Register "Status Byte Summary" senden Sie die IEEE-488-Nachricht "Serial Poll". Die Abfrage des Register "Summary" liefert eine Dezimalzahl zurück, die der binär gewichteten Summe der gesetzten Bits im Register "Status Byte Summary" entspricht. Die serielle Abfrage löscht automatisch das "Request Service"-Bit im Register "Status Byte Summary". Keine anderen Bits werden davon berührt.

**Vorsicht** *Der IEEE-488-Standard garantiert nicht die Synchronisation zwischen Ihrem Buscontroller-Programm und dem Meßgerät. Mit dem Befehl* \*OPC? *können Sie sicherstellen, daß vorher an das Gerät gesendete Befehle vollständig ausgeführt sind. Die Ausführung einer seriellen Abfrage vor Abschluß eines Befehls* \*RST, \*CLS *o.ä. kann dazu führen, daß vorherige Zustände gemeldet werden.*

#### Lesen des Status-Byte mit Hilfe des Befehls \*STB?

Der Befehl \*STB? ("Status Byte query") ähnelt einer seriellen Abfrage, wird jedoch wie jeder andere Gerätebefehl ausgeführt. Er liefert dasselbe Ergebnis zurück wie eine serielle Abfrage, aber das "Request Service"-Bit (Bit 6) wird nicht gelöscht.

Der Befehl \*STB? Der Befehl \*STB? wird von der Hardware der IEEE-488-Busschnittstelle nicht automatisch ausgeführt, sondern nur dann, wenn alle vorhergehenden Befehle vollständig ausgeführt sind. Eine serielle Abfrage ist mit diesem Befehl nicht möglich. Die Ausführung dieses Befehls löscht nicht das Register "Status Byte Summary".

#### $MAV-Bit (MAV = "Message Available")$

Sie können das "Message Available" Bit (Bit 4 im "Status"-Byte) dazu verwenden festzustellen, wann Daten für das Einlesen in Ihren Buscontroller vorliegen. Die Stromversorgung löscht Bit 4 erst, nachdem alle Nachrichten aus dem Ausgangspuffer gelesen wurden.

#### **Buscontroller-Interrupt durch SRQ**

- 1 Senden Sie eine Nachricht "Device Clear" für das Löschen des Ausgangspuffers der Stromversorgung (z. B. CLEAR 705).
- 2 Löschen Sie das Register "Event" mit dem Befehl \*CLS ("clear status").
- 3 Programmieren Sie die "Enable"-Register-Masken. Senden Sie den Befehl \*ESE zum Konfigurieren des Registers "Standard Event" und den Befehl \* SRE zum Konfigurieren des Status-Byte-Registers.
- 4 Zur Sicherstellung der Synchronisation senden Sie einen Befehl \*OPC? ("operation complete query") und lesen das Ergebnis ein.
- 5 Aktivieren Sie an Ihrem Buscontroller die SRQ-Interrupt-Funktion.

#### **Feststellen, wann eine Befehlsfolge abgeschlossen ist**

- 1 Senden Sie eine Nachricht "device clear" für das Löschen des Ausgangspuffers der Stromversorgung (z. B. CLEAR 705).
- 2 Löschen Sie das "Event"-Register mit dem Befehl \*CLS ("clear status").
- 3 Setzen Sie das "Operation Complete"-Bit (Bit 4) im Register "Standard Event" durch den Befehl \*ESE 1.
- & Senden Sie den Befehl \*OPC? ("operation complete query") und lesen Sie die Antwort ein, um Synchronisation sicherzustellen.
- ( Führen Sie Ihre Befehlsfolge zum Programmieren der gewünschten Konfiguration aus und als letzten Befehl \*OPC ("operation complete"). Wenn alles ausgeführt ist, ist auch das "Operation Complete"-Bit (Bit 0) im Register "Standard Event" gesetzt.
- ) Überprüfen Sie durch eine serielle Abfrage, ob Bit 5 im Register "Status Byte Summary" gesetzt ist. Sie könnten auch die Stromversorgung durch Senden des Befehls \*SRE 32 ("Status Byte enable register", Bit 5) für einen SRQ-Interrupt konfigurieren.

#### **Verwenden von \*OPC zur Signalisierung von Daten im Ausgangspuffer**

Allgemein ist es am besten, das "Operation Complete"-Bit (Bit 0) im Register "Standard Event" zum Signalisieren der vollständigen Ausführung einer Befehlsfolge zu verwenden. Dieses Bit wird nach der Ausführung des Befehls \*OPC gesetzt. Wenn Sie \*OPCnach einem Befehl senden, der eine Nachricht in den Ausgangspuffer der Stromversorgung (Abfragedaten) lädt, können Sie anhand des "Operation Complete"-Bit feststellen. wann diese Nachricht verfügbar ist. Wenn jedoch zu viele Nachrichten erzeugt werden, bevor der Befehl \*OPC (sequentiell) ausgeführt wird, kann der Puffer voll sein und die Stromversorgung hört mit der Befehlsausführung auf.

#### Statusbericht-Befehle

Ausführliche Informationen über die Struktur der Statusregister der Stromversorgung finden Sie in den vorangehenden Abschnitten ab Seite 104.

#### **SYSTem:ERRor?**

Dieser Abfragebefehl liest eine Fehlermeldung aus dem Fehlermeldungspuffer. Wenn im Display die Meldung ERROR angezeigt wird, sind ein oder mehrere Befehlssyntax- oder Hardware-Fehler aufgetreten. Eine Liste von bis zu 20 Fehlermeldungen kann im Fehlermeldungspuffer der Stromversorgung gespeichert sein. Im Kapitel 5 "Fehlermeldungen" ist eine vollständige Liste aller Fehler enthalten.

- Der erste aus dem Puffer eingelesene Fehler ist auch der erste dort gespeicherte. Wenn Sie alle Fehlermeldungen im Puffer gelesen haben, erlischt die Anzeige **ERROR**". Bei jedem Auftreten eines Fehlers piepst die Stromversorgung einmal.
- Der Fehlermeldungspuffer faßt maximal 20 Fehlermeldungen. Geht dann eine weitere Fehlermeldung ein, wird die zuletzt im Puffer gespeicherte (20ste) Fehlermeldung durch die Fehlermeldung –350 ("Too many errors") ersetzt, und die ersetzte sowie die den Überlauf verursachende Fehlermeldung gehen verloren. Weitere Fehler werden nicht gespeichert, bevor Sie nicht welche aus dem Puffer auslesen. Wenn bei einem Versuch, die Fehlerliste einzulesen, keine Fehlermeldungen gespeichert sind, antwortet das Gerät mit  $+0$ , "no error".
- Der Fehlerpuffer wird erst durch den Befehl \*CLS ("clear status") oder Aus- $\bullet$ und Wiedereinschalten des Gerätes gelöscht, ebenso durch das vollständige Auslesen des Pufferinhaltes. Der Befehl \*RST (reset) löscht jedoch den Puffer nicht.
- · Alle Fehleranzeigen werden gelöscht, wenn Sie das Menü verlassen oder das Time-Out (ca. 30 Sekunden) des Display abwarten.

#### **STATus:QUEStionable:CONDition?**

Dieser Befehl fragt das Register "Questionable Status Condition" ab, um die Stromversorgung auf die Betriebsarten "Konstantspannung" und "Konstantstrom" hin zu überprüfen. Die Stromversorgung liefert eine Dezimalzahl zurück, die der binär gewichteten Summe aller Bits im Register entspricht. Diese Bits sind nicht selbsthaltend gespeichert. Wenn der Wert "0" zurückgemeldet wird, ist die Stromversorgung in der Betriebsart "output off" oder im ungeregelten Zustand. Bei "1" befindet die Stromversorgung sich in der Betriebsart "Konstantstrom" und bei "2" in der Betriebsart "Konstantspannung"; bei "3" ist die Stromversorgung ausgefallen.

Kapitel 4 Fernprogrammierungsschnittstelle – Referenzinformationen **Statusbericht-Befehle**

#### **STATus:QUEStionable?**

Dieser Befehl fragt das Register "Questionable Status Event" ab. Die Stromversorgung liefert eine Dezimalzahl zurück, die der binär gewichteten Summe aller gesetzten Bits im Register entspricht. Diese Bits sind selbsthaltend gespeichert. Das Lesen dieses Registers löscht es auch.

#### **STATus:QUEStionable:ENABle** *<Aktivierungswert>*

Dieser Befehl aktiviert Bits im Register "Questionable Status Enable". Die ausgewählten Bits werden dann dem Status Byte gemeldet.

#### **STATus:QUEStionable:ENABle?**

Dieser Befehl fragt Bits im Register "Questionable Status Enable" ab. Die Stromversorgung liefert eine Dezimalzahl zurück, die der binär gewichteten Summe aller gesetzten Bits im Register entspricht.

#### **\*CLS**

Dieser Befehl löscht alle "Event"-Register und das Register "Status Byte".

#### **\*ESE***<Aktivierungswert>*

Dieser Befehl aktiviert Bits im Register "Standard Event Enable". Die ausgewählten Bits werden dann dem Status Byte gemeldet.

#### **\*ESE?**

Dieser Befehl fragt das Register "Standard Event Enable" ab. Die Stromversorgung liefert eine Dezimalzahl zurück, die der binär gewichteten Summe aller esetzten Bits im Register entspricht.

#### **\*ESR?**

Dieser Befehl fragt das Register "Standard Event" ab. Die Stromversorgung liefert eine Dezimalzahl zurück, die der binär gewichteten Summe aller gesetzten Bits im Register entspricht.

#### **\*OPC**

Nach Ausführung dieses Befehls ist das "Operation Complete"-Bit (Bit 0) des Registers "Standard Event" gesetzt.

#### **\*OPC?**

Dieser Befehl liefert durch seine Ausführung eine "1" an den Ausgangspuffer.

#### **\*PSC { 0 | 1 }**

("Power-on status clear".) Dieser Befehl löscht beim Einschalten des Gerätes (\* PSC 1) die Masken "Status Event Register Enable" und "Status Byte Register Enable". Wenn jedoch \*PSC 0 wirksam ist, werden diese beiden Masken beim Einschalten des Gerätes nicht gelöscht.

Kapitel 4 Fernprogrammierungsschnittstelle - Referenzinformationen **Statusbericht-Befehle** 

#### \*PSC?

Dieser Befehl fragt den PSC-Zustand (siehe PSC-Befehl) ab. Zurückgemeldet wird "0" (bei \*PSC 0) bzw. "1" (bei \*PSC 1).

#### \*SRE <Aktivierungswert>

Dieser Befehl aktiviert Bits im Register "Status Byte Enable".

#### \*SRE?

Dieser Befehl fragt das Register "Status Byte Enable" ab. Die Stromversorgung liefert eine Dezimalzahl zurück, die der binär gewichteten Summe aller gesetzten Bits im Register entspricht.

#### \*STB?

Dieser Befehl fragt das Register "Status Byte Summary" ab. Dieser Befehl ähnelt einer seriellen Abfrage, wird jedoch wie jeder andere Gerätebefehl ausgeführt. Er liefert dasselbe Ergebnis zurück wie eine serielle Abfrage, aber das "Request Service"-Bit (Bit 6) wird nicht gelöscht, wenn eine serielle Abfrage stattgefunden hat.

#### \*WAI

Dieser Befehl veranlaßt die Stromversorgung, auf die Beendigung aller laufenden Opersationen zu warten, bevor weitere Befehle über die Schnittstelle ausgeführt werden. Wird nur in der Betriebsart "getriggert" verwendet.

Einführung in die Befehlssprache SCPI

SCPI (Standard Commands for Programmable Instruments) ist eine ASCIIbasierte Befehlssprache zur Steuerung von Test- und Meßgeräten. Der obige Abschnitt "Kurzer Überblick über die Programmierung" in diesem Kapitel (ab Seite 80) bietet eine Einführung in die Grundtechniken der Programmierung einer Stromversorgung über die Fernprogrammierungsschnittstelle.

SCPI-Befehle basieren auf einer hierarchischen Struktur (auch als "Baumsystem" bekannt), bei der zusammengehörige Befehle unter einem gemeinsamen Knoten zusammengefaßt sind und ein Subsystem bilden. Ein Ausschnitt des Subsystems SOURce ist nachfolgend zur Veranschaulichung wiedergegeben.

```
[SOURce:]
  CURRent {<Strom>|MIN|MAX|UP|DOWN}
  CURRent? [MIN|MAX]
  CURRent:
      TRIGgered {<Strom>|MIN|MAX}
      TRIGgered?{MIN|MAX}
  VOLTage {<Spannung>|MIN|MAX|UP|DOWN}
  VOLTage? [MIN|MAX]
  VOLTage:
      TRIGgered {<Spannung>|MIN|MAX}
      TRIGgered? {MIN|MAX}
```
SOURce ist das primäre Schlüsselwort dieses Befehls, CURRent und VOLTage sind sekundäre Schlüsselwörter, und TRIGgered ein tertiäres. Ein Doppelpunkt (:) trennt die Schlüsselwörter verschiedener Ebenen voneinander.

#### In diesem Handbuch verwendetes Befehlsformat

In diesem Handbuch werden Befehle im folgenden Format dargestellt:

CURRent {<Strom>|MINimum|MAXimum|UP|DOWN}

Die Befehlssyntax zeigt die meisten Befehle (und einige Parameter) als Mischung von Groß- und Kleinschreibung. Die Großbuchstaben stellen die Kurzform des Befehls dar. Sie ergibt kürzere Programme, die Langform dagegen bessere Lesbarkeit.

Im obigen Syntaxbeispiel sind beide Formen, CURR und CURRENT zulässig, auch macht die Groß- und Kleinschreibung dabei keinen Unterschied. Sie können also CURRENT, curr, und Curr gleichermaßen benutzen. Jedoch führen andere Abkürzungsformen wie etwa CUR und CURREN zu Fehlern.

Geschweifte Klammern ({}) umschließen die für einen Befehl gewählten Parameterwerte. Die geschweiften Klammern werden bei der Übetragung des Befehls nicht mit übertragen.

*Eine senkrechte* Linie  $( )$  trennt mehrfache Parameter eines Befehls voneinander.

Spitze Klammern (<>) zeigen an, daß Sie für den angegebenen Parameter dort einen Wert einsetzen müssen. Im obigen Syntaxbeispiel ist der Parameter "current" in spitze Klammern eingeschlossen. Sie müssen also einen Wert für diesen Parameter hinzufügen (wie etwa "CURR 0.1"). Die spitzen Klammern werden bei der Übertragung des Befehls nicht mit übertragen.

Eckige Klammern ([]) zeigen an, daß der Parameter optional ist, also auch weggelassen werden kann. Die eckigen Klammern werden bei der Übertragung des Befehls nicht mit übertragen. Wenn Sie für einen optionalen Parameter keinen Wert spezifizieren, wählt die Stromversorgung den Standardwert.

Eine Auflistung aller optionalen Parameter finden Sie im Abschnitt "SCPI-Befehlsübersicht" in diesem Kapitel ab Seite 75.

Ein *Doppelpunkt* (: ) trennt die Schlüsselwörter verschiedener Ebene voneinander. Zur Trennung zwischen einem Schlüsselwort und einem Parameter müssen Sie einen Zwischenraum einfügen. Wenn mehr als ein Parameter erforderlich ist, müssen Sie aufeinander folgende Parameter durch Kommas voneinander trennen. Das nachfolgende Beispiel veranschaulicht dies alles:

"SOURce: CURRent: TRIGgered"

"APPLy 3.5, 1.5"

#### **Befehls-Separatoren**

Ein Doppelpunkt (:) wird zur Trennung der Befehlsschlüsselwörter der verschiedenen Ebenen voneinander verwendet, wie unten gezeigt:

```
"SOURce: CURRent: TRIGgered"
```
Ein Strichpunkt (; ) wird zur Trennung zweier Befehle desselben Subsystems voneinander verwendet und kann auch die Schreibarbeit verringern. Der nachfolgende Befehls-String

"SOUR: VOLT MIN; CURR MAX"

ist von gleicher Bedeutung wie die beiden Befehle

"SOUR: VOLT MIN" "SOUR: CURR MAX"

Verwenden Sie Doppelpunkt und Strichpunkt zusammen zur Aneinanderreihung von Befehlen verschiedener Subsysteme. Beispielsweise entstünde ein Fehler, wenn Sie unten nicht Doppelpunkt und Strichpunkt nacheinander verwenden würden:

"DISP: TEXT: CLE; : SOUR: CURR MIN"

#### Parameter MIN und MAX

Sie können bei zahlreichen Befehlen anstelle eines Parameters auch die Angaben MINimum oder MAXimum einsetzen. Betrachten Sie den folgenden Befehl:

```
CURRent \{ <\text{Strom} > |\text{MIN}| \text{MAX} \}
```
Anstelle der Angabe einer bestimmten Stromstärke können Sie auch MINimum oder MAXimum einsetzen, um den Strom auf seinen Minimal- bzw. Maximalwert zu setzen

#### Parameter-Einstellungen abfragen

Bei den meisten Parametern können Sie deren Wert abfragen, indem Sie dem Befehlscode ein Fragezeichen (?) anhängen. Beispielsweise setzt der nachfolgende Befehl die Ausgangsstromstärke auf 5 Ampere:

"CURR 5"

Sie können diesen Wert mit dem folgenden Befehl abfragen:

"CURR?"

Sie können mit dieser Funktion auch den zulässigen Minimal- oder Maximalwert abfragen:

"CURR? MAX" "CURR? MIN"

Vorsicht

Wenn Sie zwei Abfragebefehle senden, ohne die Rückmeldung der ersten zu lesen, und Sie dann versuchen, die zweite Rückmeldung zu lesen, können Sie möglicherweise einige Daten der ersten Rückmeldung erhalten, gefolgt von der vollständigen zweiten Rückmeldung. Um dies zu vermeiden, sollten Sie keine Abfragen senden, ohne deren Rückmeldung zu lesen. Wenn diese Situation sich nicht vermeiden läßt, sollten Sie vor der zweiten Abfrage einen Befehl "Device Clear" senden.

#### **SCPI-Befehls-Terminatoren**

Ein an die Stromversorgung gesendeter Befehls-String muß mit einem Zeichen <Zeilenvorschub> enden. Die IEEE-488-Nachricht EOI ("End-Or-Identify") wird als ein solches Zeichen interpretiert und kann daher anstelle eines Zeichens<Zeilenvorschub>zum Abschließen eines Befehls-Strings verwendet werden. Ebenfalls erlaubt ist ein <Wagenrücklauf> gefolgt von einem <Zeilenvorschub>. Der Abschluß eines Befehls-String setzt immer den momentanen SCPI-Pfad auf die oberste Ebene zurück. Das Zeichen < Zeilenvorschub> hat den dezimalen ASCII-Code "10".

#### IEEE-488.2-Universalbefehle

Der Standard IEEE-488.2 definiert einen Satz von Universalbefehlen, die Funktionen ausführen wie etwa "Reset", "Selbsttest" und "Status". Universalbefehle beginnen stets mit einem Stern (\*), sind vier bis fünf Zeichen lang und können einen oder mehrere Parameter enthalten. Das Schlüsselwort ist vom ersten Parameter durch ein Leerzeichen getrennt. Mehrere aufeeinender folgende Befehle werden durch Strichpunkt (; ) voneinander getrennt:

"\*RST; \*CLS; \*ESE 32; \*OPC?"

#### **SCPI-Parametertypen**

Die Programmiersprache SCPI definiert verschiedene Datenformate für die Verwendung in Abfragen und Rückmeldungen.

Numerische Parameter Befehle mit numerischen Parametern akzeptieren alle üblicherweise verwendeten dezimalen Zahlendarstellungen einschließlich opionales Vorzeichen. Dezimalpunkt, und wissenschaftliche Darstellung (Fließkomma). Auch spezielle Werte für numerische Parameter wie MINimum, .<br>MAXimum und DEFault werden akzeptiert. Sie können auch technische Maßeinheiten als Suffixe zu numerischen Parametern verwenden wie etwa V. A oder SEC. Wenn nur ganz spezifische numerische Werte akzeptiert werden. rundet die Stromversorgung automatisch die eingegebenen numerischen Parameter. Der nachfolgende Befehl verwendet einen numerischen Parameter:

CURR {<*Strom*>|MIN|MAX|UP|DOWN}

Diskrete Parameter Diskrete Parameter werden dazu verwendet, Einstellungen zu programmieren, für die es nur eine begrenzte Anzahl von Werten gibt (wie etwa BUS, IMM). Die Rückmeldungen auf Abfragen geben stets die Kurzform in Großschreibung zurück. Der nachfolgende Befehl verwendet diskrete Parameter:

TRIG:SOUR {BUS|IMM}

Boolesche Parameter Boolesche Parameter stellen einen einzelnen binären Zustand dar, der entweder "true" ("wahr") oder "false" ("falsch") ist. Für "falsch" akzeptiert die Stromversorgung die Darstellungen "OFF" oder "0", für "wahr" die Darstellungen "ON" oder "1". Wenn Sie eine Boolesche Einstellung abfragen, gibt die Stromversorgung "0" oder "1" zurück. Der nachfolgende Befehl verwendet Boolesche Parameter:

DISP {OFF|ON}

String-Parameter String-Parameter können jede beliebige Folge von ASCII-Zeichen enthalten. Ein String muß von zueinander passenden Anführungszeichen begrenzt sein, entweder einfachen oder doppelten. Sie können dieses gleiche Anführungszeichen auch innerhalb des String als ein Zeichen verwenden, indem Sie es zweimal nacheinander ohne Zwischenraum schreiben. Der nachfolgende Befehl verwendet String-Parameter:

DISP:TEXT <*String in Anf.-Zeichen*>

#### Anhalten einer Befehlsübertragung

Sie können eine laufende Befehlsübertragung über die GPIB-Schnittstelle jederzeit anhalten, indem Sie ein "device clear" senden. Statusregister, Fehlermeldungspuffer und alle Konfigurationsdaten bleiben bei einem "device clear" unverändert. Ein "device clear" bewirkt die folgenden Aktionen:

- Eingangspuffer und Ausgangspuffer der Stromversorgung werden geleert.
- Die Stromversorgung wird für den Empfang eines neuen Befehlsstrings vorbereitet.
- Das folgende Beispiel zeigt, wie Sie ein "device clear" mit Agilent BASIC über die GPIB-Schnittstelle senden:

CLEAR 705 **IEEE-488 Device Clear** 

• Das folgende Beispiel zeigt, wie Sie ein "device clear" mit GPIB Command Library für C oder Quick Basic über die GPIB-Schnittstelle senden:

IOCLEAR (705)

Im RS-232-Betrieb bewirkt das Senden von <Ctrl-C> die gleiche Operation wie die Nachricht "device clear" im Falle IEEE-488. Die Handshake-Leitung DTR ("data terminal ready") der Stromversorgung wird durch die Nachricht "device clear" auf "1" gesetzt. Weitere Informationen finden Sie im Kapitel 3, Abschnitt "DTR/DSR-Handshake-Protokoll" ab Seite 66.

#### Hinweis

Alle Konfigurationen der Fernprogrammierungsschnittstelle können Sie nur über die Frontplatte eingeben. Beachten Sie auch die weiteren Informationen über das Konfigurieren der Schnittstellen GPIB oder RS-232 im Kapitel 3, Abschnitt "Konfigurieren der Fernprogrammierungsschnittstelle".

### SCPI-Konformität

Die beiden Stromversorgungen Agilent E3633A und Agilent E3634A sind mit der Version 1996.0 des SCPI-Standards kompatibel. Viele der in diesem Standard festgelegten Befehle werden von diesen beiden Stromversorgungen akzeptiert, sind aber in diesem Handbuch nicht beschrieben, weil sie selbsterklärend sind. Die meisten dieser nicht dokumentierten Befehle duplizieren Funktionen eines bereits in diesem Handbuch beschriebenen Befehls.

#### **SCPI-konforme Befehle**

Die nachfolgende Tabelle listet die von diesen Stromversorgungen unterstützten SCPI-konformen Befehle auf.

```
DISPlay
 [:WINDow][:STATe] {OFF|ON}
 [:WINDow][:STATe]?
 [:WINDow]:TEXT[:DATA] <String in Anf.-Zeichen>
 [:WINDow]:TEXT[:DATA]?
 [:WINDow]:TEXT:CLEar
INITiate[:IMMediate]
MEASure
 :CURRent[:DC]?
 [:VOLTage][:DC]?
OUTPut
 [:STATe] {OFF|ON}
 [:STATE]?
[SOURce]
 :CURRent[:LEVel][:IMMediate][:AMPLitude] {<Strom>|MIN|MAX|UP|DOWN}
 :CURRent[:LEVel][:IMMediate][:AMPLitude]? [MIN|MAX]
 :CURRent[:LEVel][:IMMediate]:STEP[:INCRement] {<numerischer Wert>|DEFault}
 :CURRent[:LEVel][:IMMediate]:STEP[:INCRement]? {DEFault}
 :CURRent[:LEVel]:TRIGgered[:AMPLitude] {<Strom>|MIN|MAX}
 :CURRent[:LEVel]:TRIGgered[:AMPLitude]?[MIN|MAX]
 :CURRent:PROTection[:LEVel] {<Strom>|MIN|MAX}
 :CURRent:PROTection[:LEVel]? {MIN|MAX}
 :CURRent:PROTection:STATe {0|1|OFF|ON}
 :CURRent:PROTection:STATe?
 :CURRent:PROTection:TRIPped?
 :CURRent:PROTection:CLEar
```
#### Kapitel 4 Fernprogrammierungsschnittstelle – Referenzinformationen **SCPI-Konformität**

#### **SCPI-konforme Befehle** *(Fortsetzung)*

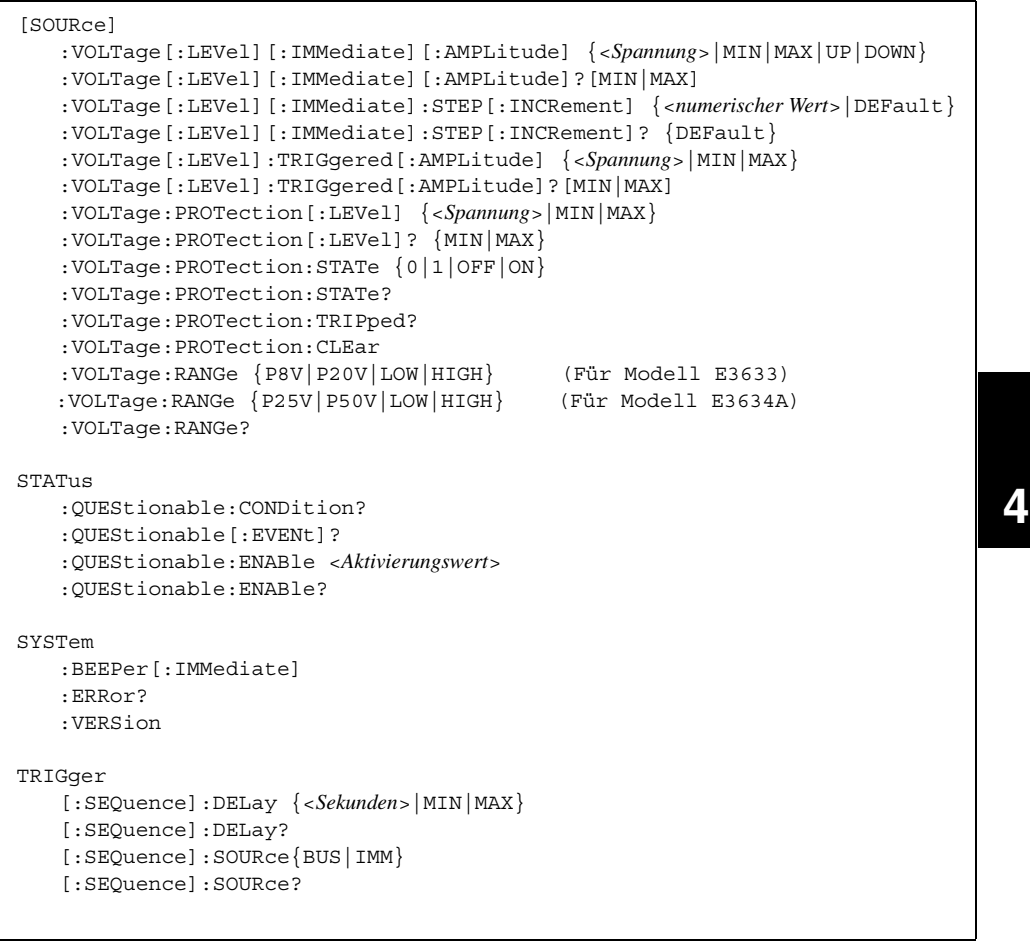

#### Kapitel 4 Fernprogrammierungsschnittstelle – Referenzinformationen **SCPI-Konformität**

#### *Gerätespezifische Befehle*

Die nachfolgenden Befehle sind gerätespezifisch für die beiden Stromversorgungen Agilent E3633A und Agilent E3634A. Sie sind in der Version 1996.0 des SCPI-Standards nicht enthalten, sind iedoch im Hinblick auf den SCPI-Standard gestaltet und folgen eng der durch diesen Standard definierten Befehlssyntax.

#### **Nicht-SCPI-Befehle**

```
APPLy {<Spannung>|DEF|MIN|MAX>}[,{<Strom>|DEF|MIN|MAX}]
APPLy?
CALibration
   :COUNt?
   :CURRent[:DATA] <numerischer Wert>
  :CURRent:LEVel {MIN|MID|MAX}
  :CURRent:PROTection
  :DAC:ERRor
  :SECure:CODE <neuer Code>
   :SECure:STATe {OFF|ON},<Paßwort>
   :SECure:STATe?
   :STRing <String in Anf.-Zeichen>
   :STRing?
   :VOLTage[:DATA] <numerischer Wert>
   :VOLTage:LEVel {MIN|MID|MAX}
   :VOLTage:PROTection
OUTPut
   :RELay[:STATe] {OFF|ON}
   :RELay[:STATE]?
SYSTem
   :LOCal
   :REMote
   :RWLock
```
## IEEE-488-Konformität

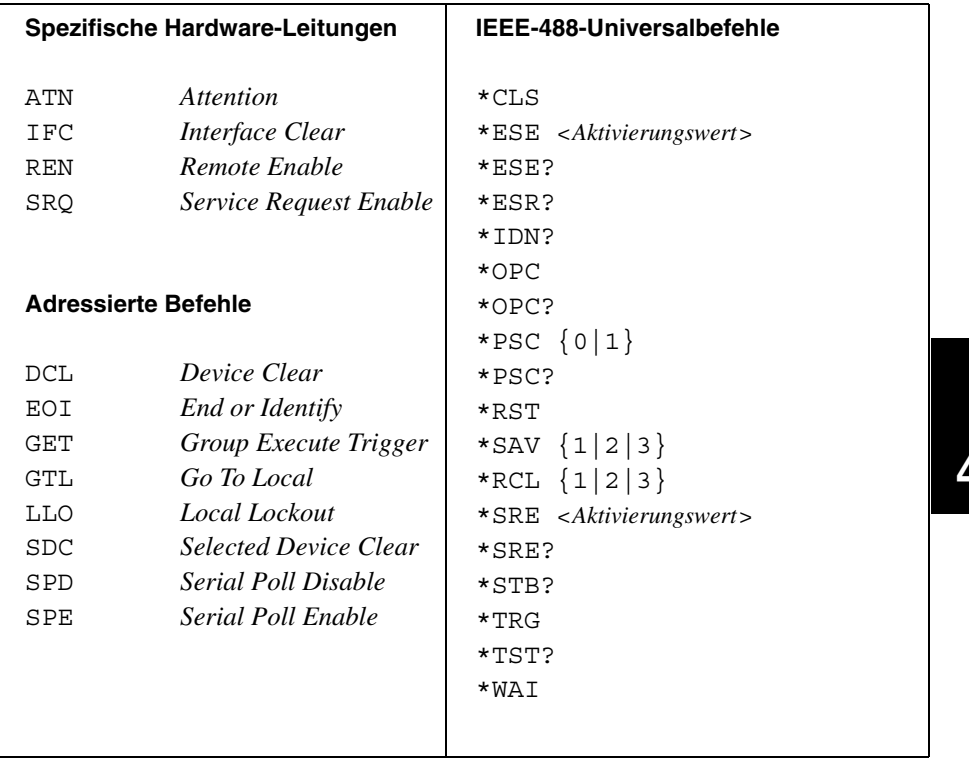

Kapitel 4 Fernprogrammierungsschnittstelle – Referenzinformationen **IEEE-488-Konformität**

Fehlermeldungen

## Fehlermeldungen

Fehlermeldungen werden in der Reihenfolge ihres Auftretens abgerufen (FIFO-Puffer). Der zuerst auftretende Fehler wird als erster gespeichert und abgerufen. Fehlermeldungen werden erst gelöscht, wenn Sie sie über die Fernprogrammierungsschnittstelle gelesen haben. Sobald Sie alle Fehlermeldungen aus dem Puffer gelesen haben, ist der Puffer geleert und die Anzeige ERROR erlischt. Bei jedem auftretenden Fehler ertönt ein akustisches Signal.

Der Fehlermeldungspuffer faßt bis zu 20 Fehlermeldungen; geht bei vollem Puffer eine weitere Fehlermeldung ein, wird die zuletzt im Puffer gespeicherte Fehlermeldung durch den Eintrag - 350 "Too many errors" ersetzt. Weitere Fehler werden nicht gespeichert, bevor Sie nicht Fehlermeldungen aus dem Puffer entfernen. Wenn keine Fehlermeldungen gespeichert sind, wenn Sie die Fehlerliste lesen wollen, antwortet das Gerät mit +0, "no error" über die Fernprogrammierungsschnittstelle und mit der Anzeige "NO ERRORS" auf dem Frontplattendisplay.

Der Fehlerpuffer wird erst durch den Befehl \*CLS ("clear status") oder das Aus- und Einschalten des Gerätes gelöscht. Fehlermeldungen werden auch durch das Auslesen aus dem Puffer gelöscht.

Der Befehl \*RST ("reset command") löscht den Puffer nicht.

#### • Frontplattensteuerung:

Wenn die Stromversorgung sich in der Betriebsart "Fernprogrammierung" befindet, bringen Sie sie durch Drücken der Taste [Store] (Local) in die Betriebsart "Frontplattensteuerung".

$$
3:ERR - 102
$$

Wenn die Anzeige ERROR leuchtet, können Sie die Taste (Error ) drücken, um etwas über die aufgetretenen Fehler zu erfahren. Mit dem Drehknopf können Sie die gepufferten Fehlercodes durchlaufen. Zum Lesen eines Fehlermeldungstextes drücken Sie die Taste  $($  >  $)$ . Mit den beiden Tasten  $($  <  $)$  und  $($  > können Sie die Durchlaufgeschwindigkeit des Textes auf dem Display ändern. Alle Fehlermeldungen werden gelöscht, wenn Sie durch Drücken der Taste **Error** das Menü verlassen, oder das Time-Out des Displays von etwa 30 Sekunden abwarten.

#### • Fernprogrammierung:

SYSTem:ERRor? Lesen und Löschen eines einzelnen Fehlers aus dem Fehlerputter.

Fehlermeldungen haben das folgende Format: Fehler-Code und Fehlertext, durch ein Komma voneinander getrennt. Der Fehlertext kann bis zu 80 Zeichen umfassen, die durch Anführungszeichen eingerahmt sind.

-102, "Syntax error"

## Ablauffehler

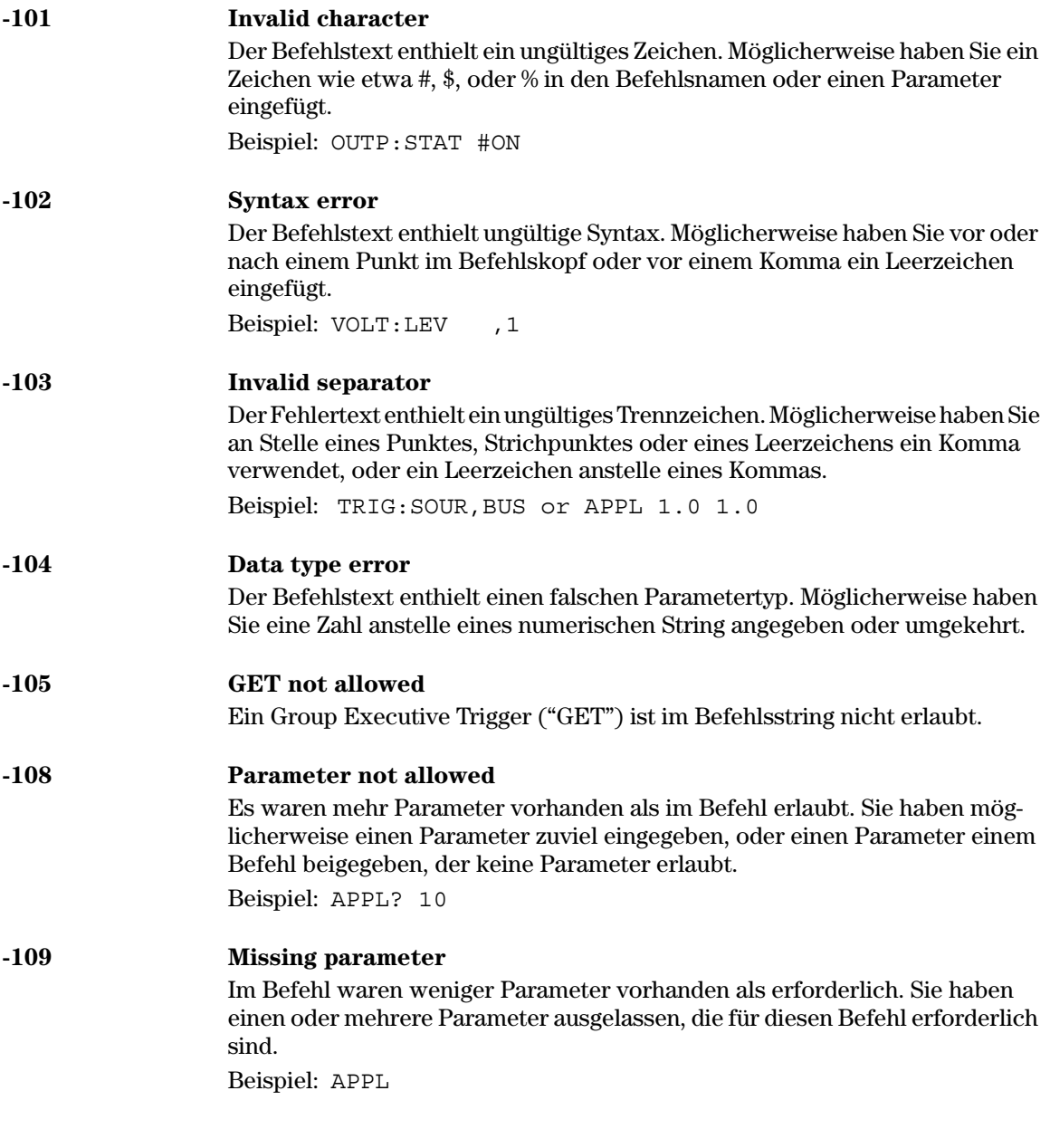

 $\frac{1}{128}$ 

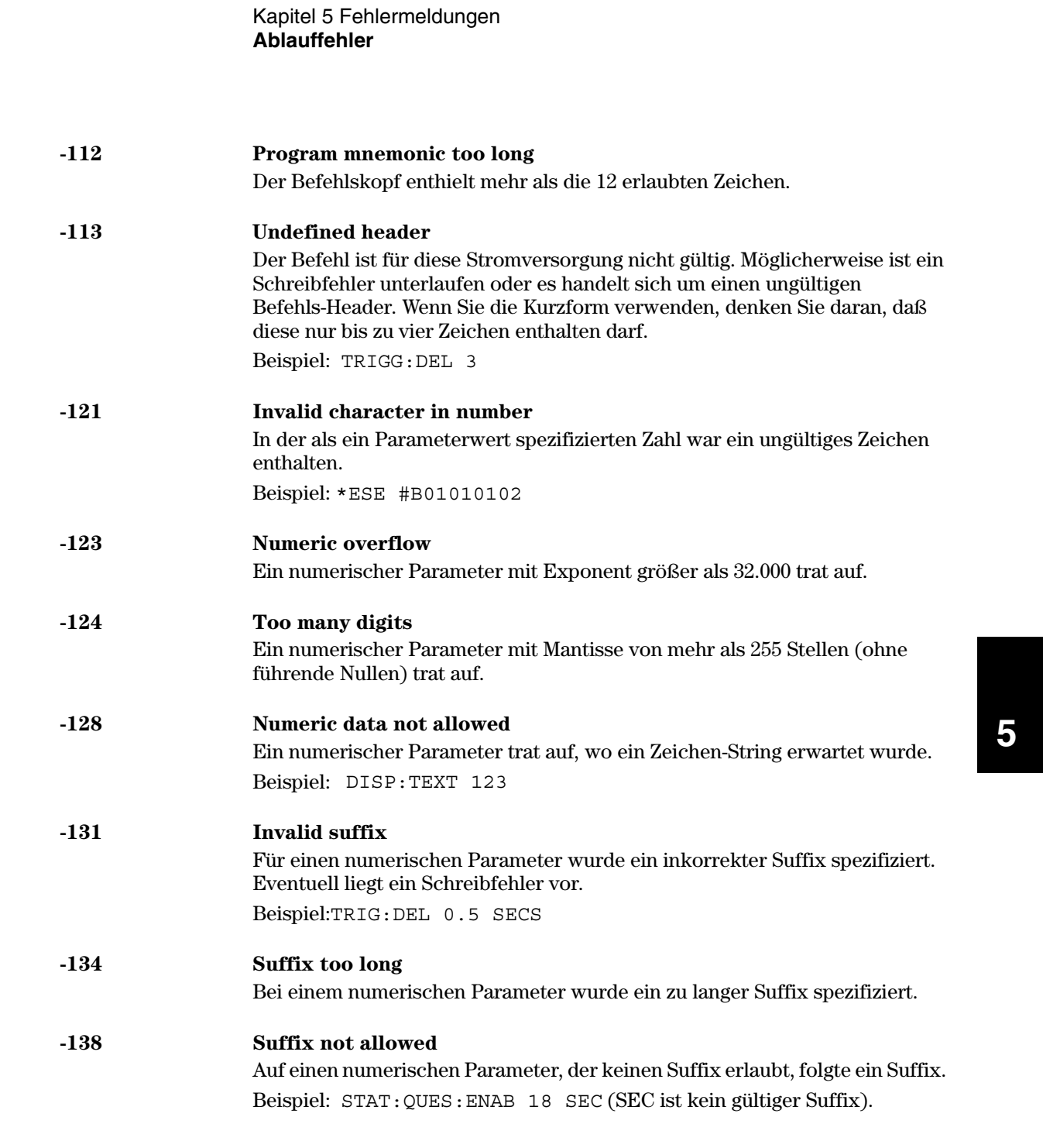

Kapitel 5 Fehlermeldungen **Ablauffehler**

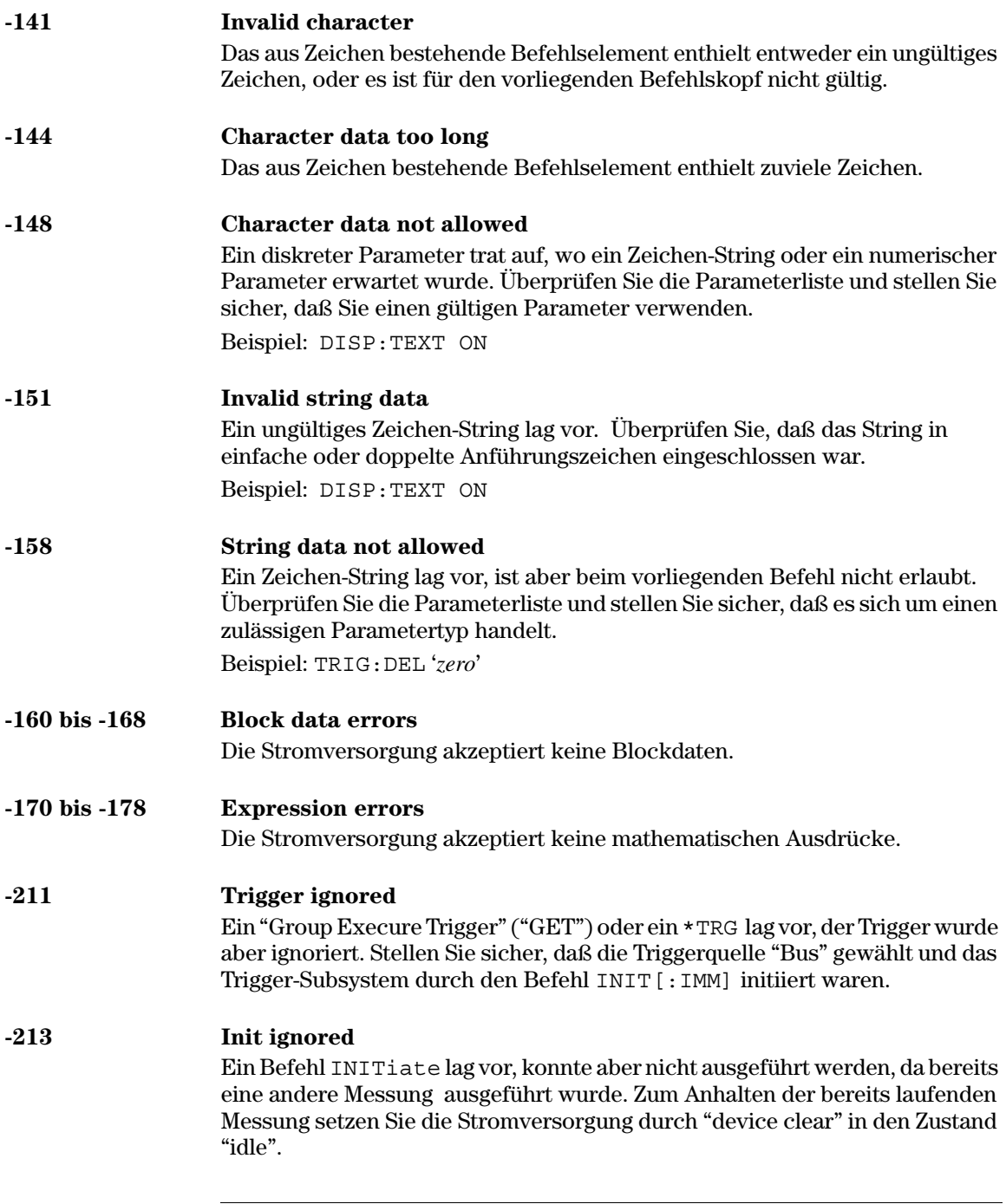

# Kapitel 5 Fehlermeldungen<br>Ablauffehler

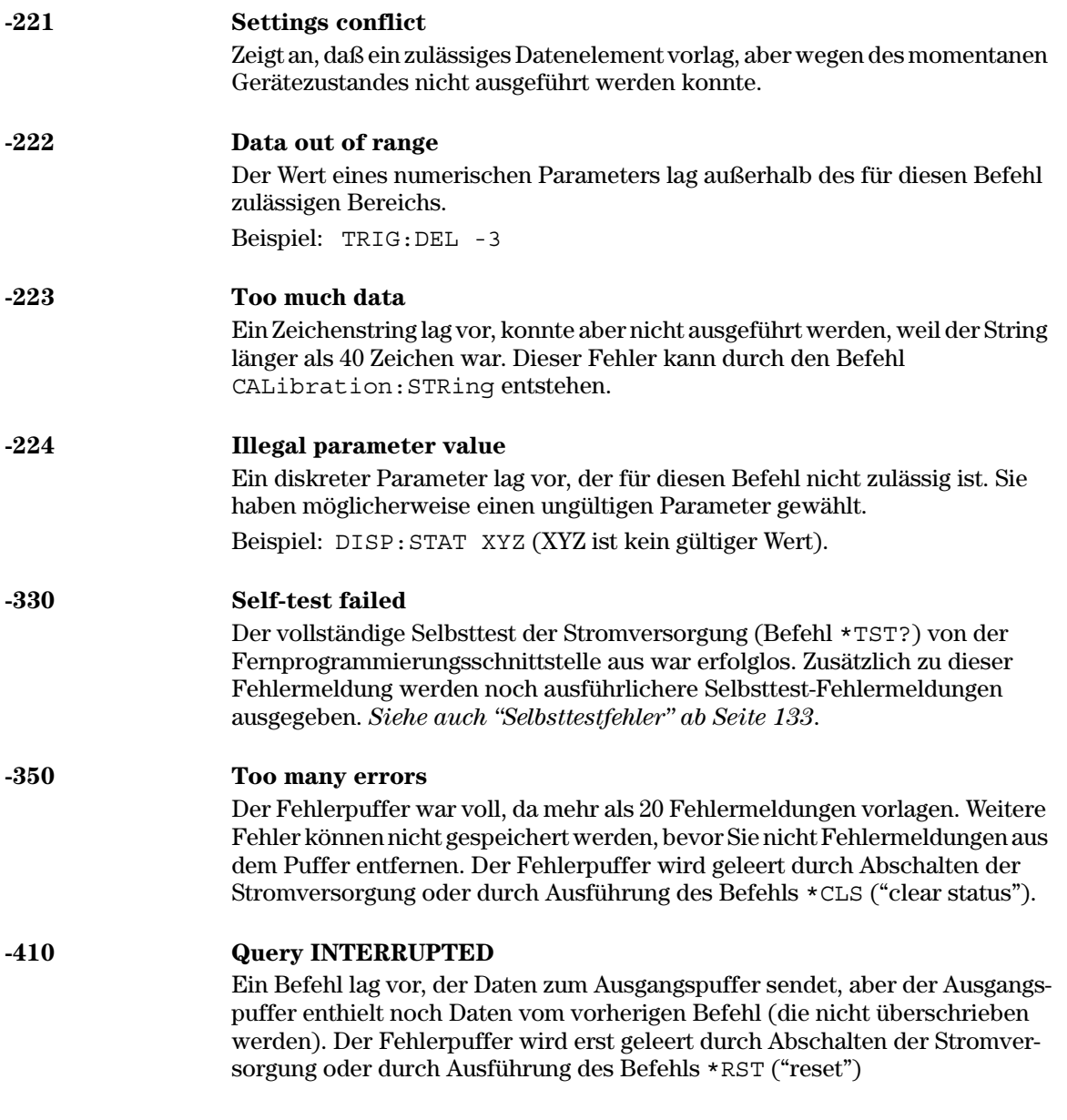

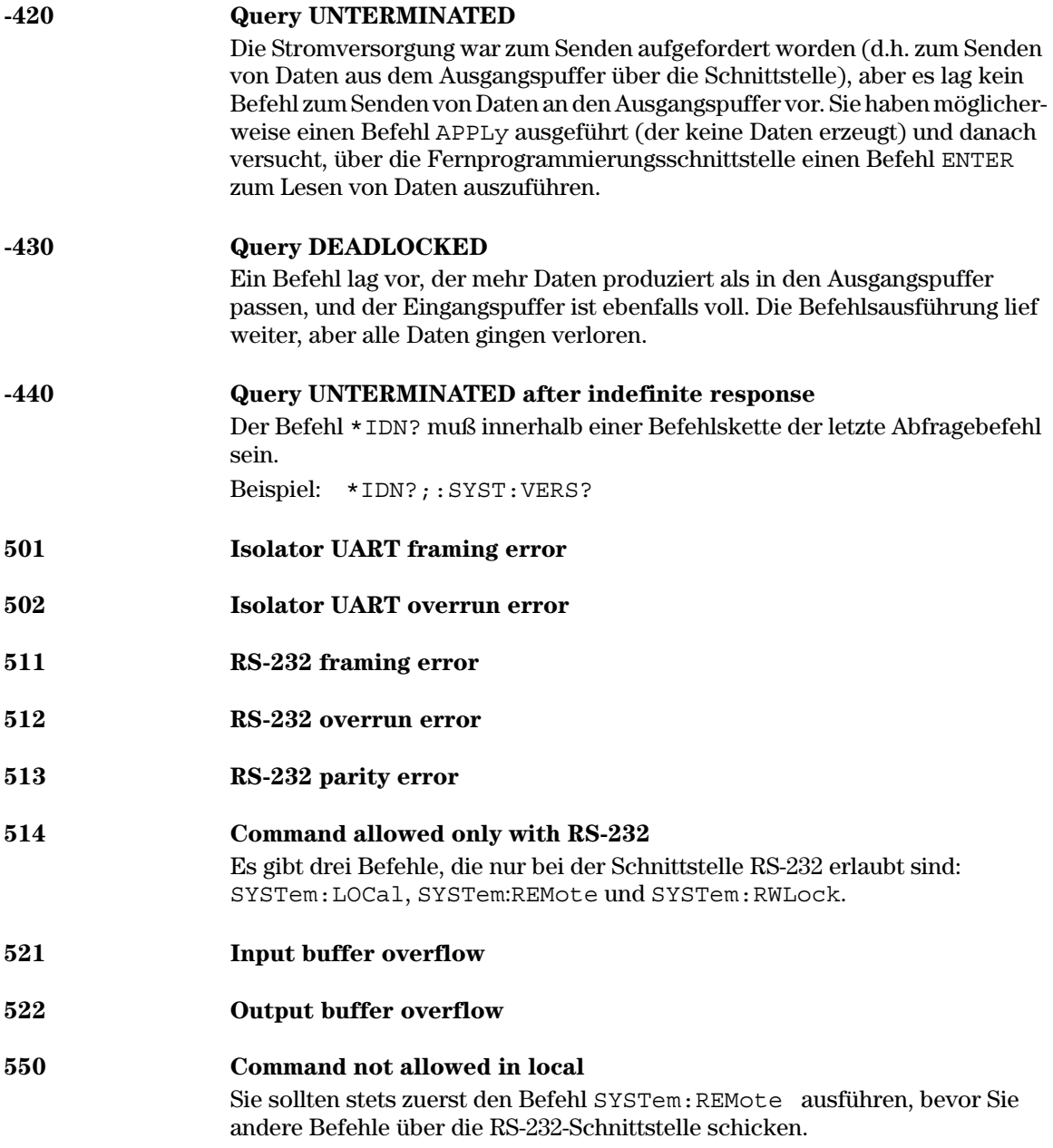

 $\frac{132}{ }$ 

#### Selbsttestfehler

Die folgenden Fehlermeldungen weisen auf Fehler hin, die während eines Selbsttest auftreten können. Mehr Informationen hierzu finden Sie im Service Guide.

- <span id="page-134-0"></span>601 ont panel does not respond
- )@\$ D -? -
-
- 603 A/D sync stuck
- )@& ?7
-3- --
-
- )@( G -
- 606 Rundown gain out of range
- 607 Rundown too noisy
- 608 rial configuration readback failed
- 624 Unable to sense line frequency
- )\$( ?E - -
- )\$) ?E 
--5-
- )%@ -
-
- 631 System DAC test failed
- )%\$ M  --
-

## Kalibrierfehler

Die nachfolgend beschriebenen Fehler können während einer Kalibrierung auftreten. Mehr Informationen hierzu finden Sie im $Service\ Guide.$ 

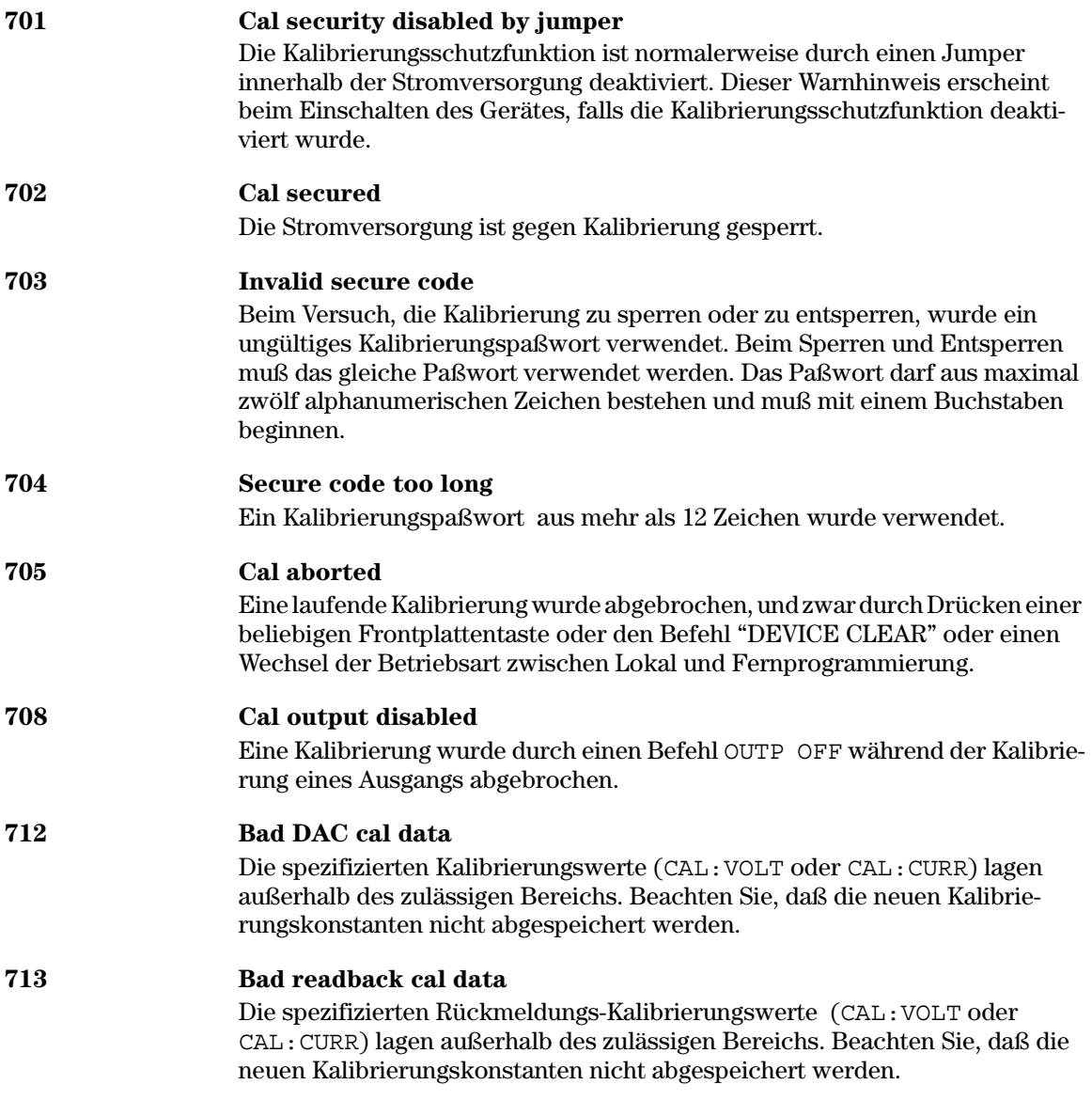

Kapitel 5 Fehlermeldungen<br>Kalibrierfehler

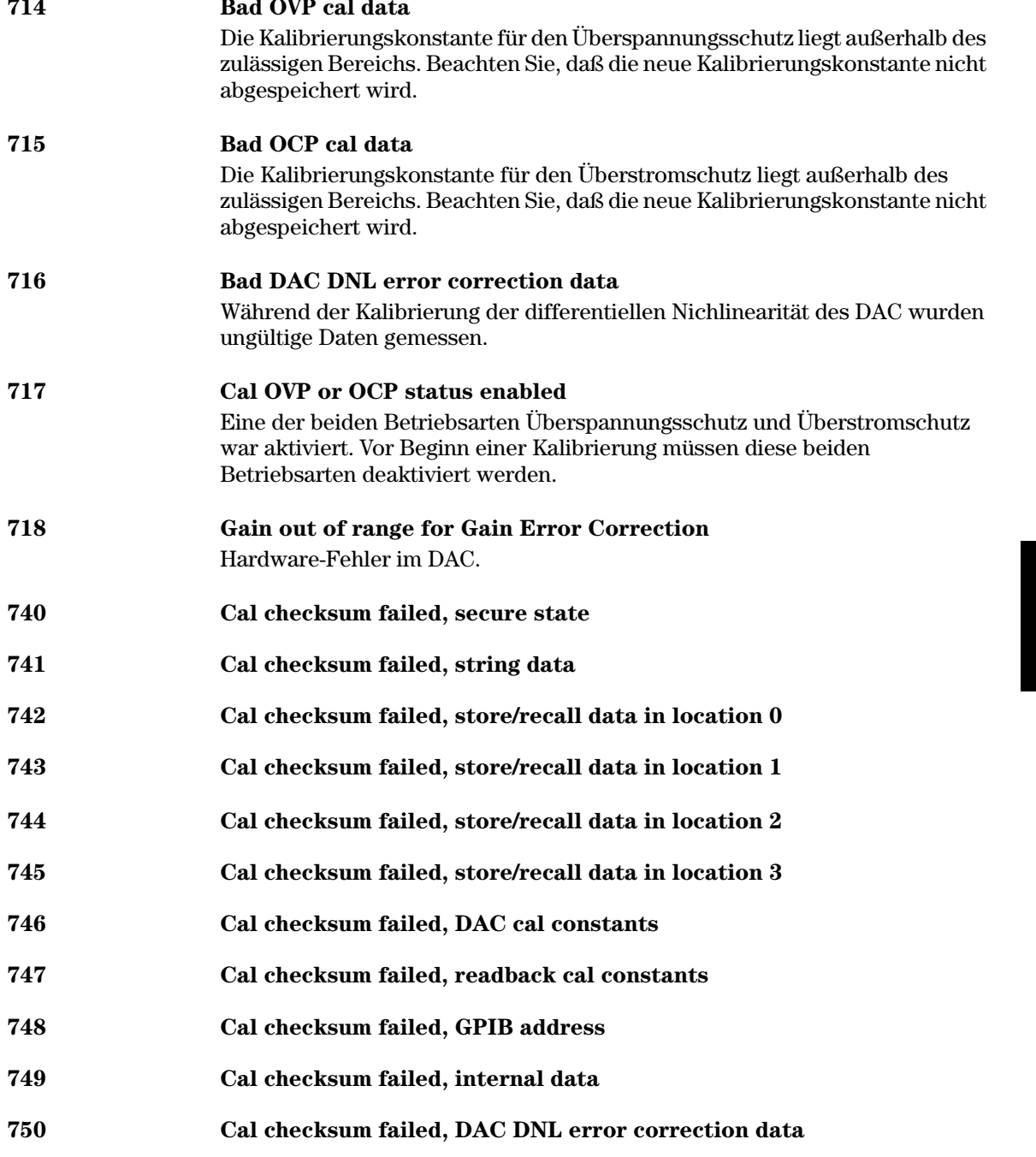

Kapitel 5 Fehlermeldungen **Kalibrierfehler**

Anwendungsprogramme

## Anwendungsprogramme

Dieses Kapitel enthält zwei Anwendungsprogramme zur Verwendung über die Fernprogrammierungsschnittstelle, die Sie bei der Entwicklung eigener Anwendungen unterstützen sollen. Das Kapitel 4 "Fernprogrammierungsschnittstelle – Referenz" enthält die Syntax derjenigen SCPI-Befehle (Standard Commands for Programmable Instruments), die für die Programmierung von Stromversorgungen zur Verfügung stehen

Die Beispiele aus diesem Kapitel wurden auf einem unter Windows® 3.1, Windows 95 oder Windows NT 4.0 laufenden PC getestet. Sie wurden für die Verwendung über GPIB (IEEE 488) oder RS-232 geschrieben. Jedoch können die Beispiele für Verwendung über die Schnittstelle RS-232 nicht auch unter Windows  $@3.1$  verwendet werden. Diese Beispiele erfordern einen VISA-(Virtual Instrument Software Architecture) Treiber, der die GPIB Schnittstellenkarte in Ihrem PC unterstützt. Um die Beispielprogramme auf Ihrem System ausführen zu können, muß die Datei " $visa.dll$ " für Windows  $^{\circledR}$  3.1 oder "visa32.dll" für Windows  $^{\circledR}$  95 oder Windows  $^{\circledR}$  NT 4.0 in Ihrem Verzeichnis c:\windows\system installiert sein. Die Beispielprogramme dienen zur Charakterisierung einer Leistungsdiode; es werden nacheinander eine Reihe von Spannungswerten programmiert, und jedesmal wird eine Strommessung durchgeführt.

#### Beispielprogramm für C und C++

Das folgende Beispiel für ein C-Programm zeigt, wie formatierte Daten gesendet und empfangen werden. Es demonstriert, wie Sie die SCPI-Befehle für Stromversorgungen in Verbindung mit der VISA-Funktionalität anwenden und wie Sie Fehler abfangen können. Informationen über nicht-formatierte Ein-/ Ausgabe und weitere Informationen über das Abfangen von Fehlern finden Sie im Benutzerhandbuch zu Agilent VISA.

Das folgende C-Programm ist in Microsoft<sup>®</sup> Visual C++ Version 1.52 geschrieben, und zwar unter Verwendung des Projekttyps "QuickWin application" und des großen Speichermodells; oder unter C++ Version 4.x oder 5.0 unter Verwendung des Projekttyps "Windows 32 application". Stellen Sie sicher, daß die Dateien "visa.lib (Windows<sup>®</sup> 3.1) bzw. visa32.lib (Windows<sup>®</sup> 95/NT)" und "visa.h" sich in das "lib" bzw. "include"-Verzeichnis der Entwicklungsumgebung verschoben wurden. Diese befinden sich normalerweise im Verzeichnis c:\vxipnp\win(win95 oder winnt)\lib\msc oder c:\vxipnp\win (win95 oder winnt)\include.

#### Diode.c

```
/*Diode.CDieses Beispielprogramm durchläuft eine Folge von 11 Spannungswerten und mißt den jeweils
resultierenden Strom. Es druckt die Spannungsschritte und die resultierenden Ströme als
Tabelle. Beachten Sie, daß die GPIB-Adresse die werkseitig für die Stromversorgung
voreingestellte Adresse ist. .*/
#include <visa.h>
#include <stdio.h>
#include <string.h>
#include <time.h>
#include <conio.h>
#include <stdlib.h>
ViSession
            defaultRM;
                             /* ID des Resourcen-Managers
                                                                                   ^{\star}/\star//* Identifiziert die Stromversorgung
ViSession
            power supply;
                             /* Für RS-232 die Zahl auf 0 setzen */
int bGPIB = 1;
long ErrorStatus;
                             /* VISA Fehler-Code
                                                                                    \star/char commandString[256];
char ReadBuffer[256];
void
       delay(clock t wait);
void
       SendSCPI(char* pString);
void
       CheckError (char* pMessage);
void
       OpenPort ();
```
Fortsetzung umseitig

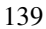

#### Kapitel 6 Anwendungsprogramme **Beispielprogramm für C und C++**

```
void main()
{
   double voltage; /* Zur Stromversorgung gesendeter Spannungswert */
   char Buffer[256]; /* Von Stromversorgung zurückgesendeter String */
   double current; /* Ausgangsstromstärke der Stromversorgung */
  OpenPort();
  /* Abfrage der ID der Stromversorgung, Antwort lesen und drucken */
  sprintf(Buffer,"*IDN?");
  SendSCPI(Buffer);
  printf("Instrument identification string:\n %s\n\n",Buffer);
  SendSCPI("*RST"); \qquad /* Reset-Operation */
  SendSCPI("Current 2"); /* Strombegrenzung auf 2 A einstellen */
  SendSCPI("Output on"); /* Ausgang aktivieren */
  printf("Voltage Current\n\n"); /* Überschrift drucken */
  /*von 0,6 bis 0,8 Volt in Schritten von 0,02 fortschreiten */
  for(voltage = 0.6; voltage <=0.8001; voltage +=0.02)
  {
      printf("%.3f",voltage); /* Diodenspannung anzeigen*/
      /* Ausgangsspannung einstellen */
      ErrorStatus = viPrintf(power_supply,"Volt %f\n",voltage);
      if(!bGPIB)
         delay(500);/* Wartezeit von 500 ms für RS-232-Port*/
      CheckError("Unable to set voltage");
      /* Ausgangsstrom messen */
      ErrorStatus = viPrintf(power_supply,"Measure:Current?\n");
      CheckError("Unable to write device");
      delay(500); /* den Ausgang 500 ms warten lassen */
      /* Messung abrufen */
      ErrorStatus = viScanf(power supply, "%lf", &current);
      CheckError("Unable to read voltage");
      printf("%6.4f\n",current); /* Diodenstrom anzeigen*/
   }
  SendSCPI("Output off"); /* Ausgang abschalten*/
  ClosePort();
}
/* die für Kommunikation mit GPIB-Karte oder RS-232 erforderliche Adresse erstellen.*/
/* Das Adressenformat sieht folgendermaßen aus: "GPIB0::5::INSTR". */
/* zur Nutzung der RS-232-Schnittstelle über COM1 auf "ASRL1::INSTR" abändern:
/* Adressenformat */
void OpenPort()
{
  char GPIB Address[3];
  char COM_Address[2];
                                                            Fortsetzung umseitig
```
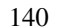

#### Kapitel 6 Anwendungsprogramme **Beispielprogramm für C und C++**

```
6
      char VISA_address[40]; /* die vollständige VISA-Addresse an die Karte senden*/
      if(bGPIB)
        strcpy(GPIB_Address,"5"); /* GPIB-Adresse zwischen 0 to 30 wählen */
      else
         strcpy(COM_Address,"1"); /* für den COM2-Port diese Zahl auf den Wert 2 setzen
*/
      if(bGPIB){/* für GPIB die Adresse 7 und das Adressenformat "GPIB::7::INSTR" verwenden */
          strcpy(VISA address, "GPIB::");
          strcat(VISA address, GPIB Address);
          strcat(VISA_address,"::INSTR");
       }
      else{ /* für COM2-Port das Adressenformat "ASRL2::INSTR" verwenden */
          strcpy(VISA_address,"ASRL");
          strcat(VISA_address,COM_Address);
          strcat(VISA_address,"::INSTR");
      }
      /* die Kommunikation mit der Stromversorgung beginnen */
      ErrorStatus = viOpenDefaultRM(&defaultRM);
      ErrorStatus = viOpen(defaultRM,VISA_address,0,0,&power_supply);
      CheckError("Unable to open port");
      if(!bGPIB)
          SendSCPI("System:Remote");
  }
  void SendSCPI(char* pString)
   {
      char* pdest;
      strcpy(commandString, pString);
      strcat(commandString,"\n");
      ErrorStatus = viPrintf(power supply, commandString);
      CheckError("Can't Write to Driver");
      if (bGPIB == 0)delay(1000); \qquad /* Maßeinheit ist Millisekunde */
      pdest = strchr(commandString, '?'); /* nach dem Abfragebefehl suchen */
      if( pdest != NULL ) {
          ErrorStatus = viScanf(power_supply,"%s",&ReadBuffer);
          CheckError("Can't Read From Driver");
          strcpy(pString,ReadBuffer);
      }
   }
  void ClosePort()
   {
      /* den Kommunikationsport schließen */
      viClose(power_supply);
      viClose(defaultRM);
   }
                                                                    Fortsetzung umseitig
```
#### Kapitel 6 Anwendungsprogramme **Beispielprogramm für C und C++**

```
void CheckError(char* pMessage)
{
   if (ErrorStatus VI_SUCCESS){
     printf("\n %s", pMessage);
      ClosePort();
      exit(0);
   }
}
void delay(clock_t wait)
{
  clock_t goal;
  goal = wait + clock();
  while( goal > clock() ) ;
}
```
#### **Programmende**
## <span id="page-144-0"></span>Beispielprogramm für Excel 97

Dieser Abschnitt enthält das Beispielprogramm in einer mit Excel Makros (Visual Basic  $^{\circledR}$  for Applications) geschriebenen Form. Bei Excel können Sie den Wert einer Zelle aus einem Arbeitsblatt nehmen, ihn an die Stromversorgung senden und dann die Antwort im Arbeitsblatt aufzeichnen. Das Beispiel auf den nachfolgenden Seiten charakterisiert eine Diode, die an die Ausgangsklemmen der Stromversorgung angeschlossen ist. Dieses Beispiel liest 11 Spannungswerte vom Arbeitsblatt, programmiert die Stromversorgung mit iedem dieser Werte und liest die zugehörigen Werte der Stromstärke, die dann .<br>auf dem Arbeitsblatt ieweils neben dem zugehörigen Spannungswert gespeichert wird.

#### Die nachfolgende Tabelle zeigt das Ergebnis des weiter unten aufgelisteten Beispielprogramms zur Charakterisierung einer Diode (Agilent-Teilenummer: <u>Desprepregressions auf entstanderland als</u> einer Droud (righten Tendent)<br>1901-1214. Teilenummer des Herstellers: MUR 160. Motorola® Co.). **Ergebnis des Beispielprogramms**

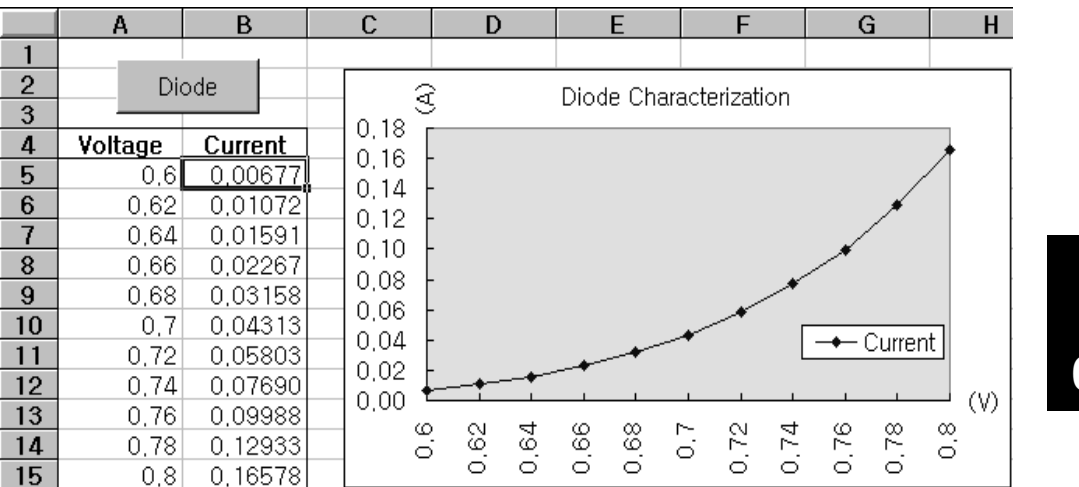

#### <span id="page-145-0"></span>Kapitel 6 Anwendungsprogramme **Beispielprogramm für Excel 97**

Zum Schreiben eines Excel-Makros müssen Sie zuerst in Excel ein Modul öffnen. Dazu gehen Sie in das Menü View, wählen dort Toolbars und dann Control Toolbox. Die zugehörige Dialogbox erscheint. Wählen Sie dort den Button Command button, klicken auf die Zelle A1 und ziehen Sie diese auf die Zelle B3. Damit erzeugen Sie die Box "CommandButton1". Zur Namensänderung des Buttons klicken Sie mit der rechten Maustaste auf diesen Button und wählen dann Properties. Die zugehörige Dialogbox erscheint. Im Dialog ändern Sie Properties "(name)" und "caption" ab zu "Diode". Zum Ausprobieren des Beispiels für die Charakterisierung einer Diode tippen Sie nun "Voltages" in Zelle A4 und "Current" in Zelle B4. In Zelle A5 tippen Sie nun 0.6 ein. Füllen Sie die Zellen A5 bis A15 in Schritten von 0.02, so daß Zelle A15 dann 0.8 enthält.

Zur Eingabe des Beispiel-Makros "Diode" aus diesem Abschnitt gehen Sie zum Menü *View,* wählen dort *Toolbars* und dann das Ikon *Visual Basic Editor*. Das "Code window" erscheint. Dort hinein schreiben Sie den weiter unten aufge- $\frac{1}{2}$  is the contracted by the contracted set and the contraction of  $\frac{1}{2}$  and  $\frac{1}{2}$  and  $\frac{1}{2}$  and  $\frac{1}{2}$  and  $\frac{1}{2}$  and  $\frac{1}{2}$  and  $\frac{1}{2}$  and  $\frac{1}{2}$  and  $\frac{1}{2}$  and  $\frac{1}{2}$  and  $\frac{1}{2}$ Sie zum Menü Insert und wählen dort Module. Das "Module window" erscheint. Dort hinein schreiben Sie den Text wie ab Seite 141 angegeben. Dieses Modul konfiguriert dann alles Erforderliche für die Kommunikation mit der Stromversorgung über die Schnittstelle. Wählen Sie die von Ihnen bevorzugte Schnittstelle . indem Sie "bGPIB"=" auf "true" oder "false" setzen und die GPIB-Adresse oder den RS-232-Port in der Routine "OpenPortO" in diesem Modul ändern.

Zur Ausführung des Makros gehen Sie zum Fenster Excel zurück, wählen dort den Button Run Macro, wählen den Makro-Namen und klicken auf den Button Run. Die Stromversorgung geht dann in den Einschalt-Zustand und arbeitet die Spannungswerte aus der Tabellenkalkulation ab. Nach jedem Schritt wird der Strom gemessen und im Arbeitsblatt eingetragen.

Nehmen Sie im Modul "Diode" alle für Ihre Anwendung gewünschten Änderungen vor. Sie müssen die Informationen in die Module genau wie oben gezeigt eingeben, andernfalls entstehen Fehler. Wenn während eines Versuchs. ein Makro laufen zu lassen. Svstemfehler auftreten, müssen Sie möglicherweise Ihren PC neu hochfahren, damit die beiden Ports GPIB und RS-2342 ordnungsgemäß arbeiten.

**Anmerkun <sup>g</sup>***Zur Verwendung des Beispiels mit Windows 3.1, müssen Sie die Deklarationen im Kopf des Moduls abändern, und zwar in allen Deklarationen von "visa32.dll" auf "visa.dll".*

#### **Macro Diode**

```
'"""""""""""""""""""""""""""""""""""""""""""""""""""""""""""""""""""""""""""""""""""""""
' Dies ist das zuerst ausgeführte Unterprogramm. Verändern Sie dieses Unterprogramm nach 
' Ihren Bedürfnissen. Zum Verändern der GPIB-Adresse gehen Sie zu Modul OpenPort und
' ändern die Variable GPIB_Address = "5" auf die erforderliche GPIB-Adresse ab. 
' Zum Verändern des RS-232-Port gehen Sie zum Modul OpenPort und ändern die 
' Variable COM_Address = "1" auf den erforderlichen Port ab.
'"""""""""""""""""""""""""""""""""""""""""""""""""""""""""""""""""""""""""""""""""""""""
Global defaultRM As Long ' ID des Resourcenmanagers für VISA GPIB
Global power_supply As Long ' identifiziert Stromversorgung 
Global bGPIB As Boolean ' Flag, das die Verwendung von GPIB oder RS-232 signalisiert
Global ErrorStatus As Long ' VISA-Fehlercode
Sub Diode_Click()
    Range("B5:B15").ClearContents
    Dim I As Integer
    bGPIB = True ' für die Nutzung von RS-232 setzen Sie bGPIB auf False
    OpenPort
    SendSCPI "*RST" ' Stromversorgung in Grundeinstellung bringen 
     SendSCPI "Output on" ' Ausgang aktivieren
    For I = 5 To 15
        SendSCPI "Volt " & Str$(Cells(I, 1))
        Cells(I, 2) = Val(SendSCPI("Meas:Current?"))
    Next I
     SendSCPI "Output off" ' Ausgang deaktivieren
     ClosePort
End Sub
Private Function OpenPort()
    Dim GPIB_Address As String
    Dim COM_Address As String
     If bGPIB Then
        GPIB_Address = "5" ' wählen Sie eine GPIB-Adresse zwischen 0 und 30
    Else
        COM_Address = "1" ' für den COM2-Port setzen Sie diese Zahl auf 2
     End If
     ErrorStatus = viOpenDefaultRM(defaultRM) ' öffnen der VISA-Session
     If bGPIB Then
        ErrorStatus = viOpen(defaultRM, "GPIB0::" & GPIB_Address & "::INSTR", _
                          0, 1000, power_supply)
     Else
        ErrorStatus = viOpen(defaultRM, "ASRL" & COM_Address & "::INSTR", _
                          0, 1000, power supply)
        SendSCPI "System:Remote"
     End If
     CheckError "Unable to open port"
End Function
```
*Fortsetzung umseitig*

#### Kapitel 6 Anwendungsprogramme Beispielprogramm für Excel 97

```
' Dieses Programm sendet einen SCPI Befehls-String an den GPIB-Port oder RS-232-Port.
' Wenn der Befehl ein Fragezeichen enthält, wird anschließend die Antwort eingelesen.
Private Function SendSCPI (command As String) As string
   Dim commandString As String
                                      ' An die Stromversorgung zu sendender Befehl
   Dim Communication - 5<br>Dim ReturnString As String
                                      ' eingelesene Antwort
                                     ' suchen nach Nullen im Lesepuffer
   Dim crlfpos As Integer
   Dim ReadBuffer As String * 512     'Duffer für eingelesenen String<br>Dim actual As Long              'Anzahl der gesendeten/zurück erhaltenen Zeichen
   commandString = command & Chr$(10) ' Befehl plus Linefeed-Code
   ErrorStatus = viWrite(power_supply, ByVal commandString, Len(commandString), _
                         actual)
   CheckError "Can't Write to Device"
    If bGPIB = False Then
       delay 0.5
    End If
    If InStr(commandString, "?") Then
       ErrorStatus = viRead(power_supply, ByVal ReadBuffer, 512, actual)
       CheckError "Can't Read From Device"
       ReturnString = ReadBuffer
       crlfpos = InStr(ReturnString, Chr$(0))If crlfpos Then
           ReturnString = Left (ReturnString, crlfpos - 1)
       End If
       SendSCPI = ReturnString
    End If
End Function
Private Function ClosePort()
   ErrorStatus = viClose(power supply)
   ErrorStatus = viClose(defaultRM)
End Function
Private Function delay(delay_time As Single)
   Dim Finish As Single
   Finish = Timer + delay time
   Do
   Loop Until Finish <= Timer
End Function
Private Function CheckError (ErrorMessage As String)
    If ErrorStatus < VI SUCCESS Then
       Cells (5, 2) = ErrorMessageClosePort
       End
   End If
End Function
```
#### **Ende des Programms**

#### **Deklaration für Windows 3.1**

' Diese Routine benötigt die Datei VISA.dll. Diese befindet sich üblicherweise im Verzeichnis c: \windows \system. Weitere Deklarationen für VISA.DLL liegen meistens in der Datei ' visa.bas unter c:\vxipnp\win31\include in Ihrem PC. Diese Routine verwendet die ' VTL-Library zum Senden von Befehlen an Geräte. Eine Beschreibung dieser und weiterer ' VTL-Befehle finden Sie in dem Buch Hewlett Packard Visa Transition Library, ' Agilent Part Number E2094-90002. Declare Function viOpenDefaultRM Lib "VISA.DLL" Alias "#141" (viDefaultRM As Long) As Long Declare Function viOpen Lib "VISA. DLL" Alias "#131" (ByVal viDefaultRM As Long, ByVal viDesc As String, ByVal mode As Long, ByVal timeout As Long, vi As Long) As Long Declare Function viClose Lib "VISA. DLL" Alias "#132" (ByVal vi As Lonq) As Lonq Declare Function viRead Lib "VISA.DLL" Alias "#256" (ByVal vi As Long, ByVal Buffer As String, ByVal count As Long, retCount As Long) As Long Declare Function viWrite Lib "VISA.DLL" Alias "#257" (ByVal vi As Long, ByVal Buffer As String, ByVal count As Long, retCount As Long) As Long Declare Function viClear Lib "VISA.DLL" Alias "#260" (ByVal vi As Long) As Long

#### Deklaration für Windows 95/NT 4.0

Weitere Deklarationen für VISA32.DLL befinden sich meistens in der Datei visa32.bas ' im Verzeichnis c: \vxipnp\win95(or winNT) \include auf Ihrem PC. ' Siehe auch das VISA-Handbuch. Declare Function viOpenDefaultRM Lib "visa32.dll" (instrumentHandle As Long) As Long Declare Function viOpen Lib "visa32.dll" (ByVal instrumentHandle As Long, ByVal viDesc As String, ByVal mode As Long, ByVal timeout As Long, \_ vi As Long) As Long Declare Function viClose Lib "visa32.dll" (ByVal vi As Long) As Long Declare Function viWrite Lib "visa32.dll" (ByVal vi As Long, ByVal Buffer As String, ByVal count As Long, retCount As Long) As Long Declare Function viRead Lib "visa32.dll" (ByVal vi As Long, ByVal Buffer As String, \_ ByVal count As Long, retCount As Long) As Long

Kapitel 6 Anwendungsprogramme **Beispielprogramm für Excel 97**

Tutorial

# Tutorial

Die Stromversorgungen Agilent E3633A und Agilent E3634A sind Hochleistungsgeräte zur Lieferung von "sauberem" Gleichstrom. Wollen Sie die Leistungsmerkmale dieser Geräte voll nutzen, so müssen Sie bei der Inbetriebnahme am Laborplatz oder als Systemstromversorgung gewisse Vorkehrungen treffen. Dieses Kapitel beschreibt den grundsätzlichen Betrieb von Linearstromversorgungen und gibt spezifische Einzelheiten zur Verwendung und zum Betrieb der DC-Stromversorgungen Agilent E3633A und Agilent E3634A.

- Überblick über den Betrieb der Stromversorgungen Agilent E3633A und Agilent E3634A, ab Seite 147
- · Ausgangscharakteristiken, ab Seite 149
- Lastanschluß, ab Seite 153
- Erweiterung von Spannungs- und Strombereich, ab Seite 157
- Fernprogrammierung, ab Seite 158
- Zuverlässigkeit, ab Seite 160

<span id="page-152-0"></span>Überblick Stromversorgungen Agilent E3633A und Agilent E3634A

Abbildung 7-1 zeigt das grundlegende, über viele Jahre unveränderte Konstruktionsprinzip. Die Stromversorgung besteht im wesentlichen aus einem Transformator, einem Gleichrichter, einem schaltend arbeitenden Vorregler, einem Ladekondensator und einem Serienregler (als variabler Widerstand dargestellt). Der Serienregler überwacht kontinuierlich den Ausgang und sorgt durch Veränderung des Serienwiderstandes dort für eine konstante Ausgangsspannung. Der schaltende Vorregler minimiert die Verlustleistung des Seriennnunger indem er den Spannungsabfall über dem Serienregler ständig auf einem möglichst niedrigen Wert hält. Da der variable Widerstand des Serienreglers in Wirklichkeit aus einem oder mehreren Transistoren besteht, die imlinearen Bereich (Klasse A) arbeiten, werden Geräte mit diesem Reglertyp oft als Linearstromversorgungen bezeichnet: sie haben viele Vorteile und stellen meist die einfachste und zweckmäßigste Lösung für die Forderung nach hoher Ausgangsleistung bei geringer Verlustleistung dar.

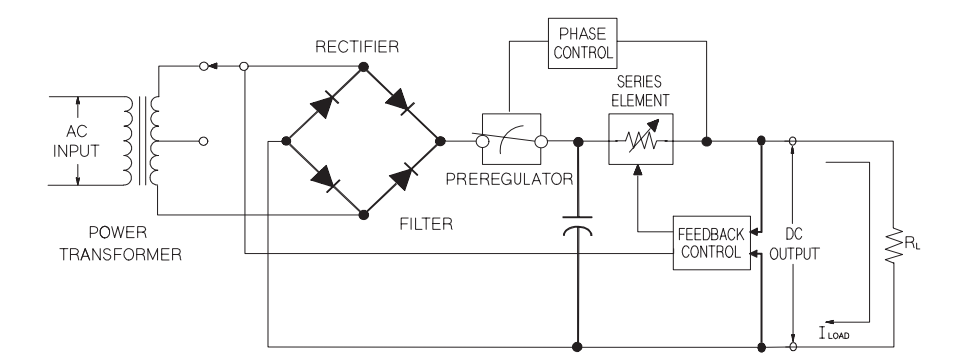

**Abbildung 7-1. Blockschaltbild einer einfachen Serienregler-Stromversorgung**

Eine Linearstromversorgung zeichnet sich durch präzise Regelung aus und reagiert schnell auf Netzspannungs- und Laständerungen. In Bezug auf Netzund Last-Regelzeiten sowie die Einschwingzeit ist sie anderen Regelungsverfahren überlegen. Außerdem weist sie niedrige Werte für Welligkeit und Rauschen auf, ist gegenüber Änderungen der Umgebungstemperatur unempfindlich und durch ihr einfaches Schaltungskonzept sehr zuverlässig.

#### Kapitel 7 Tutorial Überblick Stromversorgungen Agilent E3633A und Agilent E3634A

Die Modelle Agilent E3633A und Agilent E3634A sind solche Linearstromversorgungen. Die Ausgangsspannung wird über den internen Regelkreis programmiert. Dieser erfaßt die Ist-Spannung an den Ausgangsklemmen und erhält über die Frontplatte oder die Fernprogrammierungsschnittstelle (GPIB oder RS-232) ein entsprechendes Steuersignal. Die Fernprogrammierungsschnittstelle ist durch Optokoppler gegenüber der Regelschaltung und dem Erdpotential der Stromversorgung isoliert (siehe Abbildung 7-2).

Als Besonderheit verfügen die beiden Stromversorgungen Agilent E3633A und Agilent E3634A jeweils über zwei wählbare Bereiche, einen für höhere Stromstärke bei niedrigerer Spannung und einen für niedrigere Spannung bei höherer Stromstärke.

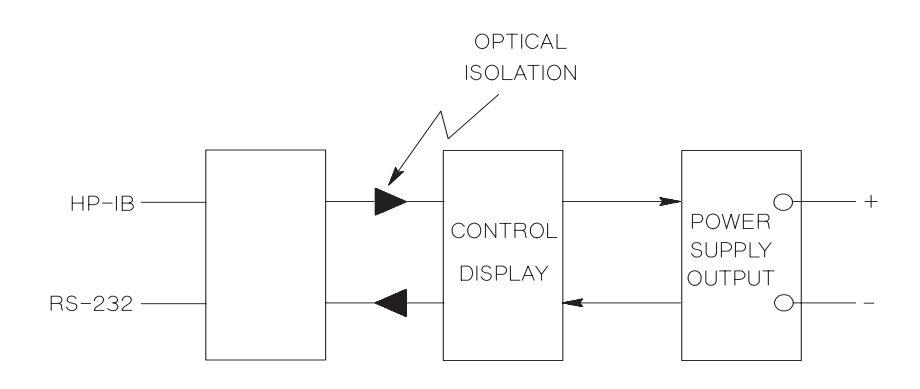

Abbildung 7-2. Blockschaltbild einer Stromversorgung mit optisch isolierten Fernprogrammierungsschnittstellen

## <span id="page-154-0"></span>Ausgangscharakteristiken

Eine ideale Konstantspannungs-Stromversorgung hätte bei allen Frequenzen die Ausgangsimpedanz Null. Folglich würde, wie in Abbildung 7-3 dargestellt, bei allen durch Änderungen des Lastwiderstandes hervorgerufenen Änderungen des Ausgangsstroms die Ausgangsspannung konstant bleiben.

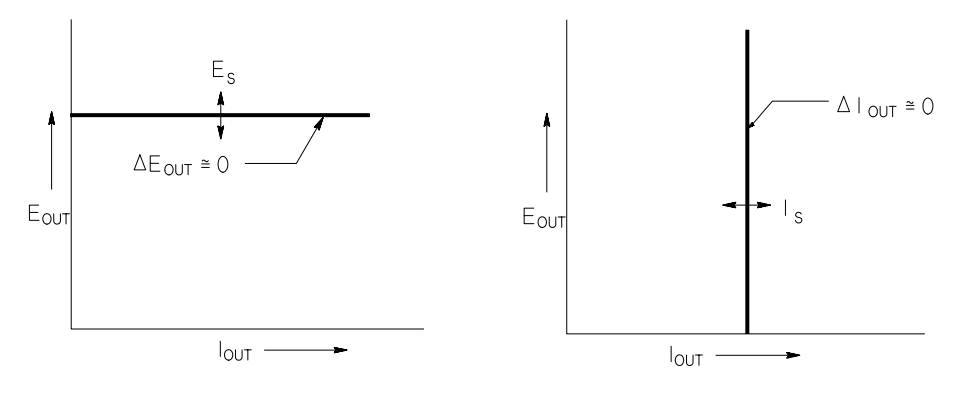

Abbildung 7-3. Ideale Konstantspannungs- Abbildung 7-4. Ideale Konstantstrom-Stromversorgung Stromversorgung

Eine ideale Konstantstrom-Stromversorgung hätte bei allen Frequenzen eine unendlich hohe Ausgangsimpedanz. Folglich würde sie, wie in Abbildung 7-4 dargestellt, auf eine Anderung des Lastwiderstandes mit einer Anderung der Ausgangsspannung reagieren, die gerade groß genug wäre, den Ausgangsstrom konstant zu halten.

Der Ausgang der Stromversorgungen E3633A und E3634A kann wahlweise in einer der Betriebsarten Konstantspannung (CV) oder Konstantstrom (CC) arbeiten. Unter gewissen Fehlerbedingungen arbeitet eine solche Stromversorgung in keiner der beiden Betriebsarten; sie ist dann "ungeregelt".

 $\overline{\mathbf{7}}$ 

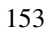

#### <span id="page-155-0"></span>Kapitel 7 Tutorial Ausgangscharakteristiken

Abbildung 7-5 zeigt die verschiedenen Ausgangsbetriebsarten der Stromversorgungen Agilent E3633A und Agilent E3634A. Der Arbeitspunkt liegt entweder oberhalb oder unterhalb der Geraden  $R_L = R_C$ . Diese entspricht der Last, bei welcher die Ausgangsspannung und der Ausgangsstrom den programmierten Werten entsprechen. Überschreitet der Lastwiderstand  $R_L$  den Wert  $R_C$ , dominiert die Ausgangsspannung, da der Strom niedriger ist als der programmierte Wert. Man sagt dann, die Stromversorgung sei in der Betriebsart Konstantspannung. Die Last am Punkt 1 hat einen höheren Widerstandswert (im Vergleich zu  $R_C$ ), die Ausgangsspannung entspricht dem programmierten Wert, und der Ausgangsstrom liegt unterhalb des programmierten Wertes. Die Stromversorgung ist in der Betriebsart Konstantspannung, und der programmierte Stromwert dient als Strombegrenzung.

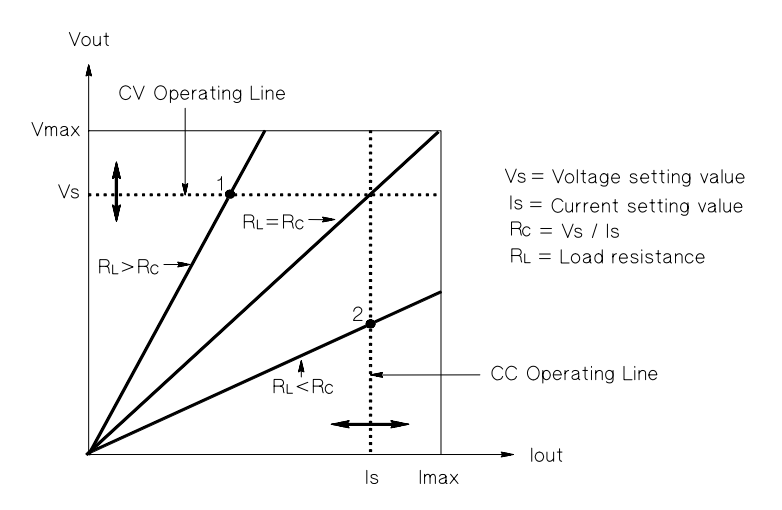

Abbildung 7-5. Ausgangscharacteristiken

Unterschreitet der Lastwiderstand  $R_L$  den Wert  $R_C$ , dominiert der Ausgangsstrom, da dier Spannung niedriger ist als der programmierte Wert. Man sagt dann, die Stromversorgung sei in der Betriebsart Konstantstrom. Die Last am Punkt 2 hat einen niedrigeren Widerstandswert (im Vergleich zu  $R_C$ ), die Ausgangsspannung ist niedriger als der programmierte Wert und der Ausgangsstrom entspricht dem programmierten Wert. Die Stromversorgung ist in der Betriebsart Konstantstrom, und der programmierte Spannungswert dient als Spannungsbegrenzung.

#### <span id="page-156-0"></span>Kapitel 7 Tutorial Ausgangscharakteristiken

#### **Ungeregelter Zustand**

Falls die Stromversorgung in einen Betriebszustand übergeht, der weder Konstantspannung noch Konstantstrom darstellt, dann arbeitet die Stromversorgung *ungeregelt*. In dieser Betriebsart sind Ausgangsspannung und Ausgangsstrom nicht vorhersagbar. Der ungeregelte Zustand kann die Folge einer AC-Versorgungsspannung unterhalb des spezifizierten Wertes sein. Der ungeregelte Zustand tritt meist nur kurzzeitig auf. Wenn beispielsweise ein großer Spannungssprung programmiert ist, wird der Ausgangskondensator oder eine große kapazitive Last mit dem von der Strombegrenzung vorgegebenen Maximalstrom aufgeladen. Während des Anstiegs der Ausgangsspannung befindet die Stromversorgung sich im ungeregelten Betriebszustand. Auch während des Übergangs von Konstantspannung zu Konstantstrom und bei einem Kurzschluß des Ausgangs kann während der Übergangszeit der ungeregelte Betriebszustand kurzzeitig auftreten.

#### **Störsignale**

Eine ideale Stromversorgung liefert völlig "saubere" Ausgangsspannung/ Ausgangsstrom ohne jegliche Störsignale zwischen den beiden Ausgängen oder zwischen einem der Ausgänge und Masse. Eine reale Stromversorgung zeigt zwischen den Ausgängen eine Rauschspannung, und von jedem der beiden Ausgänge fließt durch jede dort angeschlossene Impedanz ein Rauschstrom nach Masse. Die Rauschspannung wird als Gegentakt-Störspannung bezeichnet und der Rauschstrom als Gleichtakt-Störstrom. Abbildung 7-6 zeigt ein vereinfachtes Diagramm für Gegentakt- und Gleichtakt-Rauschquellen.

Die Gegentakt-Störspannung setzt sich aus Brummen (Netzfrequenz und deren Harmonische) und zufälligem Rauschen zusammen. Beide Komponenten treten bei den Stromversorgungen Agilent E 3633A und Agilent E3634A nur in ganz geringem Maße auf: Sorgfältige Leitungsführung und Abschirmung sorgen für hervorragende Werte.

Der Gleichtakt-Störstrom kann für empfindliche Lasten mit Massebezug ein Problem darstellen. Bei solchen Schaltungen fließt ein niedriger, netzfrequenter Wechselstrom von den Ausgängen nach Masse. Jede dazwischen liegende Impedanz erzeugt einen Spannungsabfall in Höhe des jeweiligen Stroms mal der betreffenden Impedanz. Zur Minimierung dieses Effektes können die Ausgangsklemmen an Ort und Stelle geerdet werden. Alternativ kann zu jeder geerdeten Impedanz eine komplementäre vorgesehen werden, damit die erzeugten Spannungen sich gegenseitig aufheben. Bei erdfreien Lasten stellt Gleichtaktrauschen üblicherweise kein Problem dar.

Die Ausgangsspannung ändert sich auch aufgrund von Laständerungen. Wenn die Last zunimmt, bewirkt der Ausgangsstrom einen kleinen Spannungsabfall über der Ausgangsimpedanz (R) der Stromversorgung. Jeder Widerstand der Anschlußleitungen erhöht diese Impedanz und vergrößert damit den Span<span id="page-157-0"></span>Kapitel 7 Tutorial Ausgangscharakteristiken

nungsabfall. Durch Verwendung von Anschlußleitungen mit möglichst großem Querschnitt kann dieser Spannungsabfall minimiert werden. Mit Hilfe von Fühlerleitungen an der Last kann der Lastleitungswiderstand kompensiert werden.

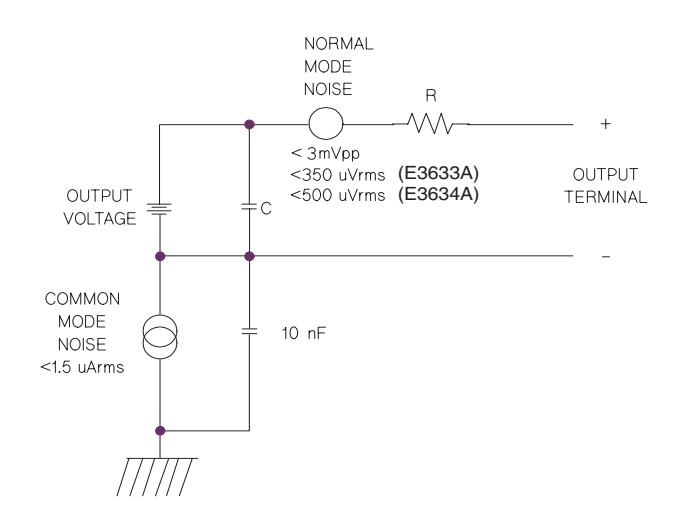

Abbildung 7-6. Vereinfachtes Diagramm für Gegentakt- und Gleichtakt-Rauschquellen

Wenn der Lastwiderstand sich rasch verändert, beispielsweise beim Schließen eines Relaiskontaktes, erzeugen die Induktivitäten der Lastleitung und des Stromversorgungsausgangs eine Spannungsspitze über der Last. Diese Spitze ist eine Funktion der Änderungsgeschwindigkeit des Laststroms. Wenn mit sehr schnellen Lastwechseln gerechnet werden muß, sollte zur Minimierung dieser Spannungsspitzen eine Serienschaltung aus einem Widerstand und einer Kapazität parallel zum Stromversorgungsausgang geschaltet werden.

#### <span id="page-158-0"></span>Lastanschluß

#### **Ausgangsisolierung**

Der Ausgang der Stromversorgung ist gegenüber der Geräteerde isoliert. Sie können eine der beiden Ausgangsklemmen erden oder eine externe Spannungsquelle zwischen eine beliebige Ausgangsklemme und die Gerätemasse legen. Diese externe Spannung darf nicht mehr als 60 Vdc betragen, falls der Plusausgang mit der Plus-Fühlerleitung und der Minusausgang mit der Minus-Fühlerleitung über nicht-isolierte Brücken miteinander verbunden sind: bei Verwendung isolierter Brücken, die eine Berührung verhindern, darf diese Spannung bis zu 240 Vdc betragen. Die Frontplatte enthält eine Erdklemme.

#### **Mehrfachlasten**

Wenn mehrere Lasten an die Stromversorgung angeschlossen werden, sollten Sie iede Last mittels eines eigenen Anschlußkabels mit den Ausgangsklemmen verbinden. Dies minimiert Kopplungseffekte zwischen den Lasten und nutzt die niedrige Ausgangsimpedanz der Stromversorgung voll aus. Jedes dieser Leitungspaare sollte so kurz wie möglich und entweder verdrillt oder abgeschirmt sein. Bei abgeschirmten Leitungen sollte das eine Ende der Schirmung mit der Erdungsklemme der Stromversorgung verbunden werden und das andere Ende offen bleiben.

Wenn Verkabelungsgründe die Verwendung von Verteilerklemmen abseits der Stromversorgung erfordern, sollten die Ausgangsklemmen mit den Verteilerklemmen mittels verdrillter oder abgeschirmter Leitungen verbunden werden. Dabei sollte iede Last einzeln mit den Verteilerklemmen verbunden werden.

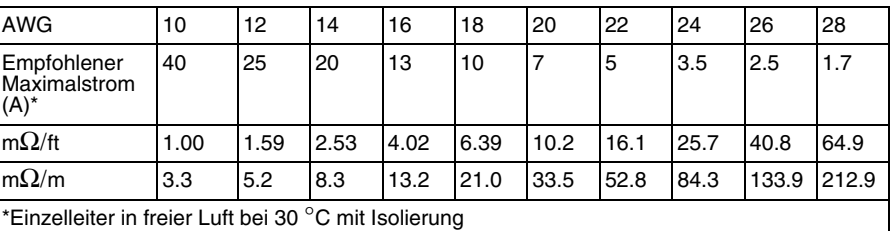

#### **Tabelle 7-1 Leitungsdimensionierung**

**Warnun g** *Zur Erfüllung der Sicherheitsanforderungen muß der Querschnitt der Lastleitungen so dimensioniert werden, daß die Leitungen sich auch bei einem Kurzschluß nicht unzulässig stark erhitzen.*

Kapitel 7 Tutorial **Lastanschluß**

#### **Spannungsfernfühlung**

Normalerweise erzielt eine Stromversorgung in der Betriebsart Konstantspannung ihre beste Netz- und Lastregelung, ihre niedrigsten Werte für Ausgangsimpedanz. Drift. Welligkeit und Rauschen und ihre bestes Einschwingverhalten an den Ausgangsklemmen der Stromversorgung. Wenn die Last über längere Leitungen an der Stromversorgung angeschlossen ist, können sichdadurch an der Last einige dieser Charakteristiken verschlechtern.

Die Stromversorgungen Agilent E3633A und Agilent E3634A bieten Fernfühlungseingänge, die unmittelbar mit den Lastklemmen verbunden werden können, so daß der Regler seine Funktion bezogen auf die Lastklemmen und nicht bezogen auf Stromversorgungs-Ausgangsklemmen ausführt. Dadurch verändert sich die Spannung an den Ausgangsklemmen der Stromversorgung in dem Maße, wie es für die Kompensation des Spannungsabfalls in den Lastleitungen erforderlich ist, wodurch dann die Spannung an den Lastklemmen konstant bleibt.

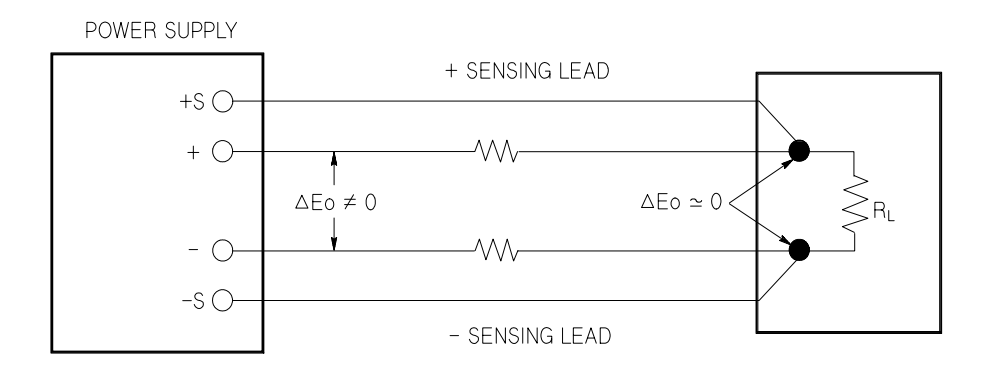

**Abbildung 7-7. Geregelte Stromversorgung mit Fernfühlung**

<span id="page-160-0"></span>Kapitel 7 Tutorial **Lastanschluß**

#### **Lasteinflüsse**

#### **Kapazitive Last**

In den meisten Fällen ist die Stromversorgung für fast alle in der Praxis auftretenden Lastkapazitätswerte stabil. Große Lastkapazitäten können ein l Nachschwingen verursachen. Gewisse Kombinationen von Lastkapazität. äquivalentem Serienwiderstand und Lastleitungsinduktivität können zu Instabilität führen. Dieses Problem kann oftmals durch Vergrößern oder Verkleinern der Gesamtlastkapazität gelöst werden.

Durch eine große Lastkapazität kann die Stromversorgung beim Umprogrammieren der Ausgangsspannung kurzfristig in eine der Betriebsarten "Konstantstrom" oder "ungeregelt" geraten. Die Slew-Rate der Ausgangsspannung ist durch den programmierten Wert der Stromstärke dividiert durch den Wert der gesamten Lastkapazität (interne und externe) begrenzt.

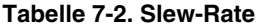

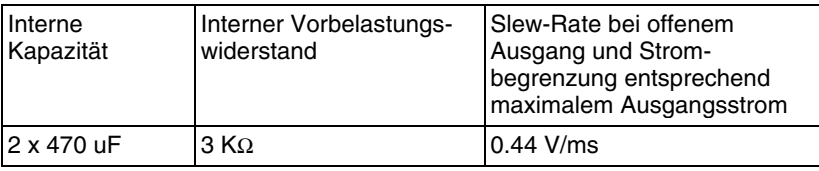

#### **Induktive Last**

Induktive Lasten rufen in der Betriebsart Konstantspannung keine Probleme hinsichtlich der Regelungsstabilität hervor. In der Betriebsart Konstantstrombilden induktive Lasten zusammen mit der Ausgangskapazität der Stromversorgung einen Parallelschwingkreis. Im allgemeinen berührt dies nicht die Stabilität der Stromversorgung. es kann iedoch zum Nachschwingen des Laststroms führen.

#### **Impulslast**

Bei einigen Anwendungen schwankt der Laststrom periodisch zwischen einem i Minimal- und einem Maximalwert. Die Konstantstromschaltung begrenzt den Ausgangsstrom. Durch die Ausgangskapazität können jedoch Spitzenbelastungen entstehen, die die momentane Stromobergrenze überschreiten. Um innernalb der Ausgangsspezifikation zu bleiben, sollten Sie deshalb die Strombegrenzung höher einstellen als der erwartete Spitzenstrom, andernfalls kann die .<br>Stromversorgung kurzzeitig in die Betriebsart Konstantstrom oder ungeregelt übergehen.

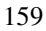

<span id="page-161-0"></span>Kapitel 7 Tutorial Lastanschluß

#### Rückstromlast

Eine an die Stromversorgung angeschlossene aktive Last kann während eines Teils ihres Betriebszyklus einen Rückstrom in die Stromversorgung einspeisen. Solche Rückströme dürfen keinesfalls so groß sein, daß die Regelung nicht mehr funktioniert oder die Stromversorgung gar beschädigt wird. Solche Effekte können Sie durch Vorbelastung des Ausgangs mit einem Widerstand vermindern, der mindestens die gleiche Menge Strom aus der Stromversorgung ziehen soll wie die aktive Last möglicherweise in die Stromversorgung einspeisen wird. Die Summe des durch den Vorbelastungswiderstand fließenden Stroms und des von der Stromversorgung in die Last eingespeisten Stroms muß kleiner sein als der zulässige Maximalstrom der Stromversorgung.

## <span id="page-162-0"></span>Erweiterung von Spannungs- und Strombereich

Die Stromversorgung mag in der Lage sein, höhere Ströme und Spannungen zu liefern als ihre maximalen Nennwerte angeben, wenn die Versorgungsspannung am oder über dem Nennwert liegt. Der Betrieb kann ohne Gefahr für die Stromversorgung bis zu 3 % über deren Nennwert ausgedehnt werden, aber es kann dann nicht garantiert werden, daß die Performance in diesem Bereich der Spezifikation entspricht. Wenn die Versorgungsspannung am oberen Ende des Eingangspannungsbereichs bleibt, arbeitet die Stromversorgung wahrscheinlich innerhalb der Spezifikation. Mit noch größerer Wahrscheinlichkeit bleibt die Stromversorgung innerhalb der Spezifikation, wenn entweder nur die Spannung oder nur der Strom den spezifizierten Wert überschreitet.

#### Serienschaltung

Durch Reihenschaltung mehrerer Stromversorgungen können Sie die Ausgangsspannung erhöhen, die resultierende Spannung darf jedoch die Isolationsspannung keiner der verwendeten Stromversorgungen übersteigen. In Reihe geschaltete Stromversorgungen können Sie sowohl mit einer einzigen Last über alle Stromversorgungen als auch mit je einer separaten Last pro Stromversorgung betreiben. Die Stromversorgung verfügt über eine Sperrdiode zwischen ihren Ausgangsklemmen, damit beim Betrieb in Reihe mit anderen Stromversorgungen kein Schaden auftreten kann, wenn die Last kurzgeschlossen wird oder wenn eine der Stromversorgungen unabhängig von den übrigen in Reihe geschalteten eingeschaltet wird.

Bei Reihenschaltung ist die Ausgangsspannung gleich der Summe der Spannungen der einzelnen Stromversorgungen. Der Strom ist gleich dem Strom jeder einzelnen dieser Stromversorgungen. Für die Erzielung der Gesamtausgangsspannung muß jede der Stromversorgungen einzeln entsprechend programmiert werden.

#### Parallelschaltung

Durch Parallelschaltung mehrerer Stromversorgungen, die automatisch zwischen den Betriebsarten Konstantstrom und Konstantspannung hin- und her schalten können, können Sie den Ausgangsstrom erhöhen. Die Ausgangsströme der einzelnen Stromversorgungen können Sie separat programmieren. Die Ausgangsspannungsregelung einer dieser Stromversorgungen sollten Sie auf die gewünschte Spannung und die der übrigen auf einen etwas höheren Spannungswert programmieren. Letztere liefern dann ihren konstanten Ausgangsstrom und senken ihre Ausgangsspannung, bis sie der Ausgangsspannung der ersten Stromversorgung entspricht, die in der Betriebsart Konstantspannung verbleibt und nur denjenigen Stromanteil liefert, der zur Erzielung des geforderten Gesamtstroms nötig ist.

#### <span id="page-163-0"></span>Fernprogrammierung

Während der Fernprogrammierung wird eine in der Betriebsart Konstantspannung befindliche Stromversorgung per Fernprogrammierungsbefehl aufgefordert, ihre Ausgangsspannung rasch zu ändern. Die wichtigsten Begrenzungsfaktoren für die Slew-Rate (Spannungsänderungsgeschwindigkeit) sind die Ausgangskapazität und der Lastwiderstand.

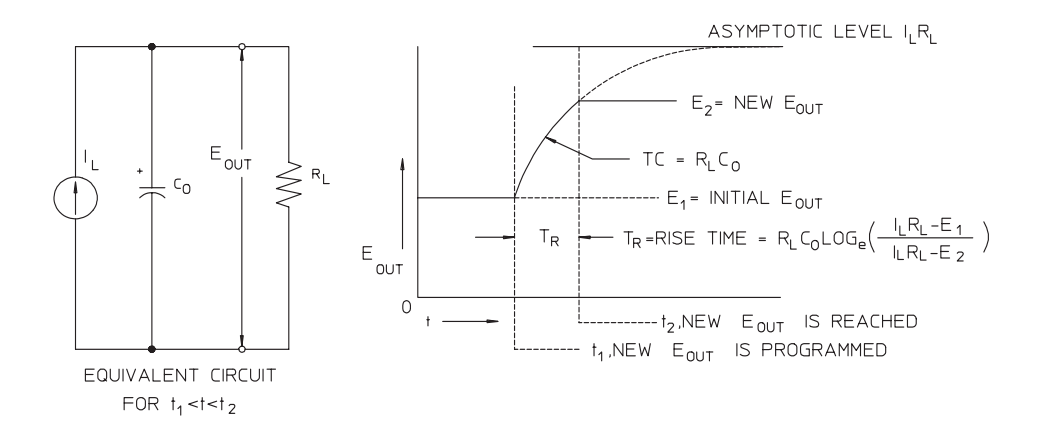

**Abbildung 7-8. Reaktionsgeschwindigkeit – Aufwärtsprogrammierung (bei voller Last)**

Die Ersatzschaltung und die Signalform der Ausgangsspannung zu dem Zeitpunkt, an dem die Stromversorgung aufwärtsprogrammiert wird, sind in Abbildung 7-8 dargestellt. Wenn der neue Ausgangswert programmiert ist. erkennt die Regelschaltung, daß die Ausgangsspannung niedriger als gefordert ist, und gibt für den Serienregler den Maximalwert I<sub>L</sub> (Strombegrenzung oder Konstantstromeinstellung) vor.

Dieser Konstantstrom  $I_L$  lädt den Ausgangskondensator  $C_O$ , dem der Lastwiderstand R<sub>L</sub> parallel geschaltet ist. Die Ausgangsspannung steigt asymptotisch bis auf den Wert  $I_L R_L$  an. Die Geschwindigkeit dieses Anstiegs ist von der Zeitkonstante  $R_{L}C_{L}$  abhängig.

Nach Erreichen des endgültigen Ausgangsspannungswertes nimmt der Konstantspannungsverstärker seine normale Regelfunktion wieder auf und hält die Ausgangsspannung konstant. Die Anstiegszeit kann also mit der Formel aus Abbildung 7-8 näherungsweise bestimmt werden.

<sup>162</sup>

#### <span id="page-164-0"></span>Kapitel 7 Tutorial **Fernprogrammierung**

Wenn an den Ausgangsklemmen der Stromversorgung kein Lastwiderstand vorhanden ist, dann steigt die Ausgangsspannung bei Aufwärtsprogrammierung linear mit der Anstiegsgeschwindigkeit C $_{\rm O}/{\rm I}_{\rm L}$ an, und es gilt  $TR = C_0(E_2 - E_1)/I_L$ , die kürzeste mögliche Aufwärtsprogrammierzeit.

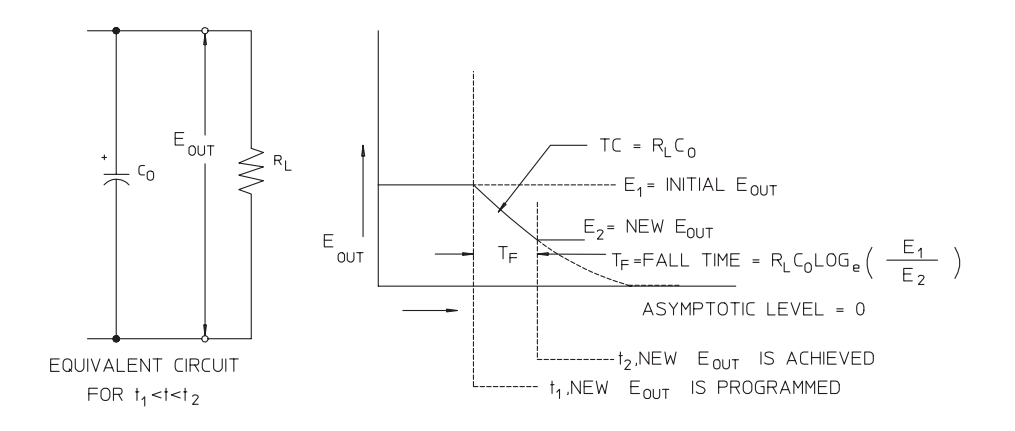

**Abbildung 7-9. Reaktionsgeschwindigkeit – Abwärtsprogrammierung**

Bei Abwärtsprogrammierung (siehe Abbildung 7-9) erkennt der Regelkreis. daß die Ausgangsspannung höher als gefordert ist, und sperrt den Serienregler völlig. Der Ausgangskondensator kann sich dann nur über den Lastwiderstand und die interne Stromquelle  $(I_S)$  entladen.

.<br>Bei fehlender Last baut sich die Ausgangsspannung mit der Abfallgeschwindigkeit I<sub>S</sub>/C<sub>O</sub> linear ab und beendet den Abfall, wenn die Ausgangsspannung den neuen programmierten Wert erreicht.

Weil bei den meisten Stromversorgungen die Ausgangs- und Lastkapazitäten bei Abwärtsprogrammierung nicht durch ein aktives Element entladen werden, ist bei diesen Stromversorgungen die Abwärtsprogrammierzeit wesentlich länger als die Aufwärtsprogrammierzeit.

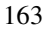

<span id="page-165-0"></span>Kapitel 7 Tutorial Zuverlässigkeit

## Zuverlässigkeit

Die Zuverlässigkeit von Halbleiterschaltungen hängt wesentlich von der Betriebstemperatur der Bauteile ab: Je niedriger diese Temperatur, desto höher die Zuverlässigkeit. Die Stromversorgungen Agilent E3633A und Agilent E3634A enthalten Schaltungen, welche die Verlustleistung und damit auch die Betriebstemperatur verringern. Die maximale Verlustleistung tritt bei Maximalstrom und geringer Ausgangsspannung auf. Ein Lüfter im Inneren der Stromversorgung hält die Innentemperatur niedrig. Zur Unterstützung der Kühlung der Stromversorgung sollten Sie die Seitenwände und die Rückwand frei halten.

Spezifikationen

# Spezifikationen

Die Spezifikationen sind auf den nachfolgenden Seiten aufgelistet. Diese Spezifikationen werden im Temperaturbereich von 0 bis 40°C und bei ohmscher Belastung garantiert. Die zusätzlichen Daten sind konstruktionsbedingte oder gemessene Leistungsmerkmale, die nicht garantiert werden. Das Service-Handbuch enthält Verfahren für das Verifizieren der Spezifikationen.

## <span id="page-168-0"></span>Spezifikationen

## **Tabelle 1-1. Spezifikationen**

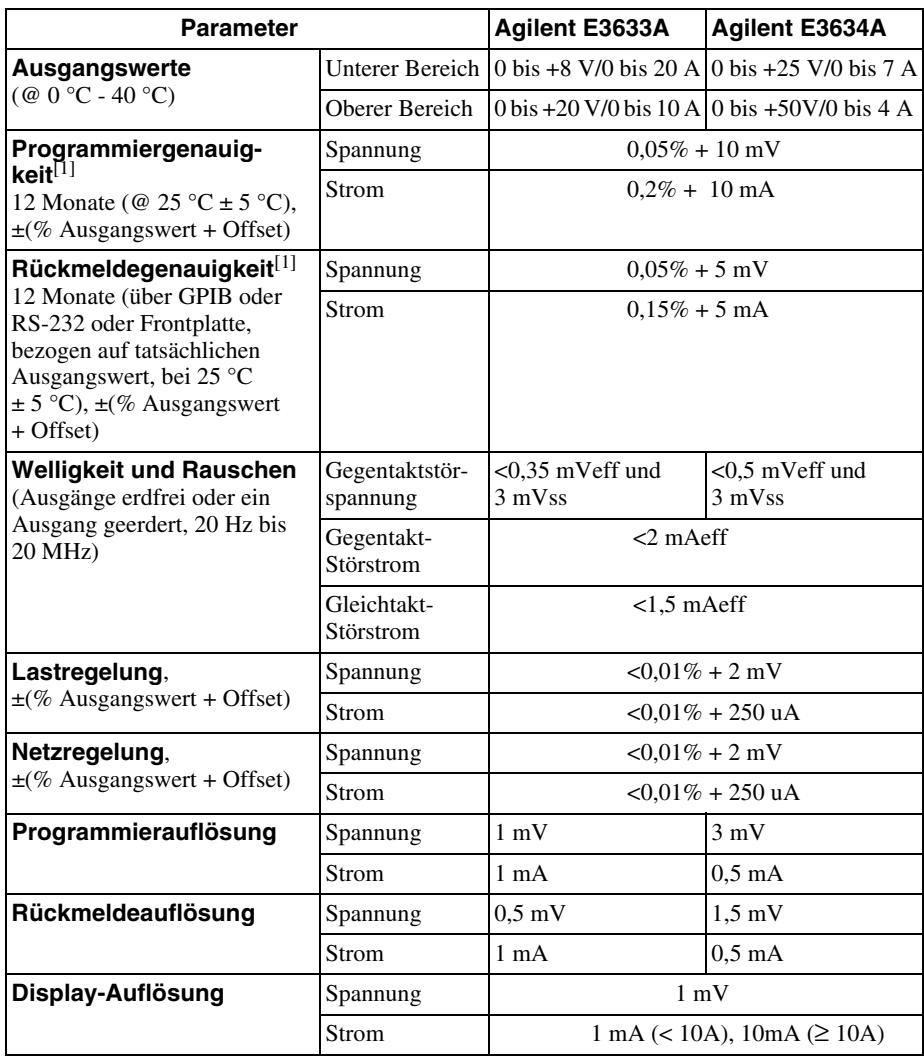

 $^{[1]}$ Die Genauigkeitsangaben gelten nach einstündigem Warmlaufen ohne Last und bei einer Temperatur von 25 °C.

<span id="page-169-0"></span>Kapitel 8 Spezifikationen Spezifikationen

#### Einschwingzeit

Nach einer Änderung des Ausgabestroms von voller zu halber Last oder umgekehrt: Unter 50 ms für ein Einschwingen bis auf 15 mV Abweichung vom Endwert.

#### Befehlsverarbeitungszeit

Die mittlere Zeit für den Änderungsbeginn der Ausgangsspannung nach Erhalt digitaler Daten, wenn die Stromversorgung direkt mit GPIB oder RS-232 verbunden ist, beträgt unter 100 ms.

Genauigkeit von OVP und OCP,  $\pm$  (% Ausgangswert + Offset)

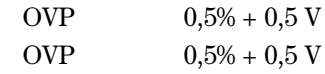

Aktivierungszeit : Die mittlere Zeit ab dem Auftreten eines Überspannungsoder Überstromzustandes bis zum Beginn des Abfalls am Ausgang.

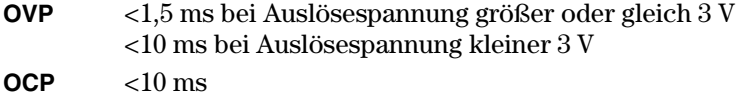

## <span id="page-170-0"></span>Zusätzliche Daten

#### **Tabelle 1-2. Zusätzliche Daten**

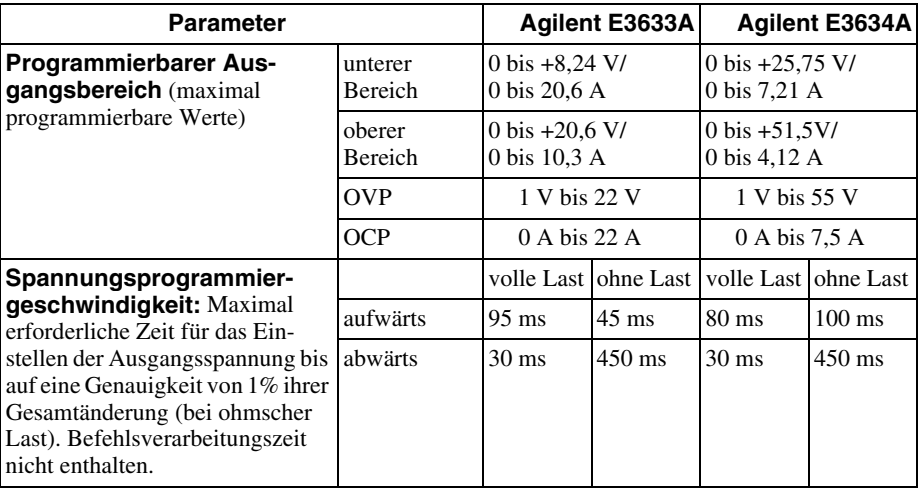

#### **Fernfühlungsfunktion**

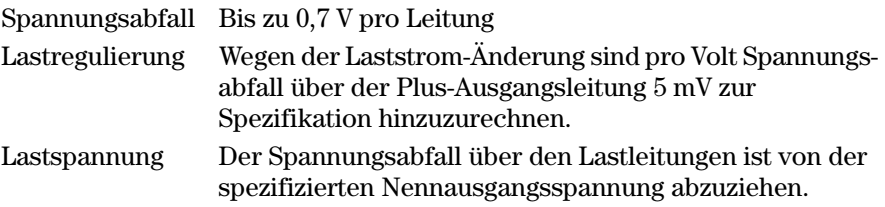

#### **Temperaturkoeffizient, ±(% Ausgangswert + Offset)**

 $Maxi$ male Änderung des Ausgangs-/Rückmeldewertes pro  $^{\circ}$ C nach 30 Minuten Warmlaufzeit

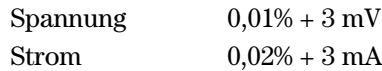

#### **Stabilität, ±(% Ausgangswert + Offset)**

Nach einstündigem Warmlaufen. Änderung des Ausgangswertes über acht Stunden bei konstanten Last-. Netzspannungs- und Temperaturbedingungen.

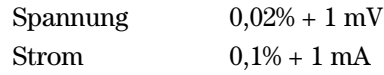

<span id="page-171-0"></span>Kapitel 8 Spezifikationen Zusätzliche Daten

#### Überschwingen der Ausgangsspannung

Während des Einschaltens und Ausschaltens der Stromversorgung beträgt das Überschwingen am Plus-Ausgang nicht mehr als1 V, wenn die Ausgangsspannung auf weniger als 1 V programmiert ist; ist sie auf 1 V oder höher eingestellt, findet kein Überschwingen statt.

#### Programmiersprache

SCPI (Standard Commands for Programmable Instruments)

#### **Betriebszustandsspeicher**

Speichert drei benutzerdefinierte Geräteeinstellungen

#### **Empfohlenes Kalibrierintervall**

1 Jahr

#### Ausgangsklemmen-Isolation (maximal, gegenüber Gehäusemasse)

± 60 Vdc bei Verwendung unisolierter Kurzschlußbrücken zwischen Plus-Ausgang und Plus-Fühler einerseits und Minus-Ausgang und Minus-Fühler andererseits.

± 240 Vdc bei Verwendung isolierter Kurzschlußbrücken an den gleichen Stellen.

#### Netzspannung (am Wähler an der Gehäuserückwand einstellbar)

Standard  $115$  Vac  $\pm$  10%, 47 bis 63 Hz Option OE3230 Vac  $\pm$  10%, 47 bis 63 Hz Option OE9 100 Vac  $\pm$  10%, 47 bis 63 Hz

#### **Maximale Eingangsleistung**

700 VA bei Volllast

#### **Kühlung**

Kühlventilator

#### **Betriebstemperatur**

 $0$  bis  $40^{\circ}$ C für Vollast. Bei höheren Temperaturen verringert sich der Ausgangsstrom linear bis auf 50% bei der Maximaltemperatur von 55°C.

<span id="page-172-0"></span>Kapitel 8 Spezifikationen Zusätzliche Daten

#### Lagerungstemperatur

 $-20^{\circ}$ C bis +70 $^{\circ}$ C.

#### Umgebungsbedingungen

Diese Stromversorgungen sind zur Verwendung in Innenräumen bestimmt; Installationskategorie II, Verschmutzunggrad 2. Maximale Luftfeuchte 95 %, Höhenlagen bis 2000 m.

#### Abmessungen\*

213 mm Breite x 133 mm Höhe x 348 mm Tiefe \*Einzelheiten siehe weiter unten.

#### **Gewicht**

Nettogewicht9,5 kg Versandgewicht12 kg

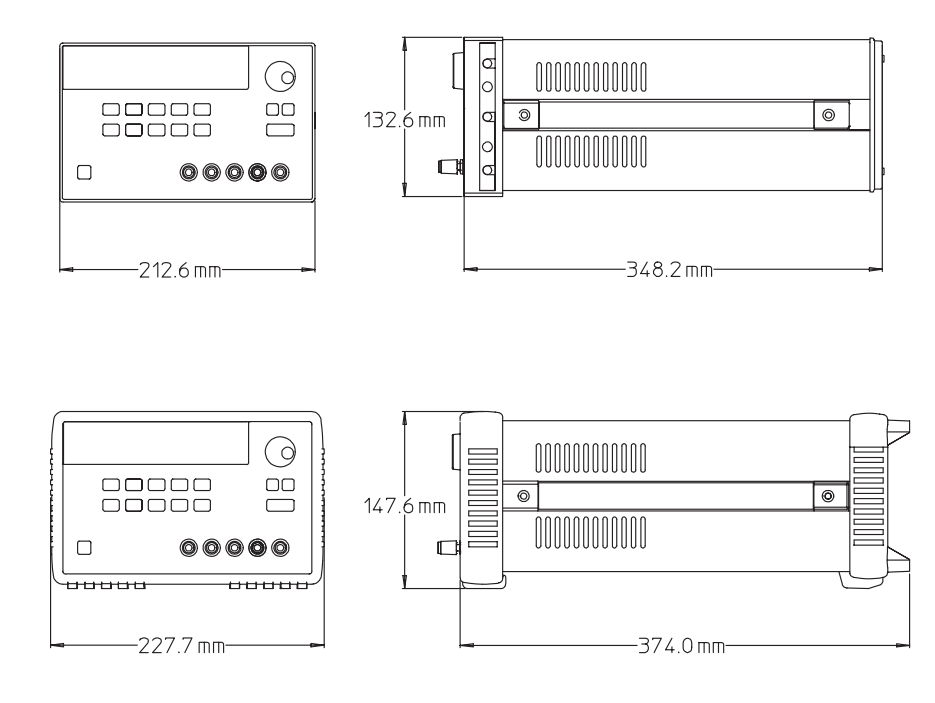

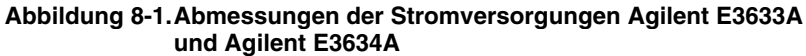

8

Kapitel 8 Spezifikationen **Zusätzliche Daten**

## Index

Wenn Sie Fragen zur Benutzung Ihrer Stromversorgung haben, wenden Sie sich bitte an die nächstgelegene Agilent-Niederlassung.

#### $\mathbf A$

Abfrage der Firmware-Version 57 Abfrage des Statusbytes (\*STB) 109 Abfrageantwort einlesen 81 Abmessungen 171 Abrufen von gespeicherten Geräteeinstellungen 40 Abspeichern von Geräteeinstellungen 40 Aktive Last 160 Aktivierungszeit 168 Anhalten einer Befehlsübertragung 119 Anschluß GPIB<sub>63</sub> RS-232-Schnittstelle (seriell) 64 Anschluß an einen Computer oder ein Terminal **GPIB Anschluß 63** Serieller DB-25-Anschluß 66 Serieller DB-9-Anschluß 65 Anschlüsse für lokale Fühlung auf der Frontplatte 50 auf der Rückwand 51 Anwendungsprogramme 138 Anzeigen, Display- 5 Ausgangimpedanz 153 Ausgangscharakteristiken 153 Ausgangsisolierung 157 Ausgangsklemmen-Isolation 170 Ausgangsprogrammierbereich 169 Ausgangsprogrammierungs-,<br>Steuerungs- und Meßbefehle 84 Ausgangspuffer 107 Ausgangsspannungs-Überschwingen  $170$ Ausgangswerte 167 Ausgangszustand (ein, aus) 52

#### B

Batterie laden 45 Baudraten-Auswahl (RS-232) 59 Baumsystem 114 Befehle (Ausgangsprogrammierung und Messung) APPLy 83  $APPLY$ ? 83 CURRent 84 CURRent: PROTection 86 CURRent: PROTection: CLEar 86 CURRent: PROTection: STATe 86 CURRent: PROTection: STATe? 86 CURRent: PROTection:TRIPped? 86 CURRent: PROTection? 86

CURRent: STEP 85 CURRent: STEP? 85 CURRent: TRIGgered 85 CURRent: TRIGgered? 85 CURRent? 85 MEASure 90 MEASure: CURRent? 90 VOLTage 87 VOLTage: PROTection 88 VOLTage: PROTection: CLEar 89 VOLTage: PROTection: STATe 89 VOLTage: PROTection: STATe? 89 VOLTage: PROTection:TRIPped? 89 VOLTage: PROTection? 89 VOLTage:RANGe 89 VOLTage: RANGe? 90 VOLTage: STEP 88 VOLTage: STEP? 88 VOLTage: TRIGgered 88<br>VOLTage: TRIGgered 88<br>VOLTage: TRIGgered? 88<br>VOLTage? 87<br>Befehle (Kalibrierung) CALibration: COUNt? 99 CALibration: CURRent: LEVel 99 CALibration: CURRent: PRO-Tection 100 CALibration: CURRent [: DATA] 100 CALibration: DAC: ERRor 100 CALibration: SECure: CODE 100 CALibration: SECure: STATe 100 CALibration: SECure: STATe? 100 CALibration: STRing 100 CALibration: STRing? 100 CALibration: VOLTage: LEVel 101 CALibration: VOLTage: PRO-<br>Tection 101 CALibration: VOLTage [: DATA] 101 Befehle (RS-232-Schnittstelle)  $Ctr1-C$  102 SYSTem: LOCal 102 SYSTem: REMote 102 SYSTem: RWLock 102 Befehle (Statusbericht) \*CLS 112 \*ESE 112 \*ESE? 112 \*ESR? 112 \*OPC 112 \*OPC? 112

\*PSC { 0<br>\*PSC? 113  $0 \mid 1$  } 112 \*SRE 113 \*SRE? 113 \*STB? 113 \*WAI 113 STATus:QUEStionable:CONDition? 111 STATus: QUEStionable: ENABle 112 STATus: QUEStionable: EN-**ABle? 112** STATus: QUEStionable? 111 SYSTem: ERRor? 111 Befehle (systembezogene) \*IDN? 96  $*RCL$  {  $\mathbf{1}$  $|2|3|98$ \*RST 96  $*$ SAV  $1 \mid 2 \mid 3$  } 97 \*TST? 97 DISPlay {OFF |<br>DISPlay:TEXT 94  $\vert$  ON  $\}$  94 DISPlay: TEXT: CLEar 94<br>DISPlay: TEXT? 94 DISPLAY: 2011<br>
DISPLAY: 94<br>
OUTPut {OFF | ON} 94<br>
OUTPut : RELay {OFF | ON} 95<br>
OUTPut : RELay? 95 OUTPut? 94 SYSTem: BEEPer 95 SYSTem: ERRor? 95 SYSTem: VERSion? 96 Befehle (Triggerung)  $*$ TRG  $93$ INITiate 93 TRIGger: DELay 93 TRIGger: DELay? 93 TRIGger: SOURce 93 TRIGger: SOURce? 93 Befehlsformat 115 Befehls-Separatoren Doppelpunkt 116<br>Semikolon 116 Befehlssyntax 115 Befehlsverarbeitungszeit 168 Beispielprogramm für Excel 97 143 Betriebsart Konstantspannung (CV) 153, 154 Betriebsart "Konstantspannung" 36, 37 Betriebsart Konstantsstrom (CC) 153, 154 Betriebsart "Konstantstrom" 38, 39<br>Betriebsart "Limit" 35<br>Betriebsart "Messen" 28 Betriebstemperatur 170 Betriebszustandsspeicher 170 Buscontroller, Interrupt 109

# ndex

## $\mathbf C$

C-Beispielprogramm 139

Daten abfragen 107 Deaktivieren des Ausgangs 52 Display-Auflösung 167 Display-Steuerung (über die Frontplatte) 56 Doppelpunkt 116 Drehknopfsperre 53 DSR (Data Set Ready) 66 DTE (Data Terminal Equipment) 66 DTR (Data Terminal Ready) 66<br>DTR/DSR-Handshake-Protokoll 66 Durchlaufgeschwindigkeit für Fehlermeldungen 126

#### E

Xelou

Eckige Klammern 75 Eingangskontrolle 27 elektrische Prüfung 19 mechanische Prüfung 19 Einschalt-Selbsttest 28 Einschwingzeit 168<br>Einstellen der Baudrate 61 Elementare Tests Ausgangsüberprüfung 29, 30, 31 Eingangskontrolle 27 Einschalt-Selbsttest 28 "Enable"-Register 103 Energieverbrauch 164<br>"Event"-Register 103 Excel Macros 143 externe Potentialquelle isoliert 18 unisoliert 17 externe Spannungsquelle 157

#### F

Fehler Ausführung 128 Kalibrierung 134<br>Selbsttest 133 Fehler abfangen 139 Fehlermeldungen 126 Fehlermeldungspuffer 126 Fehlertext 127 Fehlerzustände 55 Fernfühlung an den rückseitigen Anschlüssen 49 an den vorderseitigen Anschlüssen 49 Anschlüsse 50

Fernfühlungsfunktion 169 Fernprogrammierung 162 Fernprogrammierungsschnittstelle wählen 58 FIFO- (first-in-first-out) Reihenfolge 126 Frontplatte Bedienungselemente 2 Display-Anzeigen 5 Tastenbeschreibungen 3<br>Überblick über Bedienung 35

## G

gegenseitige Kopplungseffekte 157 Gegentakt-Störspannung 155 Gerätespezifische Befehle 122 Gestelleinbau Adaptersatz 20 Auszug 21 Blind-Frontplatte 21 Flanschkit 21 für einzelnes Gerät 20 Gleitschienen 21 in Auszug 21 zwei Geräte nebeneinander 21 Gewicht 171 Gleichtakt-Störstrom 155 **GPIB** Anschluß 63 Bus-Adresse 59 Bus-Controller 59 Schnittstellenkonfiguration 63 GPIB-Adresse 58 Einstellen der GPIB-Adresse 60 werkseitige Einstellung 28

#### $\bf{H}$

Hierarchische Struktur 114

## I

Ideale Konstantspannungs-Stromversorgung 153 Ideale Konstantstrom-Stromversorgung 153 Ideale Stromversorgung 155 IEEE-488 Konformität 123 **IEEE-488.2** Universalbefehle 117 Installation 19 Interne Kapazität 159 Interner Vorbelastungswiderstand 159

#### K

Kalibrierbefehle 99 CALibration VOLTage LEVel 101 Kalibrierung entsperren 68 Fernprogrammierung 69 Frontplattenbedienung 69 Intervall (empfohlenes) 170 Paßwort 68 Paßwort deaktivieren 68 sperren 68 werkseitiges Paßwort 69 Kalibrierungsfunktionen 68 Kapazitive Last 159 Kopplungseffekte 157 Kühlung 19, 170 Kurzschlußbügel 51

#### L

Lagerungstemperatur 171 Lasteinflüsse Impulslast 159 Induktive Last 159 Kapazitive Last 159 Rückstromlast 160 Lastregelung 167 Leitungsdimensionierung 157 Leitungsstärken 51 "Low-level"-Befehle 80

#### М

Makro 144 Maximale Eingangsleistung 170 Mehrfachlasten 157 "Message available bit" (MAV) 109 MIN und MAX Parameter 116

#### N

Nachführungsgeschwindigkeit 159 Netzanschluß 22 Netzkabel 22 Netzregelung 167 Netzsicherung 27 Netzsicherung (100, 115 oder 230 Vac) 27 Netzspannung 170 Netzspannungswähler 22 Nicht-flüchtiger Speicher 40 Nicht-SCPI-Befehle 122

#### $\mathbf 0$

OCP (Überstromschutz) Aktivieren des Überstromschutzes 46 Ansprechschwelle einstellen 46 Einstellen der OCP-Ansprechschwelle 46 Fernprogrammierung 48<br>Überprüfung der OCP-Funktion 47 Zurücksetzen des OCP-Zustands 47 OVP (Überspannungsschutz) Aktivieren des Überspannungsschutzes 42 Ansprechschwelle einstellen 42 Einstellen der OVP-Ansprechschwelle Fernprogrammierung 44<br>Überprüfung der OVP-Funktion 43 Zurücksetzen des OVP-Zustands 43 OVP- und OCP-Genauigkeit 168

#### $\mathbf{P}$

Parallelschaltung 161 Parametertypen (SCPI) 118 Paritäts-Auswahl (RS-232) 59 Programmierauflösung 167 Programmierbereiche (Spannung/Strom) 82 Programmiergenauigkeit 167 Programmiersprache 170

#### Q

"Questionable status"-Register 105

#### $\mathbf R$

- Rauschen, Brummen, Störspannung Gegentakt-Rauschen 156<br>Gleichtakt-Rauschen 156 Reaktion auf Abwärtsprogrammierung 163 Reaktion auf Aufwärtsprogrammierung  $162$  $\label{eq:reduction} \textbf{Reaktions} \textbf{geschwindigkeit}$ Abwärtsprogrammierung 163 Aufwärtsprogrammierung 162 Regelungsstabilität 159 Register Enable"-Register 103
	- "Event status enable"-Befehl 106
	- "Event"-Register 103
	- "Questionable status enable" 105
	- "Questionable status event" 105
	- "Questionable status" 105
	-
	- "Standard event" 106

"Status byte summary" 107 "Status byte" 107 Regler 151 RS-232 Fehlersuche 67 Frame-Format 64 Konfiguration 64 Wahl der Schnittstelle 58 Rückmeldeauflösung 167 Rückmeldegenauigkeit 167 Rückseitige Ausgangsanschlüsse 51 Rückstrom 160 Rückwand Anschlüsse 6 Aufbau 6 GPIB (IEEE-488) Schnittstelle 6 RS-232-Schnittstelle 6

#### S

Schaltender Vorregler 151 Schaltungen (Stromversorgung) Parallelschaltung 161 Serienschaltung 161 Schlüsselwörter dritte Ebene 114 erste Ebene 114 "lower-level" 114 zweite Ebene 114 Schnittstellenkabel DB-25-Steckverbindung 65 DB-9-Steckverbindung 65 "Gender Changer" 65 Agilent 34399A Adapter-Kit 65 GPIB-Kabel 15 Null-Modem-Adapter 65 RS-232-Kabel 15 Verdrahtungsadapter 65 Schnittstellensperre 67 **SCPI** Abfrage der Version 57 Befehls-Terminatoren 117 Einführung in die Sprache 114 gerätespezifische Befehle 122<br>konforme Befehle 120, 121 Konformität 120 Nicht-SCPI-Befehle 122 "Status"-Register 103 Statusregister 103 Version 57, 120 SCPI-Parameter Boolesche 118 diskrete 118 numerische 118 String 118

Selbsttest durchführen 54 Einschalt-54 vollständiger 54 Semikolon 116 Senkrechter Balken 75 Serienelement 151 Serienregler-Stromversorgung 151 Serienschaltung 161 Serienwiderstand, variabler 151<br>"Service request"- (SRQ-) Interrupt 108 Spannungsprogrammiergeschwindig-<br>keit 169 Spannungsspitzen 156 Speicherbereiche (1-3) 97 Sperrdiode 161 Sperren des Drehknopfs 53 Spezifikationen 167 Spitze Klammern 75 Stabilität 159, 169 "Standard event"-Register 106 Start-Bits  $(RS-232)$  64 "Status byte summary"-Register 107 Statusbericht-Befehle 111 Sternchen $(*)$  117 Stop-Bits  $(RS-232)$  64 Strombegrenzungswert 36, 38 Subsysteme 114 Systembezogene Befehle 94

#### Т

Tastenbeschreibungen (Frontplatte) 3 Temperaturkoeffizient 169 Triggerquelle Bus (Software) 81 sofortige interne Triggerung 81 Triggerquellenauswahl Bus- (Software-) Triggerung 91<br>Sofortige Triggerung 92

#### U

Überprüfung<br>Eingangskontrolle 27 Einschalt-Selbsttest 28 Spannungsausgang 29 Stromausgang 30 Umgebungsbedingungen 171 Ungeregelter Zustand 155 Universalbefehle (IEEE-488.2) 117

#### W

Welligkeit und Rauschen 167

175

ndex

#### Index

#### $\mathbf{V}$

Variabler Widerstand 151<br>Verteilerklemmen 157<br>VFD 17<br>VFD 17<br>Visa 138<br>visa.dll 138<br>visa32.dll 138<br>VISA-Funktionalität 139<br>Visual Basic 143<br>Vorbelastungswiderstand 160<br>Vorregler 151

### ${\bf z}$

Zeichen-Frame 64<br>Zubehör 15<br>Zusätzliche Daten 169<br>Zuverlässigkeit 164

Index

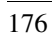